# **UNIVERZITA PALACKÉHO V OLOMOUCI PEDAGOGICKÁ FAKULTA Katedra technické a informační výchovy**

## **Diplomová práce**

Bc. Zdeněk Štec

Open source software a jeho využití ve výuce tvorby webových stránek v sekundárním vzdělávání.

Vedoucí práce: Mgr. Jan Kubrický

Olomouc 2013

#### **Prohlášení**

Prohlašuji, že jsem diplomovou práci vypracoval samostatně a použil jen uvedených pramenů a literatury. Dále jsem využil poznatky získané v průběhu svého studia na UP v Olomouci a vlastní zkušenosti nabyté při práci s open source softwarem.

V Olomouci dne …..................

podpis ….................................

#### **Poděkování**

*Děkuji Mgr. Janu Kubrickému za odborné vedení diplomové práce a poskytování cenných rad při konzultacích.* 

## Obsah

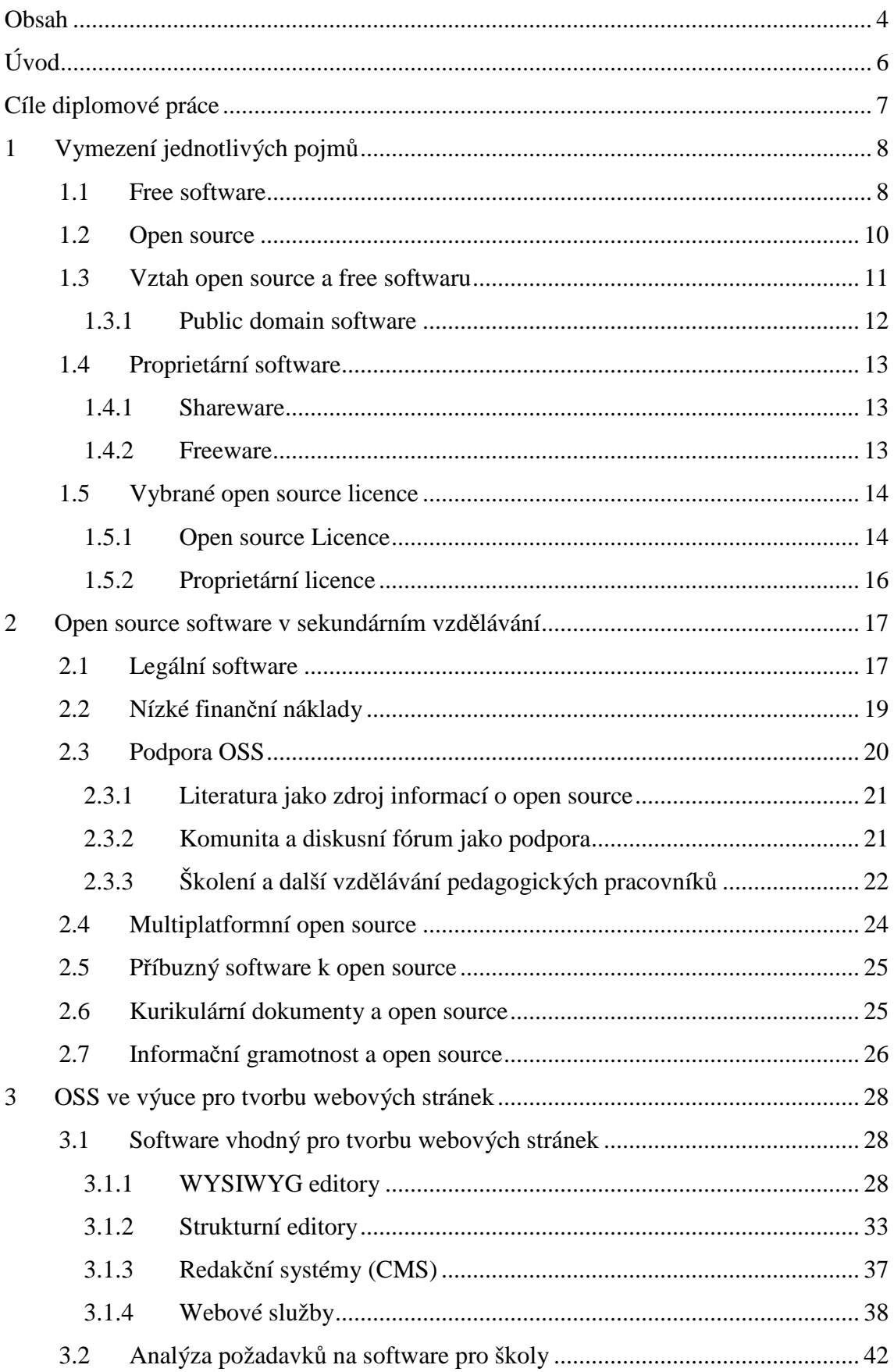

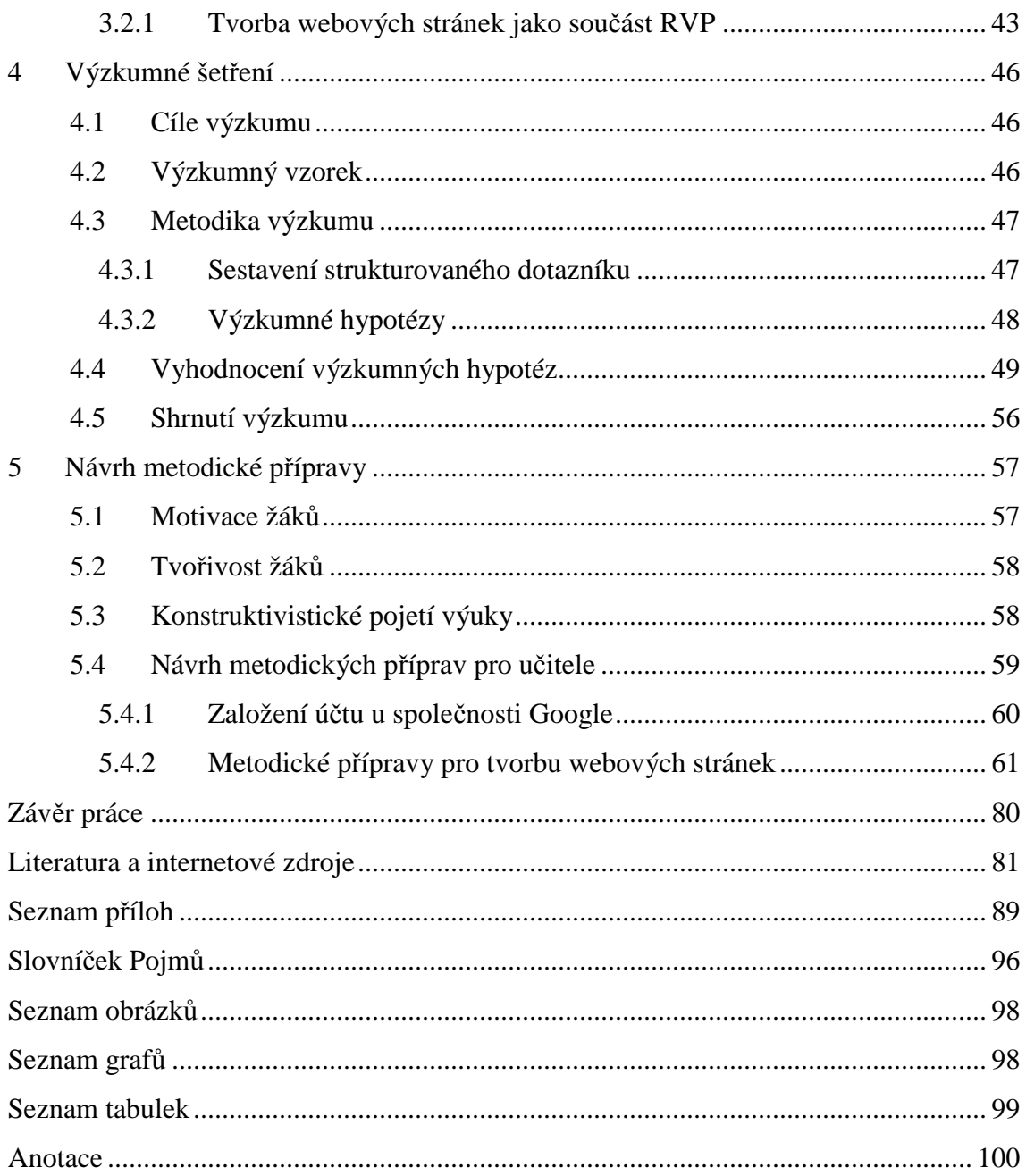

## **Úvod**

Informační a komunikační technologie (dále jen ICT) procházejí neustálým a velmi rychlým vývojem v oblasti softwarových nástrojů. Komplexní a kvalifikované využívání moderních technologií klade velké nároky na kvalitní vzdělání jejich uživatelů. Vzdělávání žáků tak musí být dostatečně flexibilní, aby dokázalo reagovat na tento vývoj a zajistilo dosažení ICT gramotnosti.

Pro školy, které mají tuto funkci plnit, to znamená udržovat v dostatečné kvalitě nejen hardwarové ale i softwarové vybavení školy, což vyžaduje mimo jiné značné finanční prostředky. Tyto se tak stávají do určité míry limitem kvality vzdělávání.

Obrovský softwarový potenciál, který se díky konkurenci za několik let vytvořil, může některé problémy školy zčásti kompenzovat. V tomto ohledu máme na mysli využívání open source softwaru ve školách.

Open source software svým komplexním charakterem, rychlou inovační flexibilitou a velmi nízkými až nulovými finančními náklady při srovnatelné kvalitě, může být alternativním řešením nedostatku finančních prostředků v českých školách.

Open source software jsme zvolili jako hlavní téma práce, protože jsme přesvědčeni o jeho významu a výhodách, které může do výuky přinést. Chceme dát prostor pro aktivní a samostatný rozvoj žáků, který se neomezuje pouze na určité softwarové produkty MS Windows, ale přizpůsobuje se dalším moderním aplikacím.

Jsme si vědomi, že většina programových aplikací se přesouvá na internet. Na tento moderní trend chceme reagovat a využít dostupných a svobodných softwarových prostředků na internetu. Práci jsme proto zaměřili na využívání open source nebo jemu podobnému softwaru ve výuce se zaměřením na výuku tvorby webových stránek.

Práce je rozdělena na tři části. V první jsme se zaměřili na správné uchopení pojmu open source, jeho vysvětlení a vztahy k dalším podobným svobodným typům softwaru. Tyto vztahy je nutné dostatečně vysvětlit, protože způsob používání a distribuce programů je omezena licencemi, kterými se škola musí řídit. Dále jsme se v teoretické části věnovali charakteristice open source, zejména jsme chtěli zdůvodnit jeho význam a popsat výhody.

Třetí kapitola je zaměřena na výběr vhodného softwaru pro výuku na základních školách a všech typech středních škol včetně gymnázií. Dle požadavků základních a středních škol chceme pro školu vybrat vhodný výukový prostředek a využít ve výuce pro tvorbu webových stránek.

V druhé výzkumné části práce se budeme zabývat výzkumným šetřením, ve kterém chceme zjistit, v jaké míře je v současné době open source využíván, jak pomáhá ve výuce a jaké jsou konkrétní zkušenosti učitelů s tímto softwarem. Tato analýza je záměrně zařazena před praktickou, protože má ověřit, zda bude vybraný software pro tvorbu webových stránek ve výuce využitelný.

Třetí část je určená pro učitele v sekundárním vzdělávání. V praktické části práce jsou vytvořeny vzorové metodické přípravy pro výuku webových stránek. Tyto jsou učitelům k dispozici pro usnadnění jejich práce, zároveň mají přispět k větší aktivitě a samostatnosti žáků. Přípravy chceme zpřístupnit na internetu prostřednictvím webových stránek.

## **Cíle diplomové práce**

Cílem diplomové práce je předložit možnosti využití open source softwaru ve výuce tvorby webových stránek. Tohoto hlavního cíle hodláme dosáhnout řešením dílčích cílů práce:

- o Zjistit důležité informace o charakteru open source softwaru, jeho výhod a nevýhod pro školy, pedagogy, ale i samotné žáky.
- o Analyzovat současnou situaci používání open source ve výuce. Zároveň pak zjistit možnosti motivace učitelů k využívání open source.
- o Analyzovat a zhodnotit vhodný výukový softwaru pro tvorbu webových stránek se zaměřením na požadavky sekundárního vzdělávání.
- o Připravit metodické přípravy využitelné pro výuku daného tématu za podpory vhodného open source softwaru.

Dílčích cílů hodláme dosáhnout studiem příslušné odborné literatury z oficiálních zdrojů, aby nedošlo ke zkreslení výkladu nepřesným překladem z anglického jazyka.

Dle odborné pedagogické literatury se zaměřením na informační technologie poté stanovit přesné vzdělávací cíle v praktické části a podle nich volit strukturu hodiny.

## **1 Vymezení jednotlivých pojmů**

V úvodu teoretické části se zaměříme na vysvětlení několika základních pojmů, které se v textu práce velmi často vyskytují a je potřeba rozumět jejich významu.

Software je možné dělit podle mnoha parametrů, vlastností nebo způsobů zacházení. Způsob, jak ho získáváme, zacházíme s ním a využíváme je upravován tzv. softwarovou licencí.

Licence je právní dokument, který se vztahuje k danému softwaru a jsou v něm uvedena všechna práva a povinnosti zejména nabyvatele licence [1], tedy uživatele softwaru. Podle licencí tak software můžeme rozdělit na free, open source a proprietární software. Nyní si jednotlivé pojmy vysvětlíme a zavedeme si v nich systém.

#### **1.1 Free software**

Pojem free software má svou více než třicetiletou historii. Vzniká v souvislosti s nadací Free software Foundation (FSF), která přišla s alternativním modelem vývoje softwaru. Hlavní úkol nadace bylo odlišit svoji činnost od hlavního směru vývoje uniových systémů a vznikl projekt známý jako GNU. Cílem projektu bylo tvořit software, který bylo možno uživateli svobodně používat. Takový kód byl označen za free software [2].

Do češtiny bývá velice často chybně překládán. Správný český ekvivalent zní "svobodný software", nikoliv chybný překlad "software zadarmo" [2]. Tato chyba vzniká právě z překladu slova free, které může označovat v češtině oba problematické výrazy "zadarmo" a "svoboda". Uživatelé se mohou setkat někdy s náhradním a přesnějším výrazem "libre", pocházejícím z francouzštiny [3].

Nadace FSF pojmenovala free software čtyřmi základními svobodami, které vyjadřují záměr projektu GNU a mají zásadní význam pro uživatele:

- 1. První svobodou je možnost využívání softwaru z jakéhokoliv důvodu a to jakýmkoliv způsobem a bez omezení. Uživatel smí bez nutnosti kontaktování vývojářů nebo jiné skupiny použít software k čemukoliv bez ohledu v jakém operačním systému program spustí [4].
- 2. Druhou svobodou je volný přístup ke kódu softwaru. Je možno ho libovolně prohlížet, zkoumat jak pracuje. Uživatel smí tento kód dále modifikovat, tedy kopírovat, přetvářet nebo ho různě doplňovat a opravovat dle svých potřeb.
- 3. Další svobodou je volnost redistribuce softwaru. To znamená svobodu šíření kopií kódů a to libovolnou službou a komukoliv, třeba za účelem pomoci.
- 4. Poslední ze čtyř svobod je již jen doplněním, že uživatel smí měnit program a tento modifikovaný kód dále zveřejňovat [2,3].

Pro shrnutí lze použít definici z překladu z angličtiny dle Kučery jako "Svobodný software spočívá v tom, že uživatel je svobodný ve spouštění, kopírování, distribuování, studování, upravování a vylepšování softwaru" [3].

Podobně "svobodný software" pojmenovala nezisková společnost Liberix, která se zabývá propagací a podporou svobodných informačních technologií, jako "*programové vybavení, které je možné – na základě jeho licence – neomezeně používat, dále jej šířit a upravovat*" [5].

Vykládat slovo svoboda jako absolutní volnost nakládání se softwarem je také však zavádějící. Existují právní předpisy, které svým způsobem tuto svobodu chrání. Jedná se například o tzv. copyleft.

#### **Copyleft**

Copyleft je zvláštní použití autorského práva [1], kdy jakákoliv redistribuce softwaru musí zachovávat svobodu dalšímu kopírování a změnám. Copyleft platí, i když nejsou provedeny žádné změny na softwaru a jedná čistě o redistribuci [6].

Štědroň se zmiňuje o copyleftu jako o "*vytvoření odvozeného díla z díla, jež je dostupné jen pod copyleftovou licencí, musí být toto odvozené dílo nabízeno pod stejnou (copyleft) licencí jako dílo původní*" [1].

Copyleftový software tak může být šířen jako licence "virové" povahy. V případě, že použijete software s copyleftovou licencí a přidáte k tomu vlastní část kódu, pak je finální kód celý "infikován" copyleftem a vy jej dál pod ním musíte šířit [1, 6]. V tomto smyslu zde může být i svoboda omezující [2]. V takovém případě si nemůžete přidávat další požadavky na software. Existují sice výjimky, které jsou povoleny, ale vždy s přístupným zdrojovým kódem. Takto nastavená pravidla zaručují, že se z takového softwaru nikdy nestane proprietární, což je i hlavním cílem nadace FSF [6].

Použití toho autorského práva tedy přispívá ke svobodnému rozvoji softwaru, jeho volnému zlepšování a vývoji. Vychází tak mnoha programátorům vstříc [6]. Vzorovým příkladem, kde se používá copyleft, je například již zmiňovaný GNU projekt.

Ne všechen svobodný software je však šířen s copyleftovými licencemi. Avšak i takový mohou uživatelé libovolně využívat. V takovém případě není ale zaručeno právo svobodného šíření softwaru.

Copyleftové licence nejsou využívány jen pro svobodný software, jsou používány pro i pro open source software.

#### **1.2 Open source**

Se svobodným softwarem souvisí velmi často používaný výraz open source software.[4] Jak už název vypovídá, jedná se o takový software, u kterého je možné prohlížet zdrojový kód. To je však velmi zjednodušený výklad, skoro až zavádějící. Je tedy nutné dodat, že takový kód je možné nejen prohlížet, ale i volně šířit se zachováním určitých práv a svobod pro koncové uživatele [1].

Lze ho vysvětlit jako software, který uvolňuje zdrojový kód pod licencí, která zajišťuje, že z něj odvozená díla budou k dispozici také jako původní zdrojový kód, chrání některá práva původních autorů a zároveň zakazuje omezení o tom, jak software může být použit, nebo které části zdrojového kódu může použít [7].

Pojem open source software vznikl pod iniciativou OSI (Open source Initiative) [2]. Ta tento pojem pojmenovala nejen jako přístup ke zdrojovému kódu. Distribuční podmínky open-source software musí splňovat určitá následující kritéria. Mezi ty hlavní patří:

1. **Volnost další distribuce** – uživatel ani tvůrce nesmí omezovat jakoukoli stranu při prodeji nebo poskytování softwaru jako součásti souhrnné softwarové distribuce, která obsahuje programy z řady různých zdrojů. Licence nesmí vyžadovat autorský honorář, ani žádný jiný poplatek za takovýto prodej [8].

 2. **Otevřený přístup ke zdrojovému kódu** - software musí obsahovat zdrojový kód nebo umožnit přístup vhodným prostředkem k tomuto kódu. Záměrné skrývání nebo jakékoliv omezení v dostupnosti finálního a použitého kódu softwaru není licencí open source dovoleno [8].

3. **Povolení úprav a tvorby odvozených děl** – takto vzniklé koncové dílo (software) je nutné umožnit distribuci pod stejnými podmínkami jako původní zdroj [8].

Další kritéria a více informací včetně licencování softwaru je možné dohledat na oficiálních stránkách OSI. Jak je možné vyčíst z definic pojmů open source a free softwaru jsou si oba dva pojmy hodně blízké. Pojďme se nyní podívat, jaký k sobě mají vztah [5].

#### **1.3 Vztah open source a free softwaru**

Objasnit jednoznačnou hranici mezi těmito pojmy je velice složité, protože v literatuře, ať už zahraniční nebo české, neexistuje jednotné přesné vymezení, co již je open source a co ještě svobodný software. Nadace FSF (svobodný software) a iniciativa OSI (otevřený software) se od sebe snaží vymezovat, přesto mezi uživateli se tyto pojmy velice snadno zaměňují [9]. Je to způsobeno tím, že opravdu základní myšlenka sdílení přístupu zdrojového kódu je pro oba výrazy stejná [1].

Rozdíl je především ideologický [2]. Nadace FSF klade důraz na svobodu užívání a manipulaci s kódem i její distribuci. Snaží se o rovnocenný veřejný přístup a neméně o zachování etického kodexu [9].

OSI se zaměřuje zejména na pragmatickou stránku přístupu k softwaru [2]. Ideologické zacílení je směřováno k praktickým výhodám softwaru, zejména těm, které zasahují do komerční sféry. Právě využívání v komerční sféře lze považovat za místo, kde končí pojem "svobodný software" a zůstává jen open source. Je to díky některým licencím, které FSF neuznává za dostatečně svobodné [9].

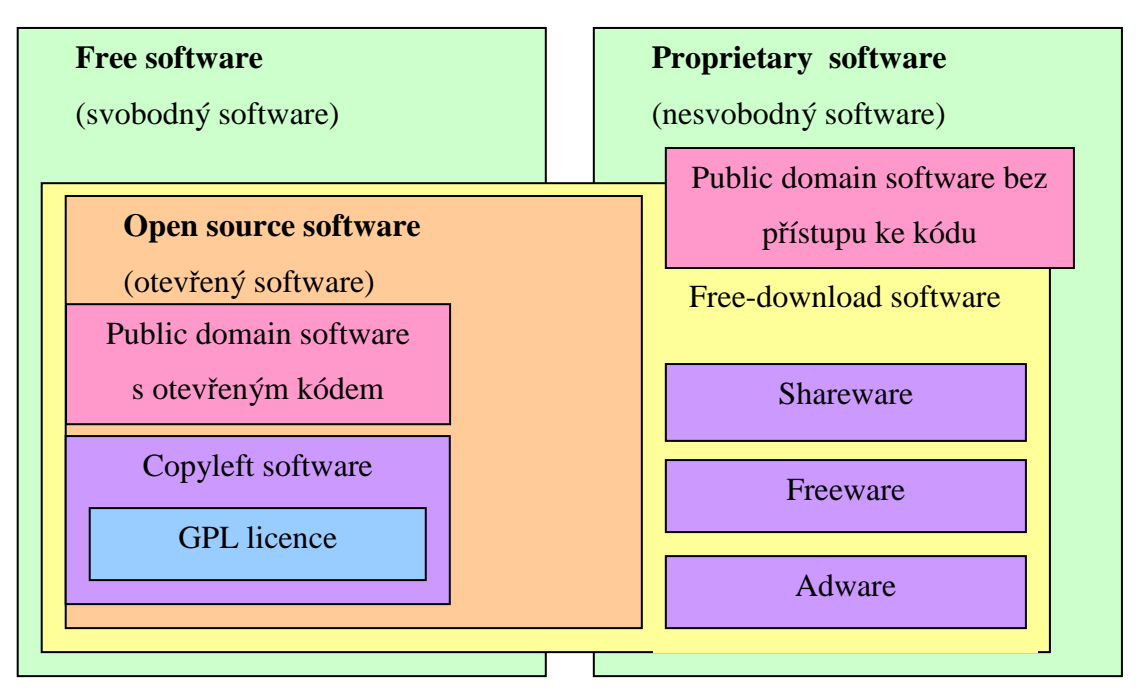

**Obr. 1 – Schématické rozdělení důležitých pojmů dle licencování softwaru [10]**

Pro lepší názornost můžeme využít schématického nákresu viz obr. 1. Jak lze vyčíst z obrázku, pojem svobodný software je obsahově širší než otevřený software. Lze říci, že každý svobodný software je open source, ale nikoliv každý open source je svobodný software [11]. Jinak řečeno open source je podmnožinou svobodného softwaru [5]. V obou případech jsou jejich kódy volně k dispozici nebo ke stáhnutí z internetu.

V roce 1999 se snažila open source komunita o uznání ochranné známky a možnosti tímto způsobem zamezit dalšímu zneužívání označování open source softwaru. Tento pokus se nezdařil a proto je právní postavení obou výrazů rovnocenné. Z právního hlediska je tedy možné oba pojmy volně zaměňovat, protože neexistuje právní předpis, který tento problém jakýmkoliv způsobem upravoval [9].

Stejně se také k tomuto tématu vyjádřil Štědroň [1], který oba pojmy používá jako synonyma. V praxi totiž mají v zásadě stejný obsah, kdy koncový uživatel má právo získat, upravovat a distribuovat software [1].

Stejně tak k oběma pojmům budeme přistupovat v dalším textu diplomové práce. Jako souhrnného výrazu budeme využívat open source software (dále jen OSS) [1].

#### **1.3.1 Public domain software**

Jednou z dalších kategorií otevřeného nebo proprietárního softwaru je public domain software (český ekvivalent volné dílo) [12].

Public domain software zahrnuje všechny typy programových kódů, které nejsou chráněny autorskými právy. Tohoto zřeknutí se autorských práv (copyrightu) musí autor učinit vědomě a právně doložit, protože jakékoliv vytvoření kódu softwaru je automaticky chráněno autorským právem, bez ohledu na to, zda si autor toto právo nárokuje [10].

Používání této kategorie nese také uživatelské problémy. Bývá mylně používáno jako "svobodný" nebo dostupný "zdarma". Abychom tyto výrazy mohli takto jednoduše použít, je nutné dodat, za jakých podmínek lze považovat public domain za svobodný, a kdy může být zadarmo. Public domain software se projevuje ve dvou případech [10].

V prvním případě můžeme public domain zařadit do kategorie svobodného softwaru. Za takových podmínek jde o zvláštní typ necopyleftové svobodné licence, kdy máme zdrojový kód libovolně k dispozici [10]. Příkladem z praxe může být software, u kterého uplyne 70 let od smrti autora. Tento software se tak dle českého práva stává svobodným public domain softwarem [1].

Upravené verze toho softwaru však již nemusejí být označeny za svobodné. Stane se tak, pokud je porušeno některé ze základních pravidel svobodného softwaru, nejčastěji v takových případech, kdy kód softwaru není k dispozici. Viz schéma na obr. 1. V takových případech zařídíme public domain do kategorie proprietárního softwaru [10].

#### **1.4 Proprietární software**

Za proprietární software lze považovat každý programový kód, který není svobodný. Dříve sice byly pojmy proprietární a nesvobodný software rozlišovány, nyní je nadace FSF považuje za synonyma [10].

Používání takového softwaru upravuje příslušná licence. Ty ve většině případů žádají nebo si vynucují povolení, manipulace s nimi bývá často nějakým způsobem omezena [10]. Aby mohl uživatel takový program používat, musí přijmout všechny licenční podmínky. Dle Štědroně [1] je základní charakteristikou to, že software " ... *je dodáván pouze ve formě bez přístupu ke zdrojovému kódu, bez možnosti vlastních úprav uživatelem a přísně limitovanými možnostmi užívání a dalšího šíření*" [1].

Označení proprietárního softwaru jako komerčního je nepřesné označení, kterého se uživatelé také velmi často dopouštějí. Komerční software může být svobodný a platí to i naopak; svobodný software může být komerční. Tento problém vzniká z důvodu, že většina proprietárního softwaru patří do komerčního softwaru [10].

Mezi takto definovaný software patří již zmiňovaný public domain software bez přístupu ke zdrojovému kódu, dále pak známější freeware, shareware [10].

#### **1.4.1 Shareware**

U takto označeného programu je možné vytvářet jeho kopie, ale každý, kdo jej chce trvale používat, musí zaplatit licenční poplatek. Vzhledem k tomu, že nejen program nemůžete měnit a nemáte přístup k zdrojovému kódu, také jej nesmíte užívat bez poplatku pro nekomerční využití, nelze takový software považovat za otevřený, nebo snad svobodný [10].

Lákadlem pro uživatele je možnost využívat shareware po nějakou určitou dobu, s určitým počtem spuštění nebo s nějakým programovým omezením bez nutnosti licenci zaplatit. Tedy až po zaplacení licence jsou všechny služby softwaru zpřístupněny [1].

#### **1.4.2 Freeware**

Freeware spolu se sharewarem patří do skupiny volně stažitelného softwaru viz obr. 1. Je šířen zdarma, jeho doba používání není obvykle omezena. Na takový software se stahují autorská práva autora a bez jeho souhlasu se nesmí program prodávat, měnit, nebo používat pro komerční účely. Freewarové licence jsou velmi různorodé, mohou dále vymezovat, pro které specifické účely je možno software použít, kde je ho možné využít a v jakém rozsahu. Mohou se díku tomu stát alternativním prostředkem k práci k drahému komerčnímu softwaru. [1, 10, 13].

#### **1.5 Vybrané open source licence**

Problematika licencování softwaru je značně komplikovaná. Existuje nespočet licencí pro open source nebo pro proprietární software. Některé z nich můžeme jednoznačně určit pro danou kategorii softwaru, u jiných je jejich zařazení velmi sporné a nejednoznačně určitelné [1, 14]. (Např. Jako sporné licence pro open source software můžeme zařadit Alladdin Public Licence nebo Microsoft Reference Licence [1].) V této práci se proto zaměříme zejména na několik základních typů, se kterými se budeme dále setkávat.

#### **1.5.1 Open source Licence**

Mezi základní typy open source licencí patří copyleftové licence, BSD licence. Licence Public domain zde můžeme zařadit jen v případě, pokud máme přístup ke zdrojovému kódu softwaru (Viz. kapitola 1.3.1 Public domain software, str. 5) [1]. Pro názornost rozdělení licencí je možno využít obrázku č. 2.

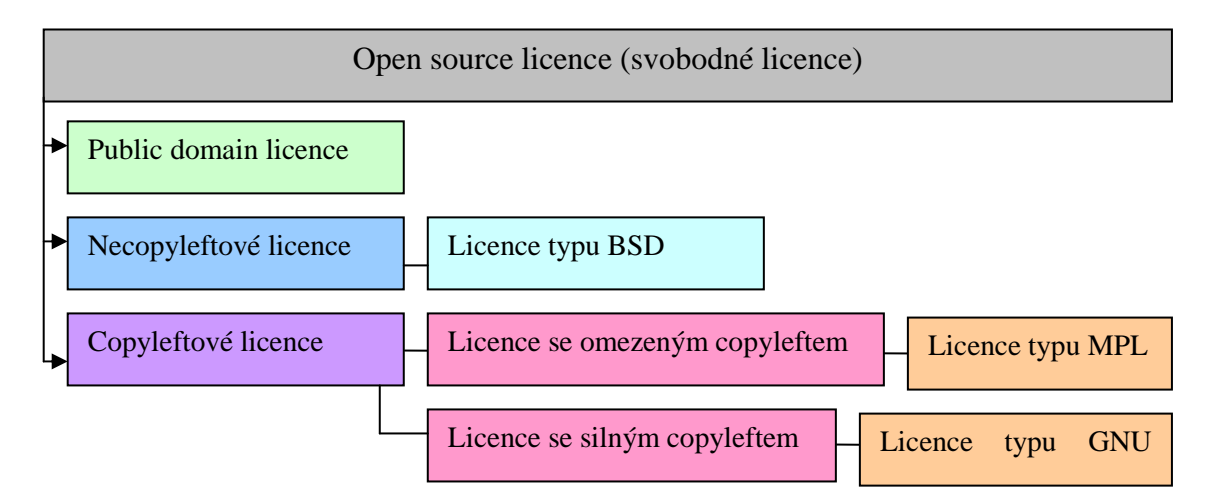

**Obr. 2 – Schéma licencí pro open source software** 

#### **Licence GNU GPL**

GNU General Public Licence, zkráceně GNU GPL, patří spolu dalšími licencemi z ní odvozené k nejpoužívanějším open source softwarovým licencím. Se softwarem pod touto licencí se může libovolně manipulovat a šířit pod podmínkou, že vždy bude mít další uživatel přístup ke zdrojovému kódu. Software obvykle bývá šířen bez finančního nároku, ale nelze říci, že je všechen open source software (OSS) zadarmo. S těmito distribučními podmínkami musí být nakládáno i se softwarem, který obsahuje třeba i malou část zdrojového kódu softwaru pod touto licencí. Proto je také tato licence označována za "virového původu" se silným copyleftem [1,15,16].

#### **BDS Licence**

Jak je možno vyčíst z obrázku č.2, BSD (Berkeley Software Distribution) licence patří mezi nejvíce benevolentnější licence vůbec. Takový software můžete libovolně distribuovat. Pokud do svého programu přimícháte kód pod BDS licencí, můžete jej distribuovat pod komerční licencí nebo jako proprietární software [1, 17].

Podmínkou pro všechny distribuce této licence je uvedení autora zdrojového kódu, informace o licenci a zřeknutí se odpovědnosti. Licence pochází z anglosaské právní kultury. Z toho plynou určité problémy výkladu odpovědnosti v českém právu " *… a to zejména s ohledem na § 386 odst. 1 obchodního zákoníku, který zakazuje možnosti vzdát se nároku na náhradu škody před porušením povinnosti.*" [1].

Nejoblíbenějším a tak nejvyužívanější licencí patří, díky svým vlastnostem, GPL licence a dále z ní odvozené dceřiné licence. Tvoří tak naprostou většinou všech open source licencí vůbec. Procentuální podíl zastoupení licencí open source softwaru je možné vidět na Obr. 3.

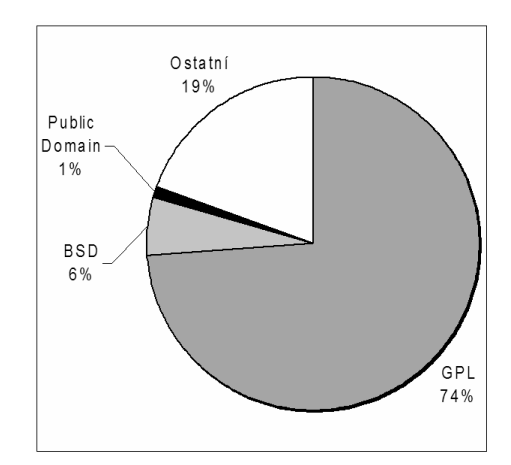

**Obr. 3 – Procentuální zastoupení jednotlivých open source licencí**

Více než dvě třetiny svobodných licencí s velmi silným copy-leftovým vlivem je tvořeno licencí GNU GPL. V grafu tak podíl 74% zahrnuje druhou nejrozšířenější licenci LGPL, která je odvozená z mateřské licence GPL. Celkové nominální třetí místo pak zastupuje necopyleftová licence BSD následovaná Public Domain licencí.

Proprietární licence však co do počtu stále open source převyšují. V následujícím textu se jen stručně zmíníme o proprietárních licencích, protože zaměření práce se týká zejména open source.

#### **1.5.2 Proprietární licence**

Velkou část licencí patří k proprietárnímu softwaru. Ke zdrojovému kódu se tedy nedostaneme a za licenci k plně fungujícímu softwaru zaplatíme nějakou finanční částku. Co se týče typu licence, je jich pro proprietární software velmi mnoho. Lze říct, že každý takový software má svoji vlastní licenci s vlastními podmínkami užívání, šíření atd. Tato práce je zaměřena zejména na práci s otevřeným softwarem, proto se licencemi pro proprietární software dále nebudeme zabývat.

V práce se nyní soustředíme, jaké výhody a nevýhody s sebou nese užívání open source softwaru a zaměříme se nejen na obecné uživatele, ale zejména na to, co přinese do škol pro samotné pedagogy i žáky.

### **2 Open source software v sekundárním vzdělávání**

V této kapitole se zaměříme na podstatné a užitečné aspekty, které do výuky v sekundárním vzdělávání může OSS přinést. Pokusíme se vysvětlit výhody a nevýhody jeho využívání, konkrétně pak legálnost jeho použití, dostupnost a finanční náročnost.

Dále se budeme zabývat podporou OSS v podobě literatury, komunitních portálů nebo školeních, které jsou důležitým zdrojem informací při jeho využití. Zmíníme se také o způsobech, jakými lze OSS ve výuce využít, jaký vztah má ke kurikulárním dokumentům a k informační gramotnosti.

#### **2.1 Legální software**

V současné době jsme odkázání více či méně na práci s počítači. Využíváme je především v práci, ale také při zájmových činnostech a v domácnostech. Používáme rozmanitý software ať už pro úpravu fotek, psaní v textovém editoru nebo komunikaci po internetu. A pokud chceme s takovým softwarem pracovat, musíme jej legálně vlastnit [18].

 Současná situace užívání legálního softwaru není příliš přívětivá. Pro ilustraci uvádím článek, který vyšel ve Finančních novinách, kde ČTK uvádí "*Tuzemské domácnosti používají 50 až 60 procent softwaru nelegálně. Podíl pirátských počítačových programů u soukromých osob roste o jeden až dva procentní body ročně."* [19]. Toto číslo zahrnuje použití softwaru v domácnostech a ve firmách. Mezi nejčastěji nelegální software patří operační systémy a kancelářské aplikace od firmy Microsoft a další programy [19].

Jedním z možných řešení je právě výchovné působení již na základní škole, kde je žákům umožněno dosáhnutí informační gramotnosti, která zahrnuje respektování práv k duševnímu vlastnictví a jejich odpovědného přístupu k softwaru. Jedná se o požadavky vycházející z kurikulárního dokumentu [20].

#### **Legální software v RVP**

 V textu diplomové práce budeme vycházet již z nově platného rámcového vzdělávacího programu pro základní vzdělávání (RVP ZV) platného od 1.9.2013. Problematika legálního softwaru a příbuzná témata jsou začleněna ve vzdělávacích oblastech Člověk a společnost i Informační a komunikační technologie. Pro lepší názornost můžeme využít schéma na obr. 4 [20].

Součásti tematického okruhu Stát a hospodářství je učivo o duševním vlastnictví a jeho ochraně. Tematický okruh Zapracování a využití informací, který je začleněn do vzdělávací oblasti Informační a komunikační technologie obsahuje ochranu práv k duševnímu vlastnictví, copyright a informační etiku. Výstupem toho tematického okruhu je žákova práce s informacemi v souladu se zákony o duševním vlastnictví [20].

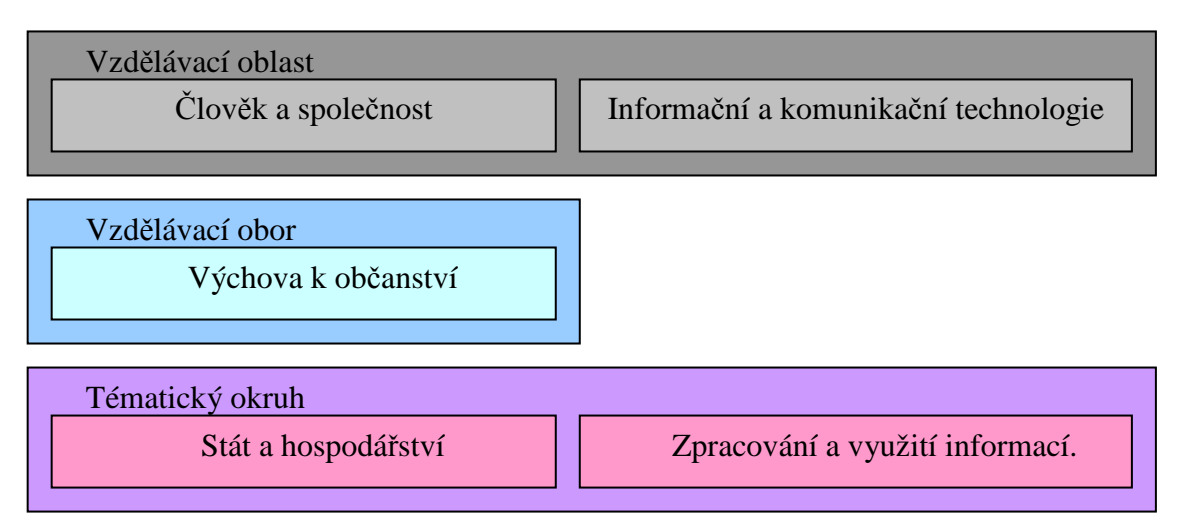

**Obr. 4 – Začlenění do RVP ZV** 

Pro zařazení problematiky legálního software pro střední školy vycházíme z rámcového vzdělávací programu pro odborné vzdělávání (RVP OV). Pro srovnání vyjdeme ze dvou oborů elektrotechnika (26-41-M/01) a strojírenství (23-41-M/01). Oba dva obory mají učivo k ochraně práv duševního vlastnictví a ochrany autorských práv začleněno od oboru vzdělávání v informačních a komunikačních technologiích nebo do oboru společenskovědního vzdělávání [21, 22].

Aby zařazení problematiky bylo kompletní, nesmíme opomenout na aktuální rámcový vzdělávací program pro gymnázia (RVP G). Ten se legálnímu softwaru věnuje obsahově více, než RVP OV. Zahrnuje obsah učiva týkající se informační etiky, legislativy a ochrany autorských práv. Tento obsah patří pod vzdělávací obor Informatika a informační a komunikační technologie [23].

Vzdělávání žáků zahrnuje nejen výchovu na legálním softwaru, který se ve škole využívá, ale také výuku přímo o problematice legální softwaru. Tímto však nemusí být výuka omezena. Lze ji obohatit o možnosti hledání alternativního řešení. Např. alternativní náhrad - používání OSS, freeware, sharevare. Žákům tak může být umožněno hledání vlastních a nových dostupných programů pro jejich účelové použití.

Open source je svých charakterem užívání efektivní prevencí vůči softwarovému pirátství a porušování autorských práv [24]. K tomu také přispívají velmi nízké až nulové finanční náklady pro používání OSS.

#### **2.2 Nízké finanční náklady**

Open source software přináší pro uživatele<sup>1</sup> obrovskou výhodu. OSS je obvykle dostupný bezplatně a tedy jeho užívání je možné bez jakýchkoliv finančních nákladů. Jak ale vyplývá z licencí, za některý open source si uživatel může i zaplatit.

Pokud školy mají dostatek finančních prostředků, mohou vybavit si svůj hardware jakýmkoliv kvalitním softwarem, třeba i proprietárním. V případě, že školy v takové finanční situaci nejsou, jsou nuceny finanční otázku vybavení zohlednit. Zavedení OSS do škol, může znamenat obrovskou úsporu v softwarovém vybavení. Nejedná se však jen o jednorázovou kompenzaci. Pro OSS je typické, že pokud existují aktualizace, je možné je ihned nainstalovat [25].

Pro ilustraci, je uveden příklad úspor, které přineslo zavedení OSS (např. operační systém Ubuntu) do ZŠ v Bystřici. ICT koordinátor školy Mgr. Jaroslav Šlehofer odhadl úsporu na desetitisíce až statisíce na licencích [26].

Alternativa open source softwaru není však jen "bezplatnou" náhradou. Může plnit všechny úlohy ve škole, aniž by se provoz školy nebo kvalita výuky snížila. Důkazem je zařazení open source kancelářského balíku (OpenOffice) pro testování ECDL, tedy celosvětově rozšířený a uznávaný koncept počítačové gramotnosti [27, 28].

Na druhou stranu je nasazování OSS spojeno s nutným proškolením personálu na škole, který s takovým softwarem pracuje. To si vyžádá určité finanční náklady, které ale mohou mít velmi rychlou návratnost. Ta se bude lišit podle toho, do jaké míry bude dosavadní software nahrazen OSS. Například použitím multi-boot systému se snižují tyto náklady díky tomu, že dávají uživateli možnost vybrat si operační systém (např. MS Windows 7 a zároveň Linuxovou distribuci Ubuntu) při spouštění počítače. Tímto způsobem lze rozšířit možnosti využívání opensouce software a majoritního operačního systému MS Windows nebo kancelářských programů MS Office.

<sup>&</sup>lt;sup>1</sup> V tomto smyslu uživateli myslíme učitele, žáky a uživatele softwaru ve škole.

Ve výuce by pouze legální a levný software našel uplatnění jen těžko. Bez dostatečné podpory, která je k distribuci nutná, by bylo velice obtížné se dostat k důležitým informacím týkajících např. ovládání programů.

#### **2.3 Podpora OSS**

Pokud se škola rozhodne využívat OSS pravděpodobně narazí na nedostatek služeb a produktů, které firmy nabízejí. Firem působící na trhu není mnoho a jejich nabídka je často pro školy nedostatečná. Důležitou roli hraje v tomto ohledu marketing. Velmi výrazným příkladem je úspěšná marketingová strategie firmy Microsoft. Ve světovém měřítku Microsoft, jakožto zástupce především uzavřeného softwaru, má velmi silnou pozici. Stejně silného konkurenta pro open source bychom do určité míry mohli považovat společnost Google nebo společnost zabývající se přímo open source Red Hat. Na českém trhu se může jednat o firmy Servodata, Corenet nebo Elos Technologies adalší [29]. Tyto nabízejí své služby, například instalace softwaru, serverů nebo celé sítě. Pro školy však nějaké ucelené nabídky nebo balíčky chybějí. Tato částečná absence ale nemusí být pro školy limitujícím faktorem.

Podpora komerčních společností není totiž jediná možnost, jak je možné získávat pomoc při zavedení OSS do škol. V této souvislosti je třeba mínit působení společnosti Liberix, která dlouhodobě podporuje rozvoj OSS nejen pro firmy, ale spolupracuje také právě se školami. Mimo jiné vydává propagační, informační materiály a nabízí školení školám a nebo jinou pomoc [30].

Open source přináší do škol mnoho výhod. Škola, která by chtěla ušetřit finance používáním bezplatných licencí ve škole, musí však počítat s určitými problémy, které s přechodem na nový software souvisí.

Je třeba zajistit dostatek časového prostoru pro seznámení se s novým softwarem. Uživatel, který se dostane do časového tlaku, může lehce ztratit zájem o přizpůsobení se a vytvoří si bariéru k použití nového softwaru.

V této souvislosti je školám doporučeno provedení analýzy softwaru. Dle výsledků analýzy pak zhodnotit, zda je software potřeba nahradit open source, či zda je výměna zbytečná. Důvodů pro změnu může být více; náhrada placeného softwaru, doplnění chybějícího software apod. Změny by se měly pak provádět postupně, například využíváním některých open source programů třeba ještě v operačním systému Windows [25].

Pro vzdělávání žáků je však důležitější dostupnost kvalitních studijních materiálů v podobě odborné literatury a didaktických učebnic.

#### **2.3.1 Literatura jako zdroj informací o open source**

Open source software zaznamenává v poslední době velké rozšiřování do firem, pro správu databází aj. Vývoj softwaru tak postupuje obrovským tempem. Díky tomu se literatura v tištěné formě nerozšířila a lze předpokládat, že se nerozšíří. Pravidelné aktualizace totiž neustále mění software a proto je vydávání tištěných publikací neefektivní – nedokáže reagovat na velmi časté, byť třeba drobné změny. Tvůrci dokumentů k OSS tedy dávají přednost jejich zveřejněním pomocí informačních portálů na internetu apod.

Podoba takových dokumentů je různorodá: odborné publikace, konkrétní návody pro využití programů, různé nápady, možnosti řešení, psané tutoriály někdy i multimediálně zpracované, které se stávají poslední dobou stále populárnější a lze je použít například i pro e-learning. Přestože je literatura pro OSS na veřejných portálech zdarma, je jí stále méně, než u proprietárního komerčního softwaru.

Hledat informace o OSS na internetu není nijak složité. Je možné využít například centrální zdroj informací na wiki stránkách. Například pro informace o operačním systému Ubuntu na oficiálních stránkách Wiki Ubuntu<sup>2</sup>, pro informace o kancelářském balíku Open Office<sup>3</sup>. Informace a dokumenty o jiných programech je možné najít také na oficinálních stránkách distributora softwaru.

Pro školy je odborná literatura nedostatečná. Komplexní učebnice až na některé výjimky chybějí. Pokud škola tedy využívá open source ve výuce, lze předpokládat, že realizování takové výuky závisí mnohem více na pedagogových dovednostech a schopnostech umět pracovat s informacemi. Některé pedagogy toto může od open source odradit a demotivovat. Možná i to je důvod, proč OSS i přes všechny uvedené výhody, používá jen hrstka základních a středních škol.

Velmi pozitivním faktorem je působení open source komunit.

#### **2.3.2 Komunita a diskusní fórum jako podpora**

 $\overline{a}$ 

Open source komunitou v této práci je myšlena veškerá činnost uživatelů open source, kteří podporují rozvoj tohoto softwaru nebo informují a podporují ostatní

<sup>&</sup>lt;sup>2</sup> http://wiki.ubuntu.cz – Oficiální Wiki stránky věnované operačnímu systému Ubuntu.

<sup>&</sup>lt;sup>3</sup> http://wiki.openoffice.cz Oficiální Wiki stránky věnované kancelářskému balíku Open Office.

uživatele potřebující poradit s nějakým problémem. Přičemž není důležité, zda je člen komunity za činnost placený nebo ne. Mnoho členů tak vykonává pomoc a podporu zcela dobrovolně a zdarma.

Komunity tvoří svůj okruh uživatelů vztahují se k určitému softwaru. Např. Česká komunita Ubuntu<sup>4</sup> je sdružení uživatelů, kteří potřebují pomoc nebo sami pomáhají ostatním s linuxovým operačním systémem Ubuntu. Podobné je to u komunity kolem Linuxového operačního systému Madriva<sup>5</sup>. Právě fóra, při kterých se komunity tvoří, jsou jedním z mnoha prostředků, jak sdílet informace o open source mezi uživateli. Fóra jsou nejen pro začínajícího uživatele velmi dobrým zdrojem informací a možnosti řešením problémů. Další možností jsou neméně důležité informační portály, které jsou také výsledkem činnosti uživatelů z komunity.

Mezi ty hlavní určitě patří linuxový magazín Linux EXPRES<sup>6</sup>, informační portál Root.cz<sup>7</sup>, nebo portál ABC Linuxu<sup>8</sup>. Jejich hlavní činností je zpravodajství ze světa Linuxu a open source softwaru. Vydávají různé články, komentáře, návody pro uživatele.

Přestože většina informačních zdrojů o open source je v angličtině, díky komunitním skupinám a jejich překladatelské činnosti a je mnoho textů překládáno do češtiny. To je přínosem zejména pro ty, kteří právě s open source začínají a musejí řešit některé obtížnější problémy bez znalosti cizího jazyka.

#### **2.3.3 Školení a další vzdělávání pedagogických pracovníků**

Důležitou součástí open source softwaru je jeho efektivní využívání, ať už se jedná o využití v domácnosti, v podnicích nebo ve školách. Pro podniky platí, že investice do kvalitního technologického vzdělávání přinášejí v konečném důsledku pro zaměstnavatele úsporu, protože se zvyšuje produktivita práce zaměstnanců a tak prosperita celého podniku. Podobně je tomu i u školy, kde je žádoucí dosáhnout maximálního efektu ve výuce. Z tohoto důvodu je v některých případech potřeba proškolení pracovníků.

Na trhu je několik možností, jak vzdělávat uživatele OSS. První možností je vzdělávání u autorizovaných školících firem, středisek aj. Náklady na školení jsou

<sup>&</sup>lt;sup>4</sup> http://forum.ubuntu.cz - Oficiální fórum a komunita operačního systému Ubuntu.

<sup>&</sup>lt;sup>5</sup> http://wiki.mandrivalinux.cz - Oficiální fórum a komunita operačního systému Linux Mandriva.

<sup>&</sup>lt;sup>6</sup> http://www.linuxexpres.cz – Oficiální web informačního portálu pro OS Linux a OSS.

<sup>&</sup>lt;sup>7</sup> http://www.root.cz - Oficiální web pro denní zpravodajství ze světa Linuxu a OSS.

 $8 \frac{\text{http://www.abclinuxu.cz}}{\text{http://www.abclinuxu.cz}}$  – Komunitní portál pro Linux, OSS, BDS a jiné unixy.

vyšší a pohybují se v tisících korun. Efektivita autorizovaných středisek je však velmi vysoká, protože jsou flexibilně přizpůsobovány a doplňovány na aktuální verze softwaru. Školení probíhají v podobě praktických cvičení, při kterých uživatelé získají potřebné znalosti a dovednosti se softwarem. V České republice takové plně profesionální školení zajišťuje tréninkový partner společnosti Red Hat $^9$  [31].

Druhou možností je vzdělávání u neautorizovaných organizací. Ty jsou sice levnější, ale mohou být prováděné lektory bez certifikace. Takové školení může být někdy vyhovující, jako příprava na mezinárodně uznávané výkonnostní certifikáty však nemusí stačit [31].

Pedagogičtí pracovníci mohou využít několik dalších možností, jak se vzdělávat. Mohou využít nabídku vzdělávacích akcí akreditovaných MŠMT. Ty je možno najít v databázi  $M\ddot{S}MT^{10}$ . Výběr vzdělávacích akcí pro open source z databáze je však velmi obtížný díky velkému počtu akcí a absence vhodného třídícího prvku.

Některé další vzdělávací akce k OSS zajišťuje také Jednota školských informatiků. Jedná se o profesní organizaci sdružující pedagogy a odborníky zabývající se ICT ve školství. Spolu se svými partnery také nabízejí akreditované vzdělávací akce i pro open source programy. Nabídku je možno najít na jejich oficiálních webových stránkách $^{11}$  [32].

Velkým podporujícím a školícím subjektem je například již zmiňovaná společnost Liberix. Na svých stránkách $^{12}$  nabízí školení pro úřady, firmy, organizace, neziskové organizace a také pro pedagogické pracovníky. Mimo školení pořádná spolu se svými partnery i další vzdělávací akce jako je například setkání pedagogů používající open source software včetně zajištěné certifikace DVPP. Obsahem akce bylo přiblížit open source technologie běžným uživatelům softwaru, nikoliv pro odborníky v této problematice [30, 33].

Poslední akce se konala v prosinci 2012 na ZŠ Stupkova v Olomouci. Bylo zde prezentováno mnoho zajímavých témat, například o využití Moodlu ve školské praxi, interaktivní tabule a open source software, matematické online applety v programu GeoGebra nebo vystoupení o instalaci a správě počítačové učebny aj. Učitelé měli možnost diskutovat o různých programových komplikacích nebo licenčních

<sup>9</sup> Red Hat – Oficiální stránky společnosti Red Hat

<sup>&</sup>lt;sup>10</sup> http://dvpp.msmt.cz/advpp/vybdvpp.asp

<sup>&</sup>lt;sup>11</sup> http://www.jsi.cz/skoleni-a-seminare - Oficiální stránky jednoty českých informatiků.

<sup>&</sup>lt;sup>12</sup> http://libit.cz/ - Web společnosti Liberix pro školení a konzultace k OSS.

podmínkách. Více informací o setkáních a dalších aktivitách společnosti Liberix ie možné dohledat na webu $^{13}$  [30].

Shrnutím této kapitoly lze říct fakt, že open source software přináší pro školy mnoho výhod. Nicméně stále platí, že je nutné změny provádět postupně, aby se uživatelé dokázali dostatečně přizpůsobit změnám. Ty je vhodné aplikovat pouze tam, kde je to výhodné. Open source staví na své otevřenosti, legálnímu a v naprosté většině případů užívání softwaru zadarmo. Ne všechny změny jsou bezproblémové. Nutnost investice časové a finanční v podobě školení pedagogů je nesporná. Má však rychlou návratnost, přičemž změna nemusí mít na kvalitu výuky žádný vliv.

#### **2.4 Multiplatformní open source**

Open source software je velmi široký pojem, který zahrnuje pestrou škálu operačních systémů, grafických programů až po ty nejjednodušší programy pro psaní poznámek. Podle toho, v jakém operačním systému (na jaké platformě) je můžeme spustit, lze software rozdělit do dvou skupin:

- Programy pouze pro Linuxové distribuce operačních systémů.
- Programy multiplatformní pro Linux i pro MS Windows.

Open source kromě Linuxových programů a operačních systémů zahrnuje také některé multiplatformní programy. Jde tedy o programy, které je možno spustit na různých platformách; v našem případě se bude jednat o různé operační systémy. Příkladem může kancelářský balík Open Office, rastrový grafický program Gimp. Tyto programy je možno spustit v MS Windows a nebo v nějaké Linuxové distribuci, např. v Ubuntu.

Multiplatformní programy tak přinášejí pro uživatele výhody open source a zároveň přechod na tyto programy je jednodušší, protože uživatelé pracují v prostředí operačního systému, který znají. Pro školy je možné využívat tento software bez obav, že by došlo k porušení autorského zákona.

Školy se však nemusí omezovat pouze na open source. Mohou použít i freeware programy, které jsou pro výuku a žáky výhodné. Mohou tak vnést do výuky oživení.

<sup>&</sup>lt;sup>13</sup> http://liberix.cz/ - Oficiální web společnosti Liberix.

#### **2.5 Příbuzný software k open source**

Některé školy řeší finanční situaci používáním nějakého freewarového programu. Mohou jej libovolně stahovat prostřednictvím internetu. Při použití takového softwaru je však potřeba pozorně prostudovat licenci, která se vztahuje k programu. Některé licence freewarových programů mohou být použity jen pro nekomerční účely nebo pro vzdělávání, ale jak již bylo zmíněno v kapitole 1.5.2, záleží vždy na podmínkách, které jsou pro daný program jedinečné.

Ne vždy se však jedná pouze o freewarový program, který lze stáhnout do počítače. Může se jednat například i o webové služby $14$ , poskytované všem uživatelů bezúplatně. Vzorovým příkladem tak jsou služby poskytované společnosti Google. Právě její ty mohou být úspěšnou náhradou některých programů a mohou být použité ve výuce [34].

Užívání služeb však může mít určitá rizika oproti využívání OSS. Prvním problémem může být stálost dostupnosti a používání. Autor softwaru (služby) má plná autorská práva ke svému dílu a může jej kdykoliv zpoplatnit, zrušit a to bez nároku na náhradu. Uživatel se prakticky ani nemá jak bránit a vymahatelnost práva je velmi obtížná [34].

Přesto lze říci, že stejně jako open source, může přinést některé výhody pro školy i freeware, na který by se určitě nemělo zapomenout.

V textu této práce se proto k používání freewaru vrátíme a podrobíme je analýze, kde zhodnotíme faktický přínos a pro další práci vybereme jen ty nejvhodnější.

#### **2.6 Kurikulární dokumenty a open source**

 $\overline{a}$ 

Mezi základní kurikulární dokumenty pro školy patří Rámcově vzdělávací programy, které přímo určují, jaký obsah učiva má být zahrnut ve výuce. V rámci sekundárního vzdělávání se jedná o rámcové vzdělávací programy pro odborné vzdělávání (RVP OV), Rámcový vzdělávací program pro Základní vzdělávání (RVP ZV) a pro gymnázia (RVP G). Protože rámcově vzdělávací programy pro odborné vzdělávání zahrnují více než padesát různých programů, byl vybrán RVP OV oboru Elektrotechnika, který je ukončen maturitní zkouškou. Tento program je také nejvíce podobný svou skladbou ostatním v oblasti ICT.

<sup>&</sup>lt;sup>14</sup> Webovou službou v této práci myslíme poskytnutí webových technologií klientovi prostřednictvím např. internetového prohlížeče , který mu umožňuje provádět některé operace.

RVP určuje tedy rozsah a obsah učiva, který je pro všechny školy závazný. Díky tomu, že RVP nevymezuje, jakými metodami, formami nebo s jakými didaktickými prostředky má pedagog pracovat, vzniká určitá míra svobody způsobu výuky. Školní vzdělávací program (ŠVP), který přímo navazuje na příslušný RVP, dále obsah učiva více konkretizuje a přizpůsobuje ho cílům a možnostem školy. Stejně jako RVP, nemusí striktně vymezit na jakém softwaru se mají žáci učit [20].

Open source software tedy není v rozporu s žádným RVP. Díky své rozmanitosti, je schopen poskytnout alternativu téměř k jakémukoliv proprietárnímu softwaru. OSS zahrnuje základní software, který je zahrnut ve výuce v sekundárním vzdělávání. Softwarové vybavení je tak velmi rozsáhlé, pro inspiraci v textu práce je uveden jen základní software, který se používá ve výuce Základní škola v Přerove, která jako jedna z několika škol používá Linux více než devět let. Její softwarové vybavení zahrnuje:

- Operační systémy, např.: Ubuntu, Fedora, Mandriva, Debian, Linux Mint aj.
- Grafické programy, např.: pro rastrovou grafiku Gimp, nebo jednodušší Tuxpaint, pro vektorovou grafiku Inskape.
- Videostřižny, např.: Kdenlive, Avidemux.
- Multimediální zvukový editor Audaciy.
- Kancelářské balíky, např.: základní pro Linux Libre Office, nebo na multimediální platformě Open Office [35].

#### **2.7 Informační gramotnost a open source**

Cílem vzdělávání v informačních a komunikačních technologiích je vedení žáků k dosáhnutí informační gramotnosti.

Dle RVP ZV je informační gramotnost získání "elementární dovednosti v ovládání výpočetní techniky a moderních informačních technologií, orientace se ve světě informací, tvořivě pracovat s informacemi a využívat je při dalším vzdělávání i v praktickém životě" [20].

Informační gramotnost však přesně neurčuje, jaké jsou konkrétní znalosti a dovednosti, které by měl informačně gramotný žák zvládnout. Pro posouzení lze v tomto směru využít mezinárodního standartu, kterým je ECDL.

ECDL (European Computer Driving Licence) je mezinárodní certifikační koncept počítačové gramotnosti, který "... definuje obsah pojmu "Počítačová (digitální) gramotnost" a určuje metodu, jakou je počítačová gramotnost ověřována" [36].

V tomto pojetí je informační gramotnost vyjádřena ECDL certifikátem. Úspěšný absolvent získá ECDL certifikát s mezinárodní platností. Neexistuje však pouze jeden ECDL certifikát. Uživatel si může vybrat v jaké úrovni chce daný certifikát plnit a jaké moduly tento certifikát zahrnuje. Díky tomu, že OSS již je nezanedbatelnou součásti softwarového vybavení, lze ECDL certifikát získat s open source kancelářským balíkem, např.: Open Office [36].

Open source software lze ve výuce bez obav používat, protože mohou nahradit obsahové požadavky RVP a současně jej lze použít pro mezinárodní konsenzus informační gramotnosti v pohodě ECDL [37].

 Protože existuje obrovské množství OSS a předmětem této práce není pouze uvádět výčet programového vybavení, které se na školách používá. Na internetu již existuje mnoho textů, zabývající se open source operačními systémy nebo kancelářskými balíky. Těmto tématům se proto vyhneme a soustředíme na programy pro tvorbu webových stránek.

### **3 OSS ve výuce pro tvorbu webových stránek**

Open source software chceme využít pro tvorbu webových stránek ve výuce. Chceme tak podpořit moderní trend prezentace informací prostřednictvím internetu. Tvorba webových stránek je zahrnuta v obou stupních sekundárního vzdělávání. Mezi výukou na vyšším a nižším stupni je však znatelný rozdíl, který nelze opomenout. V práci se tedy budeme dále zabývat výběrem vhodného softwaru, který lze ve škole využít.

#### **3.1 Software vhodný pro tvorbu webových stránek**

Existuje hned několik způsobů jak vytvářet webové stránky. Některé jsou pro uživatele jednoduché, pro práci s jinými musíme počítat s jistými znalostmi a dovednostmi uživatele. Mezi hlavní způsoby vytváření webu dle použitého softwaru patří vytváření:

- Pomocí WYSIWYG editorů.
- Využitím programových editorů pro ruční psaní kódu jenž kromě HTML (případně XHTML) a CSS zahrnuje také i psaní programovacích jazyků.
- Webových stránek nebo blogu pomocí open source redakčních systémů.
- Využitím webových služeb [38, 38].

Existují i další způsoby, například i kancelářský program MS Word dokáže psaný dokument konvertovat na HTML jazyk. Tento a jemu podobné způsoby jsou již dnes velmi zastaralé, neefektivní, bez možnosti většího využití a někdy s velkým množstvím zbytečného kódu nebo chyb. Pro výuku ve škole lze tento způsob maximálně použít jen jako možnost názorné ukázky konverze HTML kódu. Proto se tímto způsobem zabývat nebudeme [39, 40, 41].

#### **3.1.1 WYSIWYG editory**

Zkratka WYSIWYG pochází z anglického What You See Is What You Get. Tedy "co uvididíš, to dostaneš". Toto slovní spojení tak přesně vystihuje způsob vytváření webových stránek. V takovém programu se do pracovního pole vkládá text, obrázky, tabulky atd. Program automaticky tento nehomogenní kompilát objektů zapisuje do HTML kódu, včetně jeho umístění [38, 39].

Díky tomu patří WYSIWYG editory k nejjednodušším pro začínající uživatele a je jejich použití například vhodnější než pomocí kancelářských programů. Vhodný je zejména pro začínající tvůrce webových stránek. Mnoho takových editorů disponuje přepínatelným náhledem, který zobrazí uživateli jeho vytvořený zdrojový kód. Takto uživatel (v našem případě žák, nebo pedagog) může monitorovat průběh vytváření webu v kódu, často může i do toho kódu libolně zasahovat a měnit jej [39].

WYSIGWYG editory lze vytvářet jednoduché ale ne moc obsáhlé webové stránky. Jejich velkou nevýhodou je automatické psaní HTML kódu. Kromě vytváření velkého množství zbytečných značek, které často ani do HTML kódu nepatří. Použití tohoto způsobu tak vytváří zbytečně dlouhý kód, který je často chybový [38, 39].

Mezi nejúspěšnější WYSIWYG patří Dreamwear nebo MS Frontpage. Jedná se zejména o proprietární a komerční software, který však není předmětem této práce. Proto se zaměříme zejména na open source nebo freeware úspěšné a volně dostupné programy. Mezi ty lze zařadit nejznámější open source editor NVU nebo jeho novější nástupce Kompozer. Oba dva jsou si velice podobní svou strukturou, stejným prostředím a funkcemi. Pro svou podobnost však v textu uvedu pouze Kompozer [39].

#### **Kompozer**

Webový WYSIWYG editor Kompozer vznikl jako odnož, založená na původním, taktéž open source a WYSIWYG úspěšném editoru NVU. Tento alternativní proud měl odstranit některé chyby z původního NVU [42].

Instalace programu je velmi jednoduchá, ale nezahrnuje v instalaci programu podporu českého jazyka. Balíček pro češtinu je nutno stáhnout a pak již přímo z programu lze češtinu do programu doinstalovat [42,43].

Editor je primárně určen pro tvorbu webových stránek ve značkovacím jazyce HTML. Kromě HTML také dobře zvládá JavaScript, který má přímo v programu podporu v jednotlivých nabídkách. Kromě JavaScriptu umožňuje vkládat i PHP kód, ale ten se samozřejmě v náhledu programu nezobrazuje a je nutno tento nedostatek kompenzovat doinstalováním příslušného vybavení, které nejsou součásti programu [42,43,44].

Práce v tomto editoru není složitá, poskytuje celkem jednoduché a přehledné prostředí. Umožňuje zobrazovat stránku v několika modulech. Kromě klasického WYSIWYG náhledu a zdrojového kódu je tu možnost ukázky značek náhledu stránky. Užitečnost tohoto náhledu však ocení zejména začínající tvůrci webu [43,44,45].

Program umožňuje vkládat tabulky, formuláře a vždy k nim rozvine okno pro formátování vložených prvků, kde lze upravovat parametry [43].

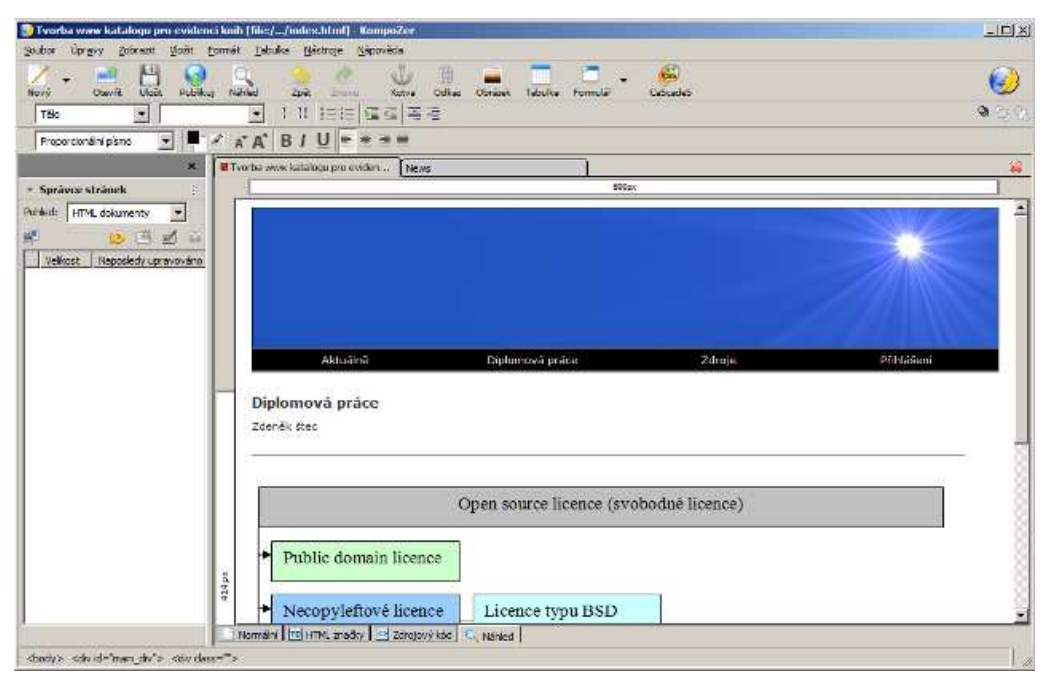

**Obr. 5 – Skreenshot z webového WYSIWYG editoru Kompozer.**

Kompozer obsahuje vlastní editor kaskádových stylů (CSS), ve kterém je možno styly jednotlivě upravovat a připojovat k položkám ve webové stránce. Jednotlivé styly jsou navíc v kaskádovém editoru přehledně seřazeny a usnadňují uživateli orientaci v něm [43,44,45]. Informace o programu jsou souhrnně uvedeny v tabulce č.1 na konci kapitoly 3.1.1.

#### **BlueGriffon**

BlueGriffon patří také mezi nástupce NVU a stejně jako jeho předchůdce je pod open sourcovou licencí. Na rozdíl od editorů Kompozer a NVU je stále aktuální a jeho poslední aktuální verze vyšla 28. ledna tohoto roku [46,47].

Program je postaven na " ... základech prohlížeče Firefox, což zaručí, že ve Firefoxu budou stránky vypadat přesně podle návrhu, a podporu tvorby stránek postavených na moderních technologiích jako jsou HTML5 nebo CSS3" [47].

Instalace programu je také velmi snadná a už v základní instalaci je možno nastavit pro používání programu češtinu [47].

Grafické prostředí je pro uživatele o něco přívětivější a doplněno o spoustu zajímavých funkcí např. zobrazování použitého měřítka pro objekty (v pixelech), zobrazení aktuální úrovně kurzoru ve struktuře webové stránky, měřítko aj. Mimo nabídku nových funkcí je však znatelná podobnost prostředí s NVU nebo Kompozerem. To ovšem není na škodu, protože prvky jsou strukturovaně a přehledně sjednoceny do jednotlivých panelů [48]. Náhled grafického prostředí je zobrazen na obrázku č.5.

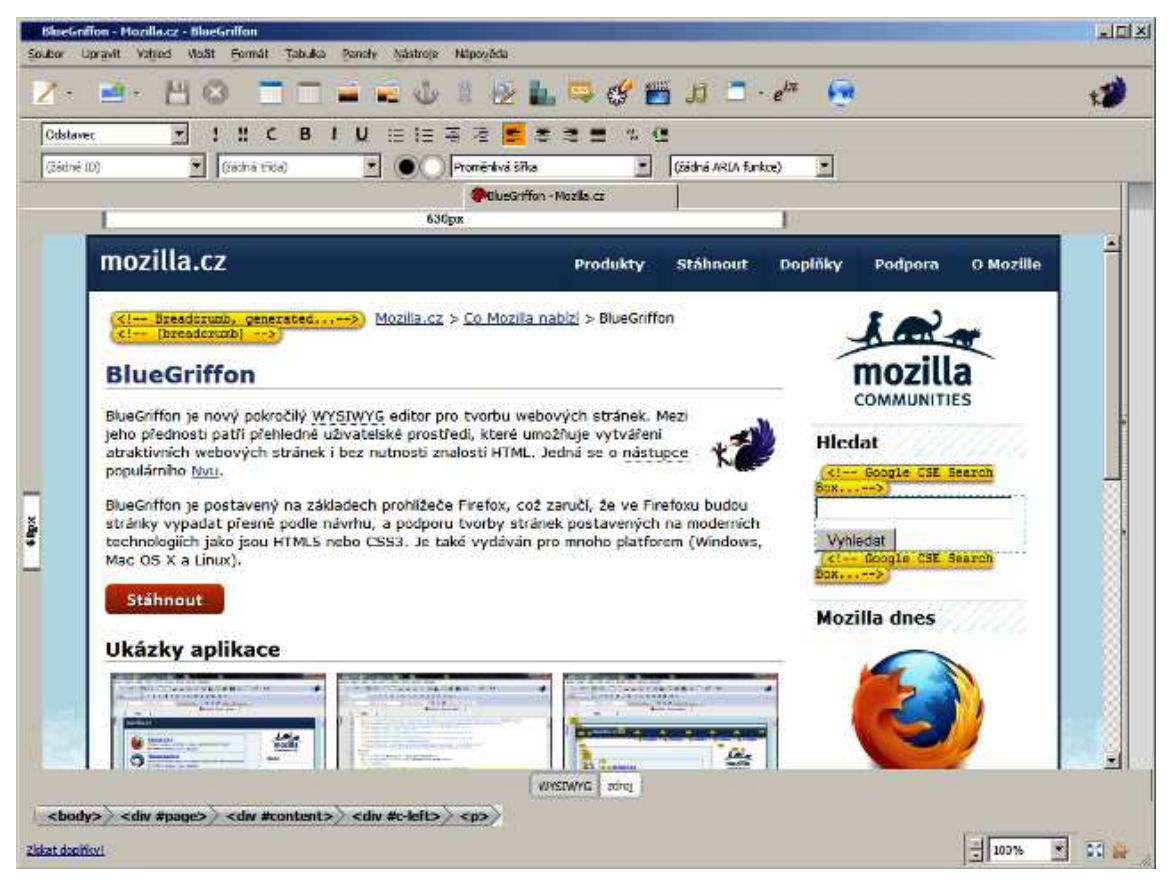

**Obr. 6 – Skreenshot z webového WYSIWYG editoru BlueGriffon [47].**

BlueGriffon je výborným nástrojem pro vytvoření jednoduché struktury stránky, podporuje různé HTML tagy a prvky. Práce je tedy o něco snadnější, než v jeho starší verzi [48].

Jednou z větších nevýhod, na které uživatel narazí, je externí CSS editor, který již není dostupný zadarmo. Taktéž jsou na tom některé další užitečné funkce programu, např.: vektorová kresba s možnosti implementace do Javaskriptu [48]. Shrnutí základní parametrů programu je uvedeno v tabulce č.1.

Posledním zástupcem editorů v této kapitole si vedeme novinku mezi WYSIWYG editory, kterým je Aloha editor.

#### **Aloha editor**

Aloha editor patří svým pracovním prostředím do WYSIWYG editorů. Přesto ho vzhledem k jeho programové podstatě nelze přiřadit k žádné skupině editorů. Jedná se zcela o nový typ, který není podobný programovým editorů ani redakčním systémům pro tvorbu webových stránek [49].

Aloha editor se neinstaluje, ale implementuje se přímo do webové stránky nebo blogu který upravuje. Je vytvořen v JavaSkriptu, který se načítá v HTML hlavičce webu podobně jako CSS a proto tento program pracuje v prostředí internetového prohlížeče. Díky vysokému standartu HTML5 a použitého JavaSkriptu je kompatibilní se všemi nejznámějšími prohlížeči [50, 51].

Jeho hlavní náplní je editování obsahu stránky nebo blogu přímo v prohlížeči – využívá tedy technologii DOM (Dokument Model Objekt). Díky tomu, že editor pracuje současně s CSS styly je vytvořený obsah zobrazován správně a stává se z něj plnohodnotný WYSIWYG editor. Upravený obsah je ihned zobrazován a může být stále aktuální [51].

V editoru lze jednoduše přidávat obrázky, tabulky, text a formátování. Viz obr. 7.

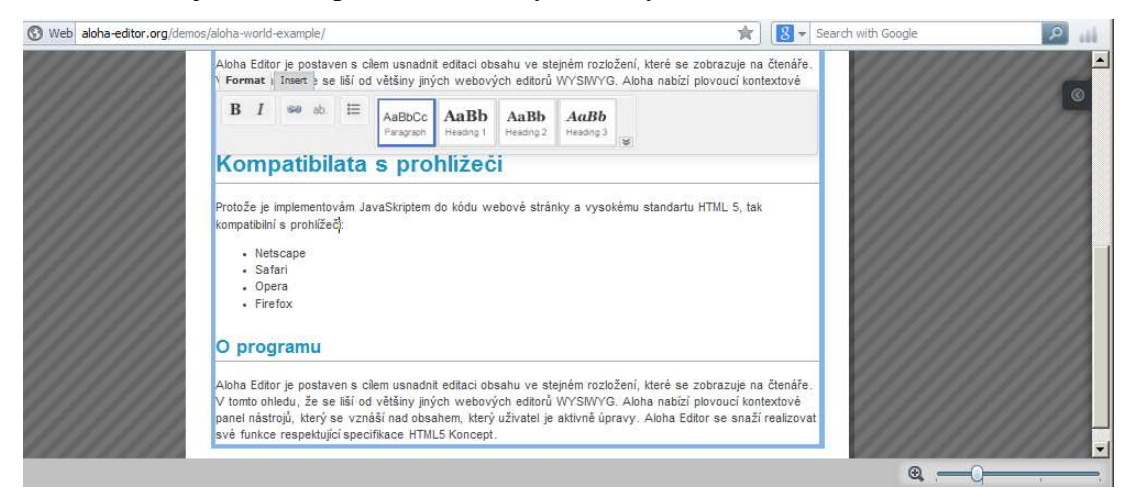

**Obr. 7 – Skreenshot z webového prohlížeče a editace v editoru Aloha.**

Jeho nevýhodou je nutná znalost HTML kódu a jeho složitější zavádění doplňků do stránky webu. Další podstatnou nevýhodou, je fakt, že tento editor není určen pro vytváření nových webových stránek, ale pouze jako editace obsahu. Jeho účelem je totiž zjednodušit obsluhu editace obsahu místo redakčních systémů [50, 51].

Aloha Editor lze nazvat novou generací WYSIWYG editorů, která vzniká s novým trendem tvorby webových stránek pomocí redakčních systémů. Oproti editorům založených na základu editoru NVU je složitější a rozsah použití je mnohem menší [50, 51].

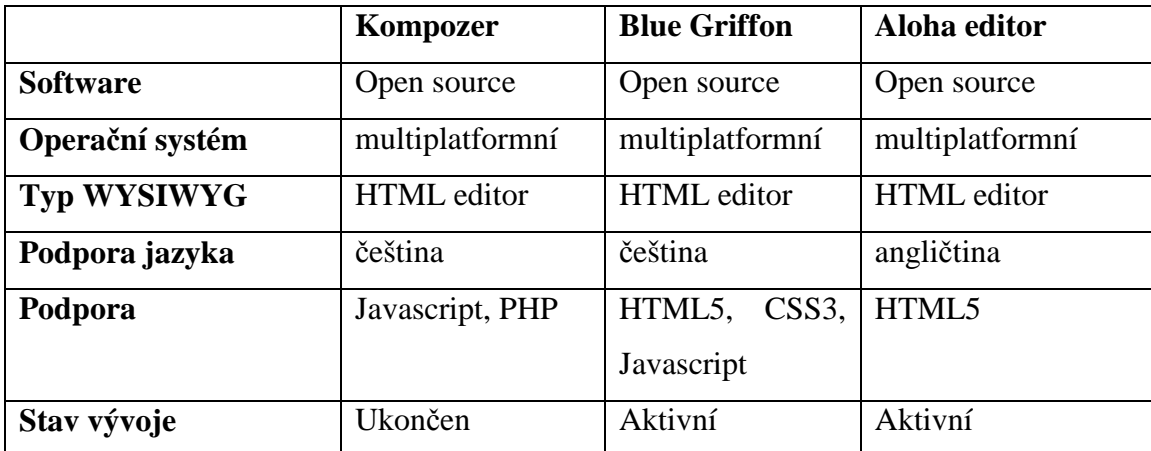

#### **Tabulka č. 1 – Tabulka WYSIWYG editorů**

Pro přehled základních informací o editorech je vytvořena tabulka č. 1, kde jsou uvedeny důležité parametry zmíněných tří WYSIWYG editorů. Mimo tyto tři existují další úspěšné HTML editory např. SeaMonkey. Strukturou jsou si již pak všechny podobné, proto se dalšími WYSIWYG editory zabývat nebudeme.

#### **3.1.2 Strukturní editory**

Strukturní editory jsou velmi podobné WYSIWYG editorům, pracujícím v náhledu nebo režimu úpravy zdrojového kódu. Práce se strukturními editory je však mnohem složitější, pracuje se v režimu kódu. Při psaní webových stránek je nutno již znát minimální základy jazyka HTML. Při psaní kódu v jiných jazycích nebo CSS je web odkázán na dovednosti a znalosti uživatele.

Tato práce má i přes svoji složitost a náročnost svoji výhodu. Tímto způsobem psaní, lze dosáhnout vytvoření jakékoliv moderní webové stránky. Jeho možnosti jsou omezené pouze schopnostmi samotného uživatele. Ve strukturním editoru můžete volně připojovat styly CSS, programovat v PHP, ASP nebo v jiném z programovacích jazyků.

Mezi nejznámější strukturní editory patří Notepad++, PSPad, multi-platformní NetBeans nebo jen pro Linuxové distribuce BlueFish.

#### **Notepad++**

Notepad++ je nejznámějším strukturním editorem spustitelném v operačním systému MS Windows. Přesto je šířen pod svobodnými licencemi a tedy volně dostupný [42].

Program je kompletně v češtině, kterou je lze vybrat už při základní instalaci programu. Již při prvním spuštění programu lze poznat, že prostředí je o něco složitější než u WYSIWYG editorů a na panelu nástrojů lze vidět podstatně více nástrojů.

Program podporuje zobrazování ve více oknech, tzv. split skreen, jak lze vidět na obr. 8. Další zajímavou funkcí je různé probarvování zdrojového kódu pro různé programovací jazyky. Ty podporuje editor nespočetně, např. Javu, JavaScript, JSP, ASP, Pascal, Perl, Python, PHP, Ruby aj. Navíc toho probarvování je možné editovat a umožňuje uživateli zvolit barvy dle svého uvážení. V nabídce panelu nástrojů lze najít také podporu maker. V neposlední řadě podporuje kódování českých znaků ISO-8859-2 a další mezinárodní kódování [40, 52, 53].

| "C:\mediawiki\includes\Article.php - Notepad++ |                                                        |                    |     | 回<br>$\Box$                               | $\mathbf{x}$ |
|------------------------------------------------|--------------------------------------------------------|--------------------|-----|-------------------------------------------|--------------|
|                                                | File Edit Search View Encoding Language Settings Macro | <b>Run Plugins</b> |     | Window ?                                  | x            |
|                                                | BBBCBCA (DDDCA 1964) 1951                              |                    |     | 5,1 FQ UU U W B E                         |              |
| Article.php                                    |                                                        | Nodohp             |     | <b>El</b> index.php                       |              |
| 2580                                           | \$modified = \$current $!= 1!$ && \$pro $\sim$         | 75                 |     | ext:                                      |              |
| 2581                                           |                                                        | 76                 | - 1 |                                           |              |
| 2582<br>if $($ Sprotect $)$ {                  |                                                        | 77                 |     |                                           |              |
| 2583                                           | Scomment type = \$modified $?$ 'm                      | 7B                 |     | Fif( \$wqUseFileCache && isset( \$wql     |              |
| 2584<br>$\frac{1}{2}$ else {                   |                                                        | 79                 |     | wfProfileIn( 'main-try-filecad            |              |
| 2585                                           | \$comment type = 'unprotectedar'                       | 8D                 |     | // Raw pages should handle cad            |              |
| 2586                                           |                                                        | 81                 |     | // even when using file cache.            |              |
| 2587                                           |                                                        | 82                 |     | if ( Saction != 'raw' && HTMLFi           |              |
| 2588                                           | $S$ comment = $SwdContLang-\text{succfirst}$ (w)       | 83                 |     | /* Try low-level file cach                |              |
| 2589                                           |                                                        | $H =$              |     | Scache = new HTMLFileCache                |              |
| 2590                                           | # Only restrictions with the 'prote                    | <b>H</b> S         | Ė   | if ( Scache->isFileCacheGod               |              |
| 2591                                           | # Otherwise, people who cannot norm                    | <b>HA</b>          |     | $/*$ Check incoming head                  |              |
| 2592                                           | Sedicrestriction = isset( \$limit(')                   | 87                 |     | if( : \$wgOut->checkLast                  |              |
| 2593                                           |                                                        | 8B                 |     | \$cache->loadFromFi                       |              |
| 2594                                           | # The schema allows multiple restr:                    | 89                 |     |                                           |              |
| 2595                                           | if ( !in ( 'protect', \$editrestric                    | 90                 |     | $\frac{1}{2}$ Do any stats incremes       |              |
| 2596                                           | interface exists<br>intval                             |                    |     | \$wgArticle - MediaWiki                   |              |
| 2597                                           |                                                        |                    |     | \$wgArticle->viewUpdate                   |              |
| 2590<br>in array                               |                                                        |                    |     | # Tell \$wgOut that out                   |              |
| 2599<br>Scape                                  | ip21ong                                                |                    |     | wfProfileOut( 'main-ti                    |              |
| 2.600<br>intermhed                             |                                                        |                    |     | SmediaWiki->restInPeac                    |              |
| 2601<br>ff.                                    |                                                        |                    |     | osti tu.                                  |              |
| picop<br>m                                     | Canadade desemination = 1 [1]<br>$\mathbf{A}$          | 07<br>4.           | m   |                                           |              |
| PHP Hyllength: 139209 lines: 4673              | Tn: 2595 Col: 26 Sel: 0                                |                    |     | <b>UNIX</b><br>ANSLas UTF-8<br><b>TNS</b> |              |

**Obr. 8 – Strukturní editor NotePad++** 

Uživatelé rozsáhlého webu mohou využít navigace pro rychlejší orientaci v kódu, dále skládání textu nebo automatické dokončování psaní. Jednou z mnoha výhod je také kontrola pravopisu, která však nerozlišuje mezi kódem a textem.

Velkým konkurentem Notepadu++ je také velice známý strukturní freewarový editor PSPad. Jeho nabídka funkcí včetně jeho grafické stránky je však velice podobná Notepad++ a proto je již zbytečné tento editor podrobněji zkoumat. V textu práce se podíváme na Linuxový editor BlueFish.

#### **BlueFish**

BlueFish patří mezi velice oblíbený strukturní editor v Linuxových distribucí, pro které je určen. Předností editoru je jednoduchá orientace ve vývojovém prostředí. V horní části programu se nachází pracovní lišty rozděleny podle různých kategorií. Mezi těmito panely lze jednoduše přepínat a vybrat příslušný nástroj. Další zajímavých prvkem je zavedení tzv. Quickbaru. Jedná se pracovní lištu, kde uživatel může umístit různé nejpoužívanější nástroje, kterou jsou mu vždy po ruce k použití [54].

Tento editor je stále aktualizován, proto již také podporuje značkování HTML5, které navíc si nemusíte pamatovat a lze využívat k jejich zapsání do zdrojového kódu zkratky. Také podporuje automatické dokončování párových tagů. Kromě něj má v navigačním panelu zásobu roztříděných programovacích tagů pro PHP, MySQL, aj. Navigační panel lze vidět na obr. 9 na levé straně. Ve stejném panelu v jiné kartě lze zobrazit CSS styly, které tak má uživatel vždy po ruce [54].

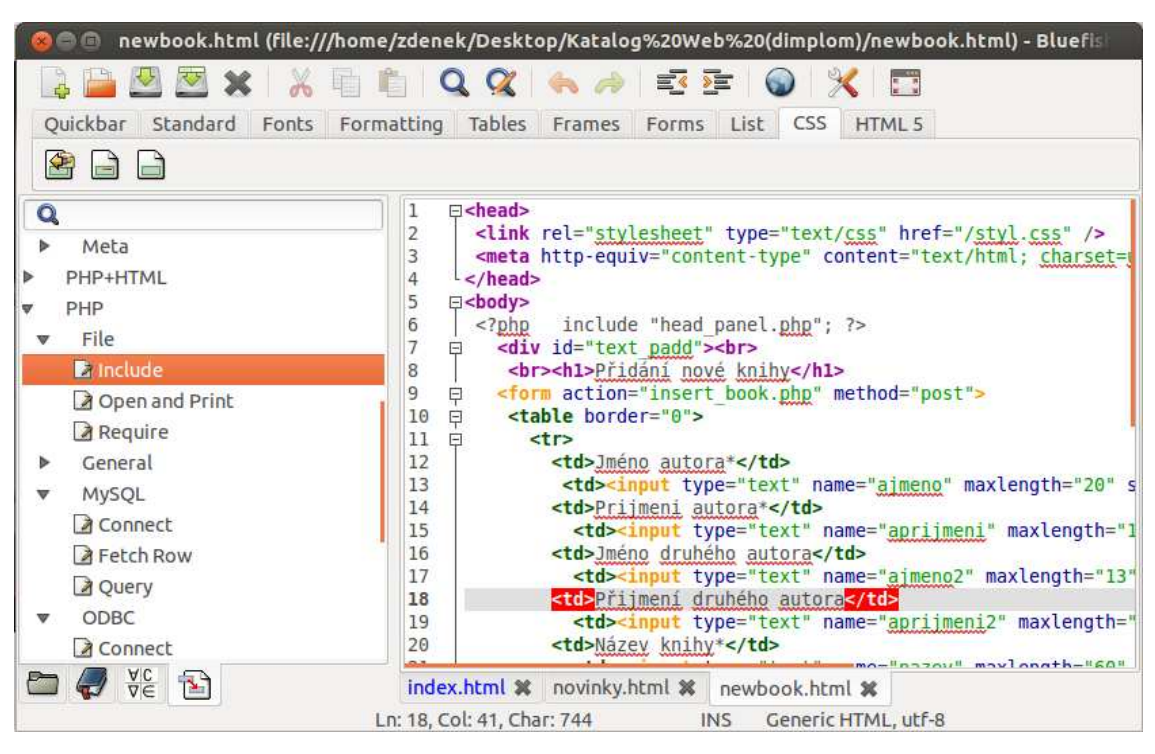

**Obr. 9 – Linuxový strukturní editor BlueFish** 

Mezi další velmi kladnou vlastnost editoru lze připsat práci při vkládání obrázků s náhledem. Ve vyvolaném dialogovém okně doplní uživatel zdrojový obrázek a upraví obrázek se zmenšeným náhledem. BlueFish pak kompletní zdrojový kód přiloží do webové stránky.

Dále podporuje kontrolu pravopisu, vyhledávání textu nebo tagů ve zdrojovém kódu s rozšířenou možností nahrazení nalezeného kódu. Tuto funkci určitě ocení uživatelé, kteří našli ve svém zdrojovém kódu chybu a potřebují ji opravit na několika místech.

#### **NetBeans**

NetBeans je strukturní vývojové prostředí pro různé aplikace včetně těch webových. Samotná instalace již je složitější a obsáhlejší včetně místa na disku. V základní instalaci podporuje programování v Javě, avšak lze doinstalovat i další doplnění pro podporu dalších jazyků: C/C++, Python, Ruby on Rails nebo PHP [55, 56, 57].

Práce v prostředí již vyžaduje znalosti z programování a pro použití ve výuce by NetBeans mohlo nahradit v určitém směru komerční prostředí Visual Basic včetně strukturních editorů. Přestože jde o velmi kvalitní vývojové prostředí, které navíc má multifunkční využití, lze předpokládat, že použití bude možné maximálně na středních školách nebo gymnáziích.

Ukázka z vývojového prostředí je na Obr. 10.

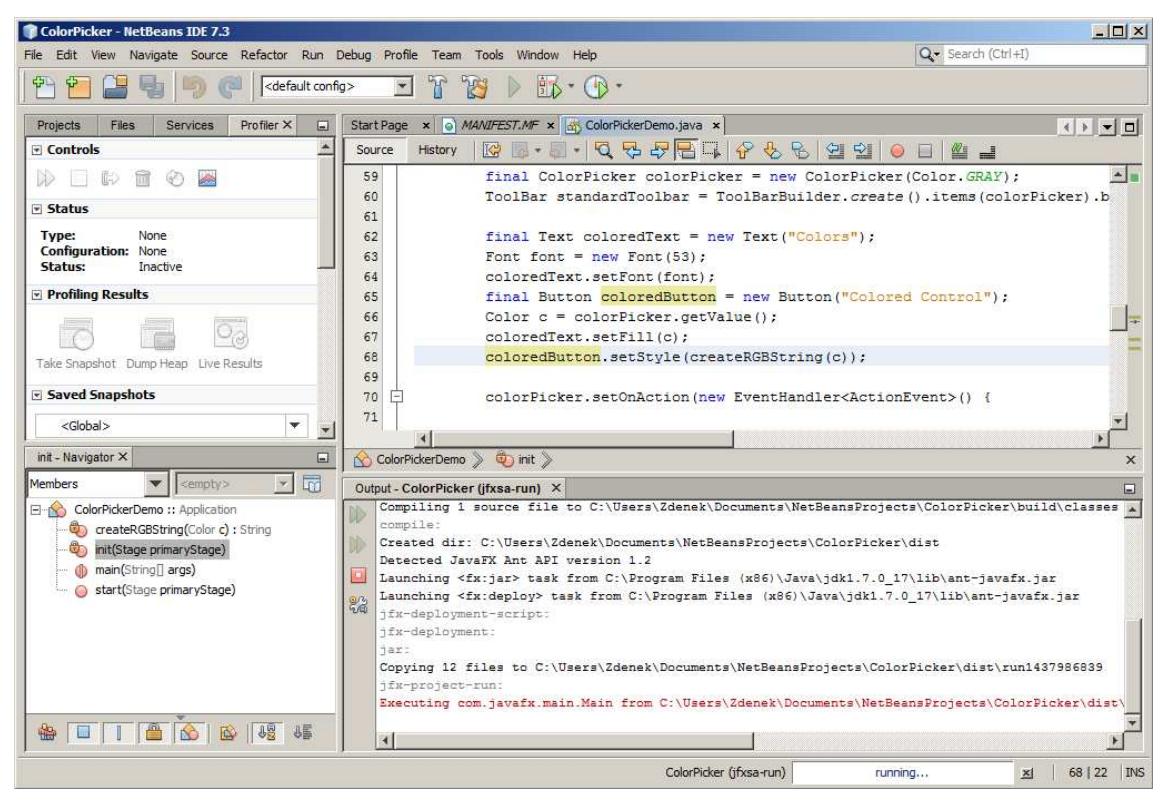

**Obr. 10 – Linuxový strukturní editor BlueFish** 

Strukturní editory jsou nepostradatelných nástrojem zejména pro webové aplikační programátory, kteří se bez nich neobejdou ale i pro tvorbu obyčejných webových stránek. Výhodou těchto editorů je jejich univerzální použití.

Všechny strukturní editory a vývojové prostředí vyžadují minimální znalost HTML jazyka, bez které se nelze obejít. Přesto mohou být výborným nástrojem pro základní úpravu webových stránek nebo webových prezentací. Ve školách mohou být využity
i proto, že v rámci jednoho programu lze využít více programovacích jazyků, tedy bez nutnosti instalovat pro každý jazyk zvláštní program, se kterým by se žáci museli znovu seznamovat [56, 57].

Další možností tvorby webových stránek je moderní způsob pomocí redakčního systému (CMS).

## **3.1.3 Redakční systémy (CMS)**

Nároky na webové stránky se rok od roku zvyšují. Ještě před několika lety se obsah statických webových stránek upravoval ručně. Tuto funkci vykonával programátor. Doba však pokročila nakolik, že neustálá aktualizace obsahů některých webů by byla pro programátora časově nezvladatelná. Vznikl tak nástroj, který umožňuje rychlou aktualizaci obsahu webových stránek. Tímto nástrojem jsou redakční systémy [58].

Redakční systémy jsou označované zkratkou CMS, pocházející z anglického *Content Management System*. V překladu systém pro správu obsahu [59].

Strukturní editory jsou schopny vytvořit opravdu vše. Ale práce v nich je zdlouhavá, zvláště když je potřeba vytvořit velký informační portál, nějaké fórum nebo osobní blog, kde je předpoklad, že se bude obsah neustále měnit [58, 60].

Pokud je CMS dostatečně kvalitní umožní uživateli vytvářet a spravovat i velmi náročný web. Některé redakční systémy jsou multiplatformní a můžou je využívat uživatelé MS Windows nebo jiných Linuxových distribucí. Navíc vycházejí uživatelům vstříc, protože jejich správa je realizovaná přes jim známý webový prohlížeč. Proto lze upravovat web z jakéhokoliv počítače připojeného na internet. Změny se projevují okamžitě a proto vytvořené webové stránky můžou být vždy aktuální [60].

Mezi nejznámější a nejpoužívanější CMS systémy patří WordPress, Joompla a Drupal. Všechny tři jsou vydány pod open source licencemi. V textu práce se zmíníme pouze je jednom z nich – WordPressu. Dva zbývající se velice podobají Wordpressu, ale jsou náročnější na instalaci a základní nastavení.

## **WordPress**

WordPress patří k nejvíce rozšířeným CMS systémem na světě. Jde zejména o nástroj pro vytváření blogů na webu. Někteří autoři jej však dokážou natolik modifikovat, že je možné z něj udělat plnohodnotný profesionální firemní web. Tato

skutečnost jen ukazuje sílu, co dokáže WordPress. Ve srovnání s ostatními zmíněnými systémy však vyniká zejména vytvářením téměř dokonalých blogů [61].

Začátky s WordPressem není pro začátečníka vůbec jednoduchá. Již v úvodu na něj čeká velmi obtížný úkol, kterým je instalace. Ze všech uvedených možností vytváření webových stránek je instalace redakčního systému nejsložitější způsob, jak začít. Navíc, samotná instalace WordPressu nestačí. V závislosti kde se webová stránka spouští (na serveru nebo v lokálním umístění v počítači použitím LAMP nebo Apache) je potřeba instalace PHP a MySQL v požadované verzi nebo a zároveň podpora webhostingu. Přestože instalace dále vyžaduje ruční změnu konfiguračních souborů (hlavně wp-congig.php) patří zprovoznění WordPressu mezi nejjednodušší [62, 63].

Práce v úspěšném prostředí je již mnohem jednodušší. Uživatel si může vybrat z přednastavených šablon, některé šablony jsou dostupné i z jiných webů. V režimu editace má uživatel na výběr využití levého menu, které je plné vkládáním různých dalších doplňků kromě čistého textu také různých zásuvných pluginů, widgety aj. Práce s objekty je velmi jednoduchá, lze upravovat na pixely jejich šířku, výšku a jiné parametry [62, 63].

Redakční systémy však nejsou postavené na přímo tvorbu stránek, ale jen její dotváření. Layout uživatel si musí vytvořit v jiném editoru nebo použít již zmiňované šablony.

S použití šablon je možné vytvářet blogy dle libovolných požadavků uživatele a to vše bez nutnosti znalosti programování nebo HTML jazyka [61, 63].

Určitou podobnost práce v CMS je použití webových služeb, které jsou poskytovány majiteli k tomu, aby si uživatel mohl vytvořit vlastní stránky.

#### **3.1.4 Webové služby**

Použití webových služeb pro tvorbu webových stránek není na internetu žádnou novinkou. Jejich význam narůstá zejména v poslední době, kdy počet serverů poskytující tyto služby stoupá a jsou stále kvalitnější. Jednoduše vycházejí vstříc uživatelských potřebám. Důvodem, proč se v této práci budeme těmito službami zabývat, je podpora dvou vzájemně se prolínajících mezinárodních projektů GEBOL a INGOT.

### **Projekt GEBOL**

Projekt GEBOL a INGOT vznikly v zahraničí za účelem podpory rozvoje tvorby webových stránek ve výuce. V současné době začínají působit i u nás v ČR. Jsou podporované Jednotou školských informatiků a společností Liberix [64].

Za jejich podpory včetně Euroface Consulting<sup>15</sup> a Google EDU Group ČR<sup>16</sup> se v Olomouci v prosinci minulého roku uskutečnilo setkání učitelů využívající open source softwaru ve výuce. Na setkání byl projekt GEBOL představen přednáškou a pak následnou ukázkou prací žáků, kteří už byli do tohoto projektu zapojeni [65].

Projekt  $GEBOL<sup>17</sup>$  je mezinárodní snahou podpořit využití potenciálu žáků při tvorbě webových stránek prostřednictvím spolupráce s podnikatelskými subjekty. Cílem projektu je:

- Motivace studentů pro možnost uznání jejich formálního úspěchu.
- Využití znalostí, dovedností a kreativity žáků v praxi.
- Propojení požadavků z reálné praxe jako stanovování cílů práce.
- Možnost poskytnutí kvalifikace prostřednictvím Evropského rámce kvalifikací [66].

Projekt GEBOL není však striktně vymezen pro webové služby. Je ho možné využít i pro jiné způsoby tvorby webových stránek, např. použitím redakčního systému. Přesto je soustředěn na využití webových služeb společnosti Google, kterou si zde ještě představíme. GEBOL svým rozsahem a možnostmi použití může zahrnout využití ve výuce pro celý sekundární stupeň vzdělávání. Tímto se stává použitelným nástrojem pro spolupráci pro všechny školy sekundární stupně vzdělávání [67, 68].

Další informace o použití GEBOLU pro studenty, učitele a pro podniky jsou prezentovány na oficiálních českých webových stránkách $^{18}$ .

#### **Projekt INGOT**

 $\overline{a}$ 

Projekt INGOT<sup>19</sup> je vzdělávací a hodnotící systém pro výuku ICT. "Filozofií" INGOTu je poskytnout studentům ocenění za jejich pokrok mezi jednotlivými úrovněmi dovedností, kterých dosáhli. Úrovně jsou definované od nejzákladnějších po velmi

<sup>&</sup>lt;sup>15</sup> Společnost vytvářející projekty pro šíření a rozvoj informačních a komunikačních technologií. Oficiální stránky na http://www.euro-face.cz/onas.asp.

<sup>&</sup>lt;sup>16</sup> Iniciativa podporující technologie společnosti Google prostřednictvím propagačních přednášek, seminářů a projektů. Skupina není součástí společnosti Google. Oficiální web na http://www.gug.cz/cs.

<sup>&</sup>lt;sup>17</sup> Z anglického Getting British Business On-line, tedy zkráceně GEBOL.

<sup>&</sup>lt;sup>18</sup> http://gebol.org/cs/

<sup>&</sup>lt;sup>19</sup> Z anglického International Grades – Open Technologies, tedy zkráceně INGOT.

pokročilé v souladu s Evropským kvalifikačním rámcem (EQF). Základní úrovně začínají ještě pod první úrovní EQF a jsou uplatnitelné i pro žáky se speciálními vzdělávacími potřebami" [69].

Projekt je zaměřen na hodnocení žáků s využitím informačních a komunikačních technologií (ICT). To zahrnuje také práci s formátováním textu, práci v tabulkovém procesoru nebo práci s prezentací informací, databázemi, tvorbou webových stránek [69].

Vzdělávacím kurzem pro žáky jsou hodiny vedené učitelem. Ten také zajišťuje přihlašování žáků do určité úrovně, které mohou dosáhnout. Taktéž prování hodnocení žáků a rozhodování o dosažení úrovně certifikátu [70].

V praxi nejprve učitel zvolí úroveň certifikátů, jakou žáci budou plnit vzhledem k jejich schopnostem. Žáky přihlásí do systému, kde také vpisuje jejich dosažené výsledky. Ve výuce vede žáky k tomu, aby dosahovali stanovených cílů, které jsou podmínkou pro udělení certifikátu. Učitel se tedy stává i hodnotitelem práce, proto je jeho role velmi důležitá. Míra jeho zapojení a participace na tvorbě práce žáků se odvíjí od úrovně certifikátu [70].

V závislosti na učitelovy úrovně kvalifikace pro hodnocení, může posuzovat práce žáků. Práce žáků s vyšší certifikací musí tedy hodnotit učitel, který má k tomu odpovídající kvalifikaci. Na průběh hodnocení učitele dohlíží národní manažer a dosažené certifikáty pak finálně schvaluje organizace The Learning Machine [70, 71].

Všechny potřebné informace včetně návodů a tutoriálů jak hodnotit jsou dostupné kompletně v češtině na oficiálních stránkách $^{20}$ .

Projekty INGOT a GEBOL tak můžou být užitečným nástrojem pro výuku ICT. K dosahování cílů projektu nejsou striktně stanoveny prostředky, které mají být použity. Prostředky, kterými vedou žáky k dosažení vzdělávacích cílů (zároveň certifikátů) si volí školy samy. Primárně však projekty podporují využití open source softwaru.

Jistou výjimku tvoří webové technologie společnosti Google. Přestože, je nelze považovat za čistě open source technologii, je možno ji používat pro vzdělávací a komerční účely pro malé firmy. Právě díky těmto dvěma výhodám využívá tuto technologii i projekt GEBOL.

 $\overline{a}$ 

 $^{20}$  http://ingots.cz/ - Oficiální web pro vzdělávací a hodnotící systém pro výuku ICT.

Ve spolupráci s projektem INGOT jde o dosáhnutí nejen dovedností tvorby stránek. Součástí je rozvoj některých klíčových kompetencí, které jsou cílem vzdělávání v rámcových vzdělávacích programech. Pro jejich rozvoj GEBOL využívá nejen webovou službu pro tvorbu stránek, ale i další služby, např.: plánování dokumentů, kalendář pro plnění úkolu, sdílení dokumentů, které mohou být využitelným prostředkem např. pro řešení problémů ve skupině.

Využití webových služeb od společnosti Google v rámci projektu GEBOL a INGOT tedy již v praxi bylo využito na některých školách s velmi pozitivními výsledky. Proto se v práci se budeme proto věnovat pouze službě Google Sites, která umožňuje vytvářet a publikovat webové stránky na internetu.

#### **Webová služba Google Sites**

Google Sites je technologie, díky níž uživatel vytváří webové stránky v prostředí internetového prohlížeče bez nutnosti jakékoliv instalace. Podpora internetových prohlížečů je omezená, Google podporuje pouze tři: Internet Explorer, Mozilla FireFox nebo Google Chrom [72].

 Využívání je bezplatné, ale společnost si vyhrazuje autorská práva na tuto službu. Je tedy zakázáno do kódů webových služeb zasahovat. Společnost neposkytuje záruky za její užívání a případnou ztrátu dat. Využití služeb je navíc podmíněno vlastnictvím účtu, jehož registrace je zdarma. Zřízení účtu je jednoduché a již přes hlavní nabídku lze se snadno dostat ke Google Sites [73].

Práce začíná vytvořením webového projektu zadáním základních údajů o webu a vytvoření webové domény. Původní doménu třetího řádů, která je na vypisování opravdu zdlouhavá, jde naštěstí později modifikovat.

Po vytvoření projektu lze využít přednastavených šablon nebo rozvržení stránky z dostupné galerie. Samozřejmě podporuje i prázdné rozvržení stránky s možností nastavit také layouty dle libosti uživatele, lišty navigace a jejich šířku v pixelech.

Další práce s vytváření obsahu webové stránky v Google Site je jednoduchá. Pokud potřebuje uživatel něco vytvořit, stačí kliknout na tlačítko Vytvořit a zobrazí se nabídka k vložení popř. dialogové okno. Vývojáři kromě široké nabídky funkcí, umožnili vkládání Googlovských webových aplikací, obrázků dokumentů, nebo webových appletů v Javě, které podporuje jako jedna z mála webových služeb. Samotné applety tak mohou být využité pro další aplikace, např. využívání matematických simulací v open source webovém programu Geogebra [74].

Podobnou nabídkou lze vkládat a upravovat tabulky nebo formátovat samotný text. Zkušenější mohou využít přepínatelného modulu do HTML kódu a formátovat text v něm. Jeho znalost však není nutná [75].

Každá další stránka na webu je editovaná samostatně a pak se posléze připojuje automaticky navigací. Právě většina všech nastavení prování Google samostatně a uživateli je vždy nabízena tato možnost jako výchozí. Uživatel si však v nastavení může tyto dokončovací omezen nebo je zrušit úplně.

Výhodou pro uživatele je práce v českém jazyce. Uživateli je po ruce průvodce v podobě manuálů, který obsahuje pro uživatele kromě návodů pro vytváření a upravování obsahu také nejčastěji odpovědi na nejčastější dotazy uživatelů. Manuál je doplněn dostatečnou zásobou názorných obrázků, které uživateli práci usnadňují. Bohužel, tento materiál je dostupný pouze v angličtině. Nicméně na internetu existuje spoustu portálů, které aspoň základní návody pro uživatele obsahují v češtině [76]

V textu práce jsme si velmi stručně představili základní způsoby, jak vytvářet webové stránky a uvedli jsme si k nim příklady použití open source programů, které se pro daný způsob tvorby webových stránek dají použít.

Lze předpokládat, že využívání různých druhů programů a způsobů tvorby webových stránek se bude lišit ve školách v závislosti na jejím stupni vzdělávání. Je tedy namístě zmínit analýzu požadavků školy na daný software.

# **3.2 Analýza požadavků na software pro školy**

Výběr softwaru pro výuku se odvíjí dle různých kriterií, které jsou pro každou školu individuální. Jde o požadavky, které si každá škola sama stanovuje dle svých cílů a možných prostředků. Nejdůležitější požadavky, které je nutno vzít v úvahu, lze rozdělit do dvou hlavních skupin:

- o Požadavky vycházející ze školy jako organizace. Zahrnují finanční dostupnost a snadné použití zvolených výukových prostředků (softwaru).
- o Požadavky vycházející z požadovaného obsahu příslušných rámcových vzdělávacích programů. Pro školy je tento obsah přímo závazný. Z toho obsahuje lze tedy vyvodit, jaký software bude potřeba a proto je analýza dokumentu na oprávněná.

Nejdříve se zaměříme na požadavky vycházející z RVP, které pomohou zúžit výběr softwaru, na kterém budou žáci webové stránky vytvářet.

#### **3.2.1 Tvorba webových stránek jako součást RVP**

Vymezení obsahu RVP je velmi obecné a dále jej upřesňuje školní vzdělávací program. Ten umožňuje relativní volnost v určování dalšího a podrobnějšího obsahu. Škola své programy přizpůsobuje dle:

o Vzdělávacích cílů školy dané zaměřením školy.

o Časovým prostorem, které věnuje dotací vyučovacích hodin pro výuku ICT.

Právě tyto dva faktory se nejvíce projevují na obsahu ŠVP. Vzhledem k působení i jiných elementů nelze ani analýzou RVP docílit jasného stanoviska. Naproti tomu, analýza ŠVP by nebyla tolik vypovídající, protože je každá přizpůsobena podmínkám školy. Z tohoto důvodu se budeme v textu snažit pouze orientačně nastínit výukové požadavky.

Zařazení téma tvorby webových stránek v RVP ZV je uvedeno na obr. 11. Z obsahu RVP ZV vyplývá, že je možno toto téma použít již do výuky pro nižší stupeň sekundárního vzdělávání.

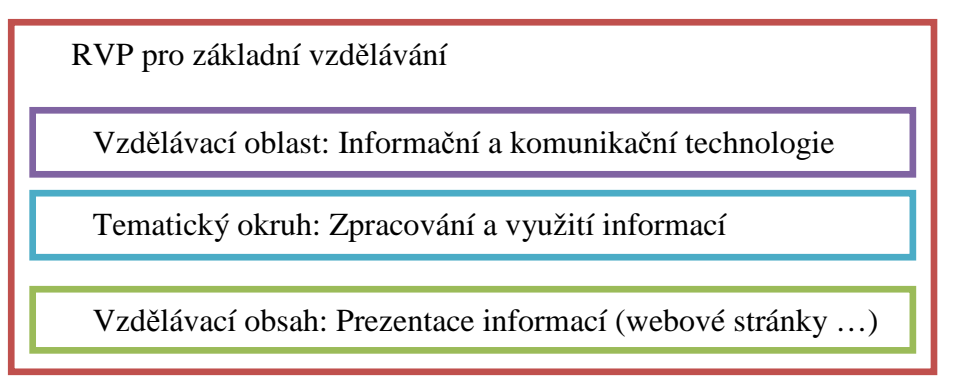

**Obr. 11 – Zařazení téma tvorby webových stránek v RVP ZV** 

Vzdělávací obsah zahrnuje prezentaci informací pomocí webových stránek, prezentačních programů nebo prostřednictvím multimédií. Obsah dále již není blíže specifikován. Žáci zde nemají zahrnutý jazyk HTML. Ten je pro základní formátování webových stránek stěžejní. Z toho důvodu bude nutné vybrat pouze ty nejméně náročné způsoby tvorby webových stránek, které tuto znalost HTML jazyka nevyžadují.

Gymnázia a střední školy navazují na RVP ZV a dále jej rozšiřují. Jak lze vyčíst z obrázku 12, není téma tvorby webových stránek v RVP G začleněno přímo. Lze ho ale zahrnout do obsahu v případě publikování informací prostřednictvím internetu nebo využití formátování textu pomocí HTML. Díky určeným základům z programování lze tento obsah aplikovat na programování na webových stránkách, např.: použitím třídících algoritmů. V případě takového využití lze výuku vést v nějakém z mnoha dalších programovacích jazyků (PHP, JavaScript, Ruby on Rail, Perl, Python, aj.) v závislosti dovednostech a znalostech učitele, účelu využití webu nebo dle přání žáků.

RVP pro gymnázia

**Vzdělávací oblast:** Informatika a informační a komunikační technologie

**Tematický okruh:** Zpracování a prezentace informací

**Učivo:** Publikování, aplikační software pro práci s informacemi

**Učivo: A**plikační software pro práci s informacemi

**Učivo: A**lgoritmizace úloh – algoritmus, zápis algoritmu, úvod do

**Obr. 12 – Zařazení téma tvorby webových stránek v RVP G** 

V základu vzdělávání informačních a komunikačních technologiích je rozsah implementace RVP OV pro tvorbu webových stránek podstatně nižší než u RVP G. Odborné školy mají možnost tvorbu webových stránek uzpůsobit jako tvorbu HTML dokumentu a v něm vhodné formátování textu.

Dále lze webové stránky zahrnout v práci s databází (např.: využití PHP a MySQL pro správu a práci s databází), nebo i jednoduše - vytvoření webové stránky jako prezentaci informací na internetu.

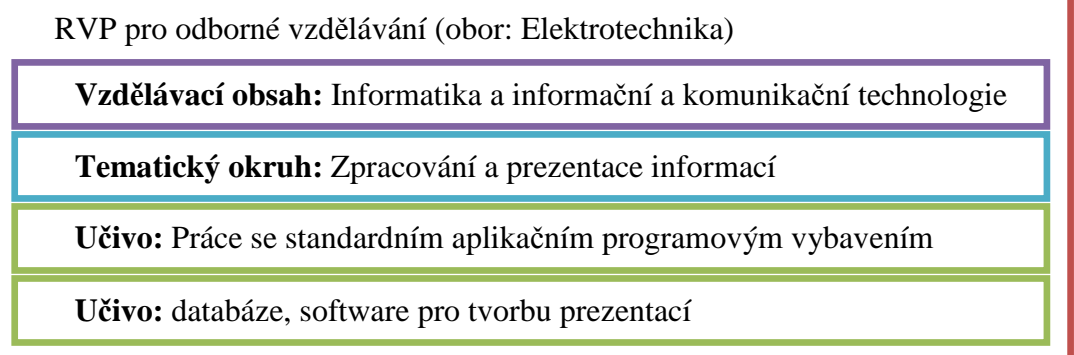

**Obr. 13 - Zařazení téma tvorby webových stránek v RVP OV, obor Elektrotechnika**

Základ ICT se věnuje tvorbě jednoduchých algoritmů, lze tedy jej přizpůsobit podobně jako u RVP G pro práci s dalšími programovými jazyky. V tomto ICT základu je však rozsah algoritmů omezen na minimální základy.

RVP OV je obtížné charakterizovat nějakým způsobem obecně. Základ je dále rozšiřován o odborné předměty, které rozvíjejí práci hlavně s programováním, vytvářením webového designu, případně podrobnější práci s databázemi.

# **Shrnutí analýzy výběru softwaru**

Dle zmíněných požadavků jsme pro výuku vybrali službu Google Sites, protože splňuje nejlépe všechny zmíněné požadavky. Tuto webovou službu je možné využít v obou stupních sekundárního vzdělávání.

V nižším stupni vyhovuje zejména jednoduchá dostupnost služby a rychlý počáteční vizuální efekt tvorby stránek. Žáci k tvorbě nepotřebují znát ani HTML jazyk, aby dokázali vytvořit vizuálně zdařilý web. Službu není nutné instalovat, měnit operační systém.

Ve vyšším stupni je možné službu Google Sites využít i pro komerční využití spojené se začleněním do projektu GEBOL a INGOT a využít tak práci žáků v praxi. Google Sites umožňuje navíc provázání s dalšími webovými aplikacemi, které webové stránky mohou prakticky neomezeně využít. Díky jednoduchosti formátování nemusí být výuka soustředěna na tvorbu stránek, ale na způsob prezentace informací.

# **4 Výzkumné šetření**

Výzkumné šetření v této práci je zaměřeno na rozšíření a využití open source softwaru ve školách. Existující výzkumy se zabývají zejména otázkou výhod a nevýhod open source, jeho financováním a možnostmi využití open source ve školách. Na některých internetových informačních portálech lze dohledat, které školy používají open source, chybí však zde informace o tom, kde přesně a jak moc se v praxi aplikují.

# **4.1 Cíle výzkumu**

Cílem výzkumu je získání základních informací týkajících se rozšíření open source software na základních a středních školách včetně jejich využití ve výuce. Databáze škol, využívající open source totiž nepodává ucelenou informaci, do jaké míry daná škola používá open source. Zda jde jen o školní servery, počítače pedagogů ve vedení školy či všech pedagogů, nebo zda se OSS prakticky používá i v počítačových učebnách a probíhá na nich výuka.

Proto se hlavní cíle výzkumu se zaměřují na zjištění:

- Využívání open source softwaru samotnými pedagogy.
- Míry využití OSS ve výuce ve školách v sekundárním vzdělávání.
- Motivace samotných pedagogů k vyžívání nebo nevyužívání OSS ve výuce.

Výsledky výzkumu mají v této práci informativní funkci. Pomohou objasnit, do jaké míry školy open source využívají, zda jsou myšlence toho typu softwaru otevřeni nebo jaké mají s ním zkušenosti. Výsledná zjištění mohou mít pozitivní na vnímání open source ve školách.

## **4.2 Výzkumný vzorek**

Cílovou skupinou jsou pedagogové základních a středních škol, včetně ICT koordinátorů, kteří se nemusejí účastnit výuky, ale spravují počítačové učebny ve školách. Díky strukturované metodě výzkumného šetření nebudou zahrnuti do vyhodnocení hypotéz týkajících se výuky, ale pouze do části týkající se obecných výhody a nevýhod OSS.

Rozsah výzkumného souboru byl stanoven na 200 odeslaných dotazníků a zaměřen na školy zejména v Moravskoslezském kraji.]. Celkem bylo přijato 110 dotazníků a z toho 110 bylo validních. Úspěšná návratnost je tedy 55%.

Z výzkumného vzorku 110 respondentů tvoří největší skupinu učitelé s délkou praxe delší než 10 let. Tvoří tak s počtem 85 odpovědí přes 77% všech dotázaných. Menší skupinu pak tvoří učitelé s délkou praxe 5 až 10 let (počet odpovědí 14).

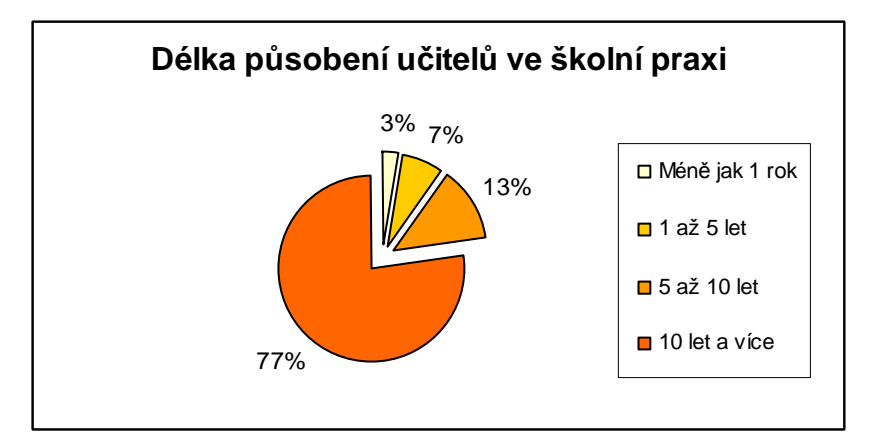

**Graf. č.1 – Délka působení všech respondentů (učitelů) ve školní praxi.** 

Při výzkumu jsme zohlednili u všech pedagogů pouze absolvovanou praxi v oboru, nikoliv věk a pohlaví, protože je zde předpoklad, že open source software není na školách rozšířen do takové míry, a proto nejsou tyto položky v dotazníku pro nás stěžejní.

### **4.3 Metodika výzkumu**

Pro tento deskriptivní výzkum je zvolena kvantitativní metoda formou dotazníku, protože tomu odpovídá rozsahem položek (otázek), velkou skupinou dotazovaných (respondentů) a nehloubkovým sběrem informací na potvrzení či vyvrácení hypotézy.

Výzkum je realizován formou webového dotazníku. K jeho vytvoření byla použita webová technologie Dokumenty od společnosti Google, která je dostupná pro všechny uživatele zdarma. Všechna práva k službám jsou vyhrazena společnosti, obsah dat již je však duševním vlastnictvím autora. Společnost neposkytuje žádné informace o autorovi třetím stranám, ale nenese odpovědnost za vytvořená a uložená data. Jakýkoliv zásah do zdrojového kódu služeb bez nutného souhlasu je porušení autorských práv. Další informace je možno najít na oficiálních stránkách společnosti [46].

#### **4.3.1 Sestavení strukturovaného dotazníku**

Dotazník je strukturovaný a obsahuje od tří do patnácti položek. Počet respondentových odpovědí závisí na jeho jednotlivých odpovědích - do jaké míry open

source využívá. To je umožněno díky použití webové technologie. Ta přináší právě tu výhodu, že respondenti nemusejí přemýšlet, kterou otázku je nutné přeskočit, pokud určitým způsobem odpověděli na předcházející otázku. Sestavený dotazník nabídne respondentovi přímo ty odpovědi, které jsou pro něj určené ve stejném nebo úplně jiném oddílu otázek.

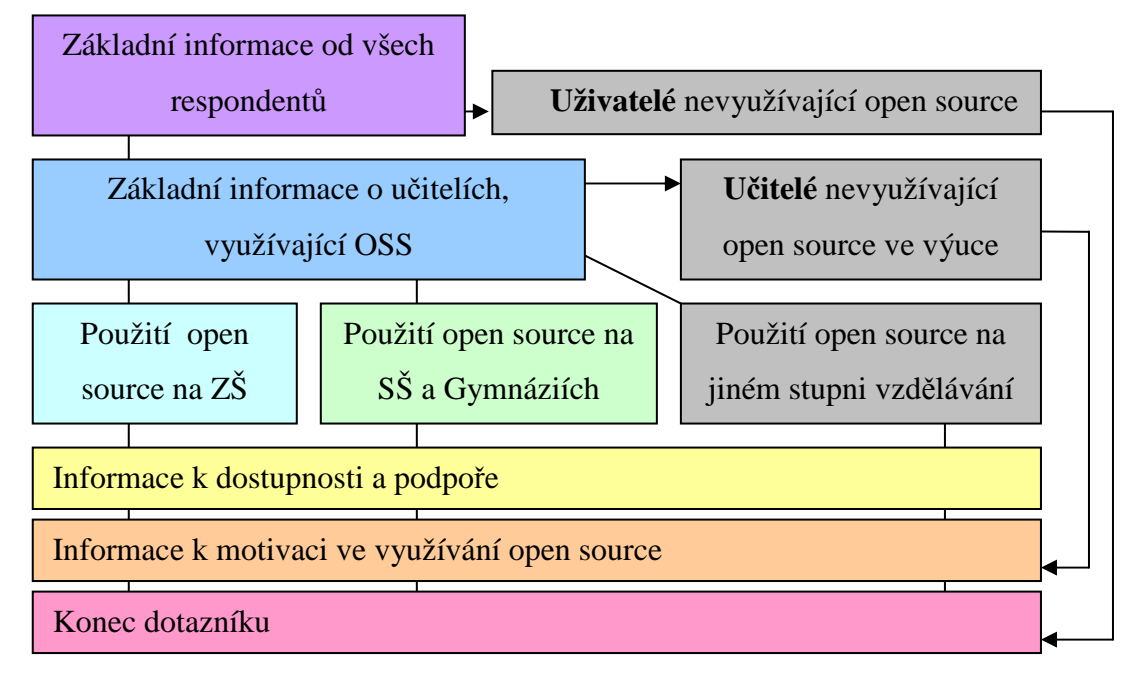

#### **Obr. 14 – Schéma strukturovaného dotazníku.**

Například respondent, který ve škole open source nevyužívá, položky týkající se výuky nedostane a může volně pokračovat v dotazníku, aniž by si toho všiml. Počet otázek tak může být u každého respondenta jiný.

Pro lepší názornost je možno využít navigační schéma pro orientaci v strukturovaném dotazníku na obr. 14.

# **4.3.2 Výzkumné hypotézy**

Na základě prostudování dostupné literatury a internetových zdrojů uvedených v této práci lze předpokládat, že je používání open source softwaru ve školách teprve na začátcích. Abychom tento výrok potvrdili nebo naopak vyvrátili, jsou na základě cílů výzkumného problému stanoveny základní hypotézy:

H1 : Počet učitelů využívající open source je menší, než počet učitelů nevyužívající open source software.

H2 : Počet učitelů využívající open source ve výuce je nižší než počet učitelů nevyužívající open source software.

 $H_{01}$ : Počet učitelů využívající open source a počet učitelů nevyužívající open source je stejný.

 $H_{02}$ : Počet učitelů využívající open source ve výuce a počet učitelů, kteří open source nevyužívají ve výuce je stejný.

Pro ověření statistických hypotéz  $(H_1, H_2)$  je však nutné stavit jejich nulové hypotézy H01, H02. Těmito hypotézami ověříme, zda mezi proměnnými, které zkoumáme neexistují nějaké vztahy. Pro jejich otestování volíme test významnosti pro nominální data, jenž odpovídá povaze zpracovávaných dat. Konkrétně jsme vybrali neparametrický test chí-kvadrát, který ověřuje, zda měření odpovídá již stanoveným nulovým hypotézám [77]..

# **4.4 Vyhodnocení výzkumných hypotéz**

Pro potvrzení nulových hypotéz jsme zvolili test dobré shody chí-kvadrát. Tento test je vhodný pro jednoduché tabulky s jedním datovým vstupem. K ověření využijeme položky v dotazníku, konkrétně položku č. 2 pro ověření hypotézy  $(H_{01})$  a položku č. 6 pro ověření  $(H_{02})$  [77].

**Položka č. 2** : Využíváte nějaký opensource nebo svobodný software v PC nebo notebooku?

**Položka č. 6** : Pracujete s Vašimi žáky s open source softwarem ve výuce ?

Pro obě položky byly vytvořeny tabulky č. 2 a č. 3.

K vyhodnocení výzkumných hypotéz jsme využili statistických výsledků zpracovaných pomocí technologie Google Dokuments – editoru pro vytváření formulářů a také tabulkového editoru. K vytvoření některých tabulek a grafů jsme použili také programy MS  $\text{Excel}^{21}$  a Open Office Calc.

 $\overline{a}$ 

 $21$  MS Excel 2003

# **Vyhodnocení hypotézy H<sup>1</sup>**

Pro tabulku č. 2 je očekávaná četnost vzhledem k celkovému počtu 110 respondentů stanovena (vzhledem k nulové hypotéze) na počet 55. Po dosazení hodnot do tabulky jsme provedli výpočet testového kritéria, což je charakteristika vyvozená z číselných dat s označením  $(\chi^2)$ , vypočítaný dle vztahy:

$$
\chi^2 = \frac{\sum (P - O)^2}{O}
$$

kde  $(\chi^2)$  je testové kritérium chí-kvadrát, (P) je pozorovatelná četnost, (O) znamená očekávaná četnost [77].

|                           | Pozorovaná<br>četnost P | Očekávaná<br>četnost O |       |
|---------------------------|-------------------------|------------------------|-------|
| Ano, využívám open source | 63                      | 55                     | 1.163 |
| Ne, využívám jiný         | 47                      | 55                     | 1.163 |
| Celkem $\Sigma$           | 110                     | 110                    | 2,326 |

**Tab. 2 – Tabulka pro ověření hypotézy (H01) testem dobré shody chí-kvadrát** 

Výsledná hodnota pro testované kritérium pro tabulku X je  $_{1}\chi^{2} = 2,326$ . Nyní tuto hodnotu porovnáme s hladinou významnosti. Ta je pro všechny hypotézy stanovena na 0,05. Jedná se o pravděpodobnost, v našem případě je to pravděpodobnost 5%, že neoprávněně odmítneme nulovou hypotézu. Hladina významnosti je určena počtem řádků v tabulce, ke kterým by bylo možné určit libovolnou hodnotu. Pro náš případ se jedná o hodnotu 1. V statistické tabulce odpovídá tato hodnota kritické hodnotě chíkvadrátu  $_{1}\chi^{2}{}_{0,05} = 3,841$  [77].

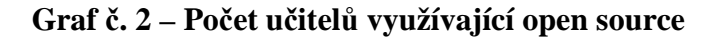

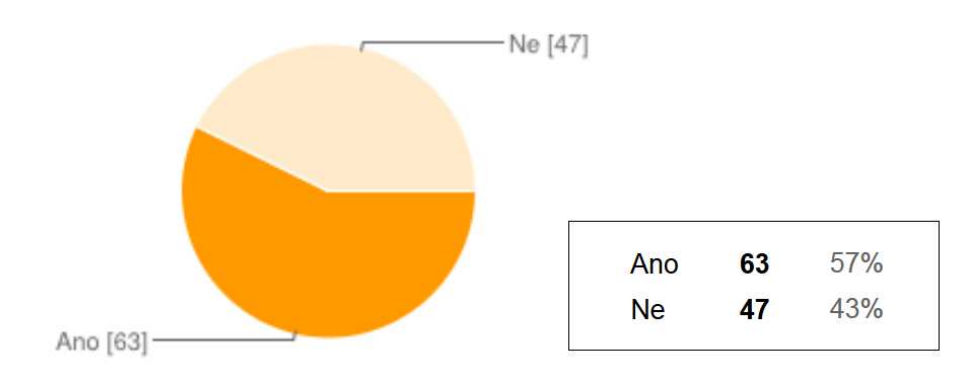

Nyní obě hodnoty ( ${}_1\chi^2$  a  ${}_1\chi^2{}_{0,05}$  ) vzájemně porovnáme. Vypočítaná hodnota  $1 \chi^2$  je menší, než kritická hodnota chí-kvadrát  $1 \chi^2_{0,05}$  a z tohoto důvodu je nutné přijmout nulovou hypotézu [77].

To znamená, že počet učitelů využívající open source software je srovnatelný s počtem učitelů, kteří ho nevyužívají a používají jiný. Rozdíl vyjádřený v grafu č.1 jedna je příliš malý na to, aby bylo spolehlivě prokázán existující vztah mezi nimi nebo aby se vyloučila pravděpodobnost náhody. Statistická hypotéza  $H_1$  tak nebyla dokázána.

# **Vyhodnocení hypotézy H<sup>2</sup>**

Pro vyhodnocení této hypotézy je určena položka v dotazníku č.6, která zjišťuje, zda pedagogové, kteří již využívají nějakým způsobem open source, ho využívají ještě i ve výuce. Zde je celkový počet respondentů 63. Většina učitelů odpověděla, celkem 52, že open source ve výuce využívají. Záporně odpovědělo pouhých 11 učitelů. Kompletní výsledky včetně výpočtů jsou uvedeny v tabulce Y.

**Tabulka č. 3 – Ověření hypotézy (H02) testem dobré shody chí-kvadrát** 

|                         | Pozorovaná<br>četnost P | Očekávaná<br>četnost O |        |
|-------------------------|-------------------------|------------------------|--------|
| Ano, využívám ve výuce  | 52                      | 31,5                   | 13,341 |
| Ne, nevyužívám ve výuce | 11                      | 31,5                   | 13.341 |
| $C$ elkem Σ             | 63                      | 63                     | 26,683 |

Výsledné testované kritérium pro tuto tabulku je  $2\chi$ 2 = 26,683. Kritická hodnota chíkvadrátu v tabulkách je opět  $2\gamma 20.05 = 3.841$ . Zde je naprosto jasné, že vypočítaná hodnota chí-kvadrátu několikrát převyšuje odpovídající kritickou hodnotu. V tomto případě je tedy nulová hypotéza vyvrácena a nelze ji tedy přijmout [77].

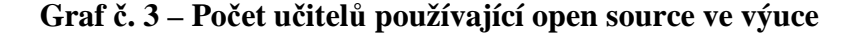

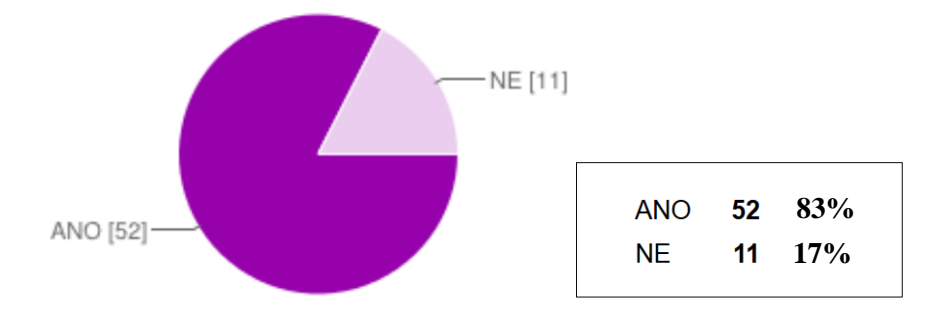

Výsledky patrné z grafu č.3 ukazují, že naprostá většina 52 odpovědí, které tvoří 83 % všech učitelů využívající open source ve výuce převažují. Tímto vyvracíme původní statistickou hypotézu H2 a potvrzujeme alternativní opačnou hypotézu  $H_{2A}$  [77].

 $H<sub>2A</sub>$ : Počet učitelů, využívající open source ve výuce softwaru je nižší než u jiného softwaru.

# **Dílčí vyhodnocení**

Dále nás zajímalo, jaký software učitelé využívají ve výuce a jak se liší jeho použití na středních a základních školách. Nejprve jsme stanovili šest skupin softwaru, podle toho, pro jakou činnost je software určen:

- **Multimédia (přehrávání a tvorba hudby a videa).**
- Grafika (prohlížení nebo upravování fotografií, vektorová grafika, 3D aj.).
- Internet a sítě (webové prohlížeče, email, komunikace aj.).
- Práce s daty (spráci souborů, vypalování, archívy).
- **Programování (prostředí, editory, programovací jazyky).**
- Kancelářské aplikace (Open Office, Libre office aj.).

Tímto jsme zahrnuli většinu využívaného softwaru. Učitelé odpovídali na otázky zaškrtnutím příslušné kolonky pro využívaný software. Jeden učitel tedy mohl označit více odpovědí. Celkem bylo respondentů 51, z toho 32 učitelů ze základních a 19 učitelů středních školy a gymnázií.

|                      | Základní škola    |                   | Střední škola     |                   |        |
|----------------------|-------------------|-------------------|-------------------|-------------------|--------|
|                      | Počet<br>odpovědí | Podíl<br>odpovědí | Počet<br>odpovědí | Podíl<br>odpovědí | Rozdíl |
| <b>Multimédia</b>    | 19                | 19%               | 8                 | 12%               | 7%     |
| Grafika              | 27                | 26%               | 14                | 21%               | 6%     |
| Internet a sítě      | 24                | 24%               | 14                | 21%               | 3%     |
| Práce s daty         |                   | 7%                |                   | 10%               | $-4%$  |
| Programování         | 3                 | 3%                | 10                | 15%               | $-12%$ |
| Kancelářské aplikace | 22                | 22%               | 13                | 19%               | 2%     |
| Jiné                 | 0                 | $0\%$             | 1                 | 1%                | $-1%$  |
| Celkem               | 102               | 100%              | 67                | 100.00%           |        |

**Tabulka č. 4 – Tabulka škol, které využívají OSS ve výuce** 

Protože počet učitelů základních škol a středních škol není stejný, netvoří stejný základ, nelze data mezi sebou na počet odpovědí porovnat. Bylo tedy nutné vypočítat tzv. podíl odpovědí. Jedná se o procentuální podíl z pro něj určeného základu. Tedy kolik procent tvoří počet odpovědí z dané školy. U základních škol je v tomto případě

základ 102 a u středních škol 67. Tento základ tvoří 100 % všech odpovědí. Údaje je možné vidět v tabulce X a nebo v grafu č. 4.

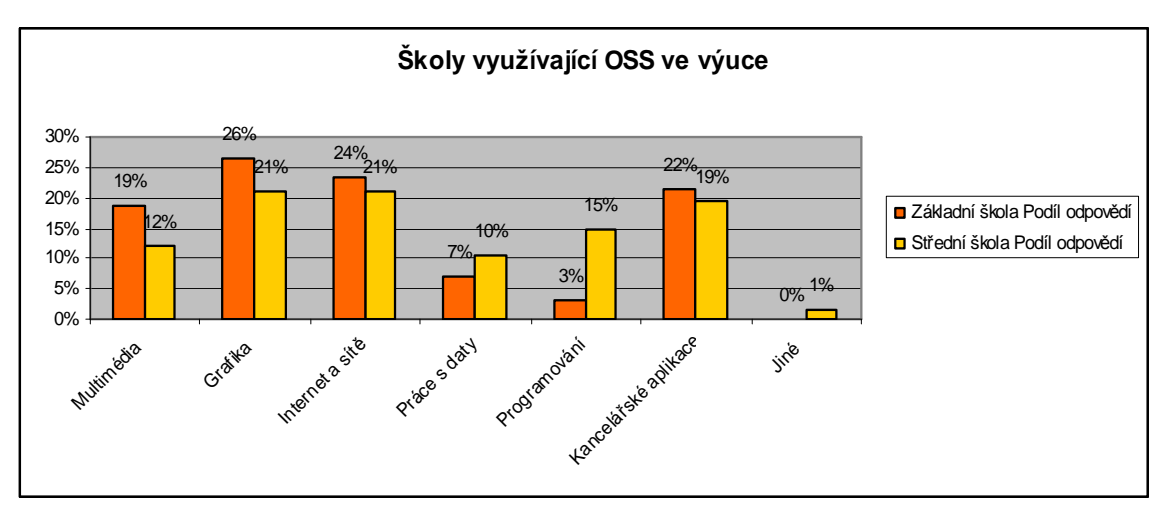

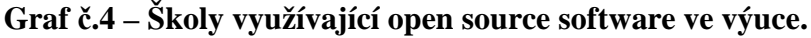

Dalším záměrem dotazníku bylo zjistit doplňující informace k teoretické části, která se týká charakteristiky open source softwaru.

**Graf č. 5 – Učitelé a jejich současná a plánovaná účast na školeních k OSS** 

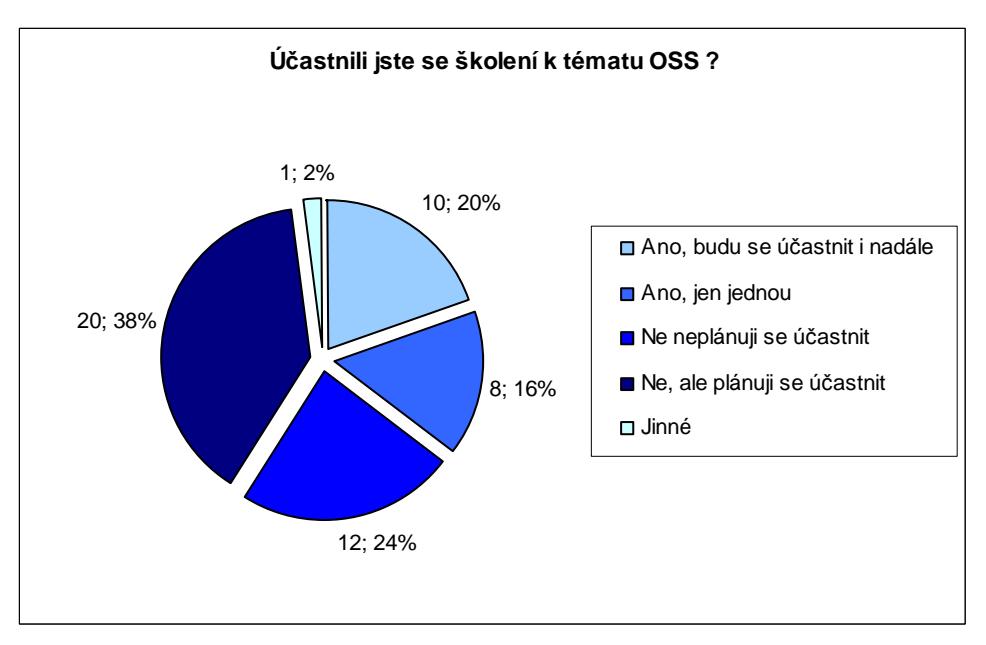

V prvním řadě jsme chtěli ověřit, do jaké míry využívají učitelé podpory k OSS. Celkem odpovídalo na tuto otázku 51 učitelů, kteří využívají OSS ve výuce. Z výsledků uvedených na grafu č. 5 vyplývá, že největší podíl 38 % (20 odpovědí) tvoří učitelé, kteří se neúčastnili, ale plánují se účastnit školení a pedagogických setkání. Druhou nejpočetnější kategorií s počtem dvanácti odpovědí (24%) jsou učitelé, kteří se vyjádřili ke školení na toto téma negativně. Další odpovědi je možné vyčíst z grafu.

V další otázce v dotazníku jsme se ptali učitelů využívající OSS, jaký typ podpory využívají pro svoji výuku. Nejčastěji jde o podporu komunity nebo přátel s 22 %, což je celkový počet 30 označených odpovědí. Dále využívají diskusních fór nebo multimediálních návodů např. ze serveru YouTube. Literaturu v češtině využívá 17 % učitelů. Skutečnost, jestli jde o knižní vydání nebo literaturu v elektronické podobě, jsme neuváděli. Viz graf č.5.

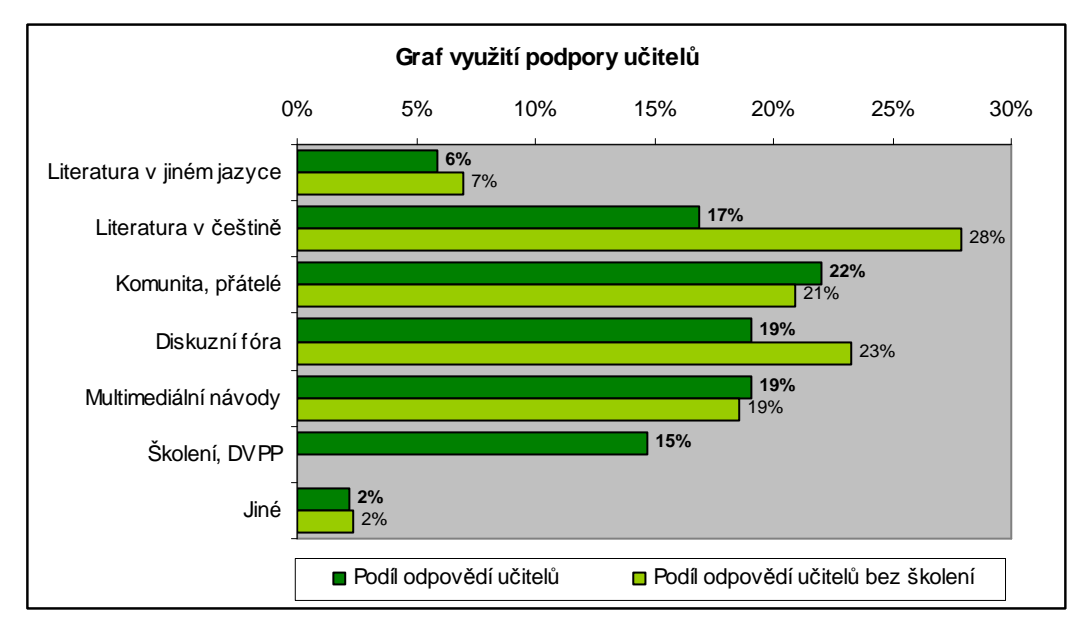

**Graf č. 6 – Graf podpory OSS, kterou učitelé využívají.** 

Dle výsledků z grafů č.5 a č.6 jsme chtěli navíc zjistit další zajímavý výsledek. Zajímalo nás, jestli se liší obecně používání podpory k OSS a učiteli, kteří na žádném školení k tomuto tématu nebyli a žádné takové neplánují. Výsledky pro tuto skupinu jsou označeny v grafu č.5 tmavou barvou. Z grafu lze ověřit, že největší rozdíl je jen v položce používání literatury v češtině. Z toho lze říci, že učitelé, kteří nechodí na školení, používají více odborné literatury v českém jazyce.

Kromě podpory OSS jsme se zaměřili i na motivaci učitelů k využívání OSS. Motivem v tomto smyslu myslíme výhody a nevýhody, které OSS přináší.

Mezi hlavní výhody učitelé uvedli zejména bezplatné užívání (s počtem 58 označených odpovědí) a dostupnost z internetu – tedy možnost si software volně stáhnout z internetu (s počtem 57 odpovědí). Pro zajímavost obě možnosti tvoří 90 % všech označených odpovědí v otázce výhod OSS. Jako další důvody uvedli učitelé: "nutí uživatele tvořit a myslet", "malé riziko zavirování (OS Linux)" a "jednoúčelový software". Názorné výsledky jsou uvedené v grafu č. 7.

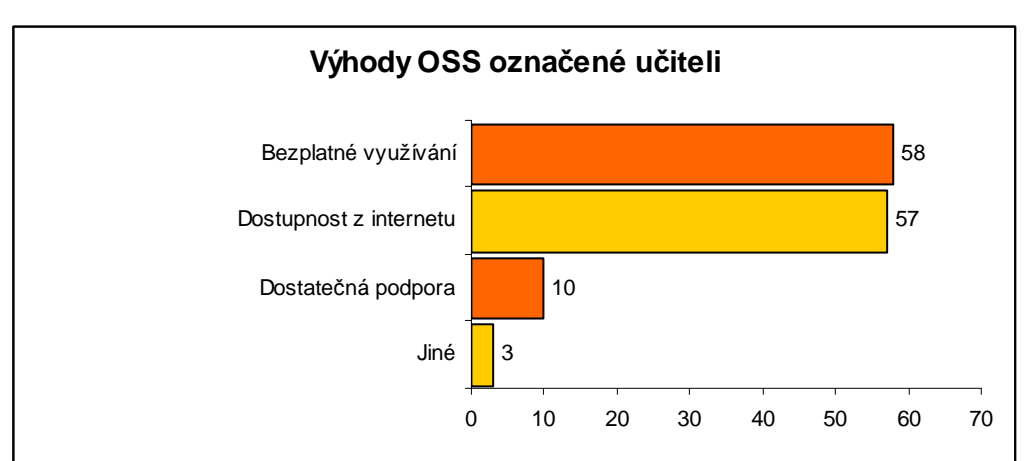

**Graf č. 7 – Graf výhod OSS dle učitelů používajících open source.** 

Mezi hlavní nevýhodu OSS je dle pedagogů nedostatečná kompatibilita s jiným softwarem. Tuto odpověď označilo v dotazníku 32 učitelů. Druhým podstatným důvodem je s 21 označenými odpověďmi skutečnost, že proprietární software používá většina všech uživatelů a tvoří tak hlavní proud. Další informace je možné se dozvědět z grafu č.7. V dotazníku v položce jiné uvedli učitelé nevýhody: "nic zatím nemůže konkurovat rozšíření MS Office, tj. musíme učit především používání tohoto kancelářského balíku", "nekompatibilita v omezených případech", "žádné" nebo "u vybraných programů jsem spokojen".

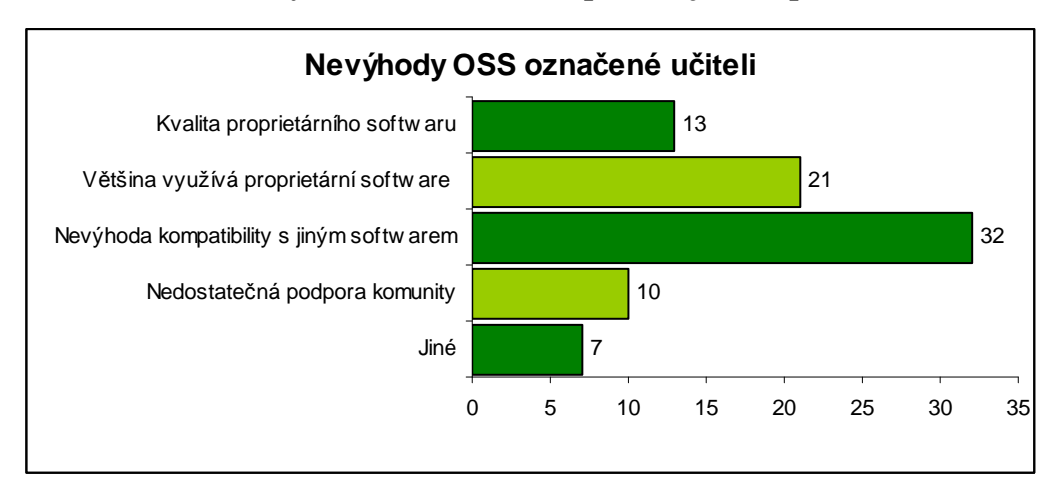

**Graf č. 8 – Graf nevýhod OSS dle učitelů používajících open source.** 

Na závěr dotazníku jsme se zeptali, co vedlo učitele k využívání nebo nevyužívání OSS bez ohledu na to, zda se jednalo o výuku nebo ne. Otázku jsme označili jako

nepovinou a otevřenou. Nejčastějšími odpověďmi bylo již zmíněné bezplatné využívání, finanční dostupnost. Mezi nejzajímavější odpovědi patřily:

"Snaha předvést žákům možnosti využití jiného softwaru (s poukazem na rozdíly) a jeho výhody."

" Především kvůli dostupnosti pro žáky, při zachování etiky a autorského práva."

"Šetření finančních zdrojů za licence, nutnost ukázat, že na světě není jen Microsoft."

"U kolegů se bohužel tato snaha zatím nesetkala s úspěchem (vyžadují např. MS Office, možnost využití Open Office zatím většinou ignorují)".

### **4.5 Shrnutí výzkumu**

Zjistili jsme, že z celkového počtu 110 dotázaných učitelů používá OSS polovina. Z této poloviny pak ještě 83 % pedagogů využívá OSS i při výuce. Nepotvrdily se hypotézy, že tento typ softwaru se využívá mezi pedagogy a ve výuce v menší míře než proprietárního softwaru.

Rozdíly v používání OSS ve výuce nejsou prokázané mezi středními školami a základními školami. Výjimku tvoří pouze software na programování a další editory, které se na středních školách a gymnáziích využívají více než na školách základních.

Mezi největší výhody OSS byly označeny položky bezplatné využívání a dostupnost z internetu. Naopak, jako největší nevýhody považují učitelé problémy kompatibility s jiným softwarem a skutečnost, že se nejedná o nejrozšířenější skupinu užívání softwaru.

# **5 Návrh metodické přípravy**

Následující text práce se zabývá návrhem pedagogického dokumentu, konkrétně metodické přípravy do hodiny pro učitele, která je zaměřena na využití vybraného open source softwaru ve výuce.

V metodické přípravě chceme využít některých aspektů, které s sebou open source ve výuce přinese. Mezi ty hlavní lze zařadit práci na kvalitním softwaru použitelném v praxi, zvýšení efektivity práce žáku, jejich motivaci a možnosti rozvíjení kreativity.

# **5.1 Motivace žáků**

Dle Nakonečného je motivace "interakční vztah mezi motivovaným subjektem a motivující situací, která obsahuje určité stimuly či motivy k určitému cíli" [78].

Výuka s novým softwarem vyžaduje správný přístup od pedagoga, protože vytváří motivující situace obsahující již zněměné stimuly. Podmínkou k dosáhnutí motivačního efektu je žádoucí, aby žáci byli dostatečně seznámeni s důvody využívání open source. Jaké výhody přináší jeho užívání pro školu, pro pedagogy a hlavně pro samotné žáky. Učitel by měl tyto důvody podat s racionálním vysvětlením, střízlivě a v žádném případě open source neidealizovat.

Taktéž by měl postupovat i u konkrétních programů, v našem případě vybraným Google Sites. Na tuto službu nelze nahlížet na jako jediné možné řešení pro školy jen z finančních důvodů nebo legalizace softwarových licencí. Je možné uvést skutečnost, že některé školy využívají aplikace od Google, a to nejen k tvorbě webových stránek, ale například k řešení emailové pošty aj. Motivovat žáky tak lze hned několika způsoby:

- Využívání služeb společnosti Google jsou "trend".
- Způsob inovace a možnosti originálního řešení, než v "tradičních" nainstalovaných programech v operačním systému.
- $\overrightarrow{Z}$ ák pracuje "přímo na webu" a vidí hned výsledek.
- Díky své jednoduchosti žák dokáže dokončit i složitější strukturu webu, na kterou by ve strukturním editoru potřeboval více času.

Přestože je inovace sama o sobě motivační, neměl by se učitel na ni spoléhat. Žáci, kteří zatím nemají žádnou zkušenost s novým softwarem, přijímají inovaci velmi dobře. Stejně tak to hodnotí Krhánek<sup>22</sup> [79]: "Žáci se učí velice rychle a rádi používají nové věci, takže jim změna uživatelského prostředí nevadí."

Přechod na jiný software může u některých žáků negativní odezvu:

- Odklon od mainstreamového proudu proprietárního softwaru.
- Neznámý software znamená více problémů.
- Google není dostatečně "dobrý" pro náročnější weby.

Motivace je velmi důležitým aktivizačním prvkem ve výuce a nelze ji podcenit. Spolu s motivací je výhodné zapojit při výuce kreativitu žáků.

# **5.2 Tvořivost žáků**

Dle Průchy v pedagogickém slovníku je tvořivost: "duševní schopnost vycházející z poznávacích a motivačních procesů, v nichž hraje důležitou roli též inspirace, fantazie, a intuice. Projevuje se nalézáním takových řešení, která jsou správná, ale současně nová, nezvyklá, nečekaná"[80].

Tvořivost neboli kreativitu žáků lze rozvíjet s použitím proprietárního nebo s použitím open source softwaru stejným způsobem. Při tvorbě webových stránek se ale nelze pouze orientovat na programy vytvářející web nebo obsah webu. K vytvoření atraktivních stránek je potřeba dalšího doplňujícího softwaru, se kterým žáci budou pracovat, např. grafické programy. Právě dostupnost open source programů tak vytváří softwarový potenciál, který mohou žáci při rozvoji své kreativity využívat bez omezení.

Totéž platí i pro Google Sites, kde se budeme snažit využít maximální potenciál i jiných služeb od společnosti Google a aplikujeme je v některých případech do webových stránek. Jde o jistou míru demonstrace, že každá aplikace má svá omezení, které je možné překonávat a rozšiřovat si obzory, aby výsledek byl co možná nejefektivnější.

V dalším textu se soustředíme na návrh tvorbu metodické přípravy, ve které využijeme kreativity žáků s využitím vhodné motivace.

# **5.3 Konstruktivistické pojetí výuky**

 $\overline{a}$ 

Metodické přípravy jsme záměrně vytvářeli takovým způsobem, abychom pouze navrhli možnou koncepci vytvářeného obsahu výuky a nechali žáky, aby si o výsledném

<sup>&</sup>lt;sup>22</sup> ..Daniel Krhánek je učitelem na ZŠ 8.května 63 v Šumperku. Je správcem školní sítě a prosazuje open source řešení ve výuce" [91].

obsahu a způsobu tvorby webu vytvořili vlastní představu. Chceme, aby dle vlastních představ vytvářeli koncepci toho, jakým způsobem je obsah webových stránek formátovaný, graficky upravený a na webu prezentovaný.

Metodické přípravy jsme tedy sestavili dle principů konstruktivistického pojetí dnešního vzdělávání. O konstruktivismu Zounek píše, že vychází z premisy kdy "žák sám konstruuje nebo buduje svoje vlastní znalosti a není jen pasivním příjemcem informací ze svého okolí" [78].

Záměrem práce není tedy vytváření obsahu, se kterým budou žáci pracovat a pomocí softwarového nástroje Google Sites prezentovat na internetu. Obsah si žáci přichystají sami, nebo dle spolupráce s nějakým podnikatelským subjektem dle vzoru projektu GEBOL.

Do výuky žáci vstupují již s určitými znalostmi a dovednostmi. Předpokládáme základní dovednosti s formátováním textu, práci v textových a prezentačních programech.

# **5.4 Návrh metodických příprav pro učitele**

Hlavním smyslem návrhu metodických příprav je nabídnout učitelům oporu pro výuku vytváření webových stránek za použití webové služby Google Sites společnosti Google. Abychom nabídku podpory usnadnili učitelům, chceme tyto přípravy zpřístupnit na webu a to v otevřeném formátu, který mohou učitelé kdykoliv modifikovat dle požadavků svých ŠVP nebo svých zkušeností.

Pro vytvoření metodické přípravy využijeme pracovních listů jako orientačního cíle, kterého mají žáci v hodinách dosáhnout. Učitel v hodině využije metodické přípravy jako návodu k vytvoření webové stránky dle zadaných požadavků, které předloží žákovi v podobě pracovního listu. Činnosti učitele a žáka jsou uvedené v tabulce č.2.

|                | · Motivuje žáka (navrhuje co je vhodným obsahem webové    |
|----------------|-----------------------------------------------------------|
| <b>Cinnost</b> | stránky)                                                  |
| učitele        | • Využívá metodickou přípravu jako návod pro plnění úkolů |
|                | Kontroluje průběh a plnění cílů<br>$\bullet$              |
|                | • Využívá svoji představy o webové stránce                |
| Činnost žáka   | Má možnost uplatnit svoji kreativitu<br>$\bullet$         |
|                | Plní základní požadavky                                   |
|                |                                                           |

**Tab. 5 – Tabulka činnosti žáka a učitele** 

V metodické přípravě navrhneme:

- 1. Vzdělávací cíle, tedy získání znalostí žáků a jejich dovedností.
- 2. Motivační složku, která aktivizuje žáky k práci
- 3. Vymezení vzdělávacího obsahu ve formě postupného návodu

Pracovní list, který je předkládán žákům, slouží jako základní výčet požadavků, které mají žáci v dané hodině k vytvoření webu použít. Jde pouze jen o minimální výčet, který může být doplněn o další prvky navíc. Pracovní list je doplněn o vizuální pomůcku v podobě výstřižku z webové stránky.

Samotný pracovní list je sestaven z:

 Hlavičky pro identifikaci pracovního listu, téma obsahu výuky a časový odhad nutný pro vypracování ve výuce. Časový odhad je pouze orientační, protože není ověřen přímo ve výuce.

 Návrhového vzoru ve smyslu pouze o vizuální pomůcku v podobě výstřižku z webové stránky. Slouží jen jako jeden z možných a modifikovatelných předpokladů vytvoření stránky. Grafické a jiné prvky zůstanou zachovány. Nejedná se tedy o absolutní vzor. Zde chceme, aby žáci projevili svůj kreativní potenciál a vytvořili pouze podobný dle vlastního grafického, obsahového a rozměrového uvážení.

 Zadání práce, které určuje požadavky a cíle, kterých žáci mají při splnění úkolu dosáhnout. Body učitelé mohou dle libosti rozšiřovat.

Nyní se zaměříme na vyřešení základních problémů, které učitele čekají, než budou moci plně využít webovou službu – založení účtu.

### **5.4.1 Založení účtu u společnosti Google**

Pro správný chod všech nabízených technologií je nutné vybrat vhodný prohlížeč $^{23}$ . Účet vytvoříme zřízením mailu, přes který budeme přistupovat k webové službě. Při registraci stačí vyplnit základní údaje o uživateli, vymyslet si mailovou adresu<sup>24</sup> a souhlasit s podmínkami užívání služeb společnosti Google.

 $\overline{a}$ 

<sup>&</sup>lt;sup>23</sup> Internet Explorer verze 9 a vyšší. Mozilla FireFox a nebo nejiistější variantou je prohlížeč společnosti stejné společnosti Google Chrom, který je zárukou, že všechny aplikace, budou zobrazovány správně.

<sup>&</sup>lt;sup>24</sup> Email ve tvaru cokoliv@gmail.com.

Pro práci je nutné se přihlásit. Google sites najdete v hlavní nabídce všech služeb, které jsou uživatelům nabízeny v sekci Domácnost a kancelář a položka Weby viz Obr.10.

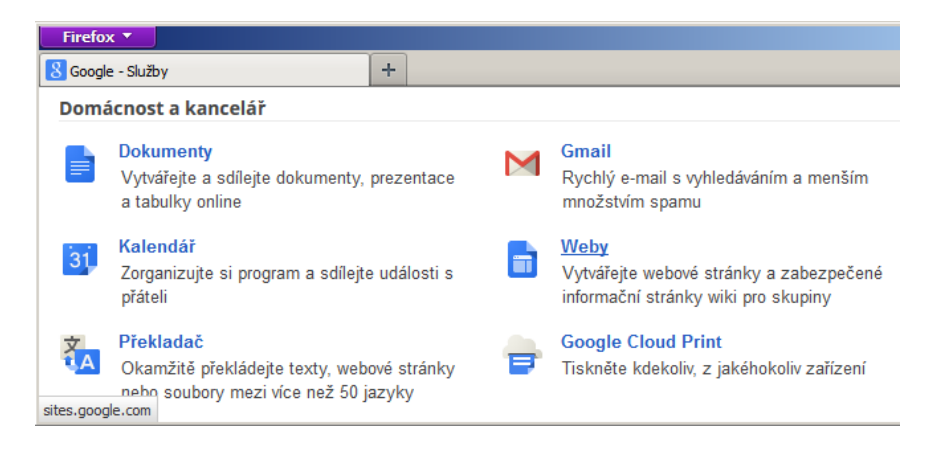

### **Obr. 15 – Přístup pro Google Sites (v českém překladu Weby)**

Na stránce Google Sites uživatel<sup>25</sup> spravuje všechny svoje vytvořené webové stránky. Dále je zde odkaz na multimediální klip, ve kterém názorně ukázáno, jak vytvořit první webovou stránku. Výhodou je také ukázka webů, které lze vytvořit. Nyní již máme všechny potřebné podmínky nastaveny a začneme pracovat na vytvoření návrhu metodických příprav.

## **5.4.2 Metodické přípravy pro tvorbu webových stránek**

Použitý text v metodických přípravách není vždy odpovídající stupni vzdělávání, kde může být výuka realizována. Jedná se pouze o cvičné texty, na kterých jsou použity jednotlivé prvky (např. formátování textu). Záměrem diplomové práce není tyto texty přizpůsobovat. Místo nich můžou žáci využít své zápisy ze sešitů, své seminární práce nebo texty z Wiki stránek a jiných zdrojů. Přípravy se skládají z 5 vyučovacích hodin $^{26}$ , které na sebe navazují.

Vzdělávací cíle jsme nejdříve sestavili obecně pro všechny přípravy dohromady. Ty hodláme splnit dle dílčích vzdělávacích cílů v každé vyučovací hodině.

#### **Vzdělávací cíle tematického celku:**

 $\overline{a}$ 

• Žák umí vytvořit webovou stránku, zvolit motiv, formátovat text, vkládat obrázky, tabulky a miniaplikace a upravovat je.

 $25$  V dále v práci budeme výraz "uživatel" používat pro žáka a učitele, kteří s webem pracují

<sup>&</sup>lt;sup>26</sup> Počet hodin se odvíjí od schopností a dovedností a vzdělávacího stupně. Předpokládáme, že na středních školách žáci zvládnou vzdělávací za kratší časový úsek.

- Žák popíše postup vytváření webové stránky a možnosti úprav v prostředí Google Sites.
- Žák je přesvědčen o významu prezentace informací prostřednictvím webových stránek, sám vytváří vlastní webové stránky podle svých zájmů.

# **Příprava č. 1**

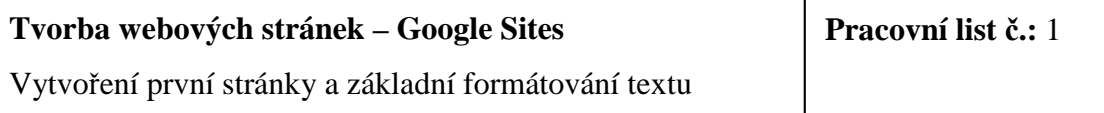

# **Klíčová slova:**

První webová stránka, motiv, Vymazat formátování, Nadpis, Podnadpis, vložení Tabulky, vložení Odkazu, Vodorovné čáry, Obrázku a Generování obsahu stránky

# **Vzdělávací cíle:**

- Žák popíše postup vytváření webu v prostředí Google Sites.
- Žák dokáže vytvořit web se zvoleným motivem.
- Žák umí základní formátováním textu, při kterém využívá nadpisů nabídky Formát.
- Žák dokáže vkládat běžné prvky do textu stránky, kde je vhodným způsobem umisťuje. Využívá nabídky Vložit.

# **Motivace:**

• Vytvoření jednoduché seminární práce na svém vlastním webu, který bude předložen ke kontrole a zhodnocení práce žáka.

**Pomůcky:** Text pro vkládání (seminární práce, vybraná webová stránka jako zdroj textu)

# **Struktura hodiny:**

## **1. Vytvoření webu**

Ve zvolené službě Google Sites (Weby) web vytvoříme pomocí tlačítka Vytvořit v levé horní části stránky. Pro vytvoření je nutné web výstižně pojmenovat. Tento název se bude zobrazovat na hlavní stránce webu, ale je ho možné odstranit. V našem případě se web může jmenovat *Seminární práce*. Adresa webové stránky bude po vytvoření dostupná na: http://sites.google.com/site/*názevwebu*. Nabídka Zvolte motiv určuje barevná schéma webu.

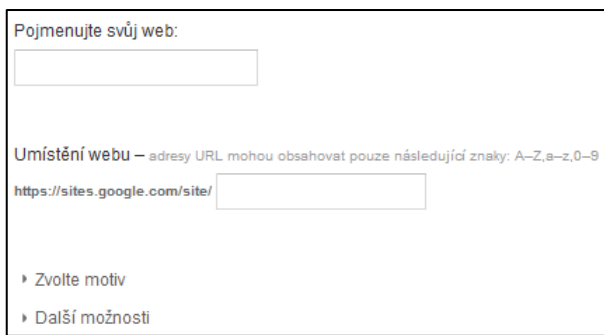

# **2. Formátování textu**

Žáci vkládají do své webové stránky jimi připravený text nebo seminární práci, kterou upravují. Vložený nebo psaný text stránky formátují dle nabídky Formát. U vloženého textu, kde je velká pravděpodobnost rozhození textu, je nejefektivnější použít nástroj

Vymazat formátování a teprve následně text dále upravovat.

Využíváváme hierarchii nadpisů (H1 aj), což je výhodné, pro automatického generování obsahu. Jedná se o položky:

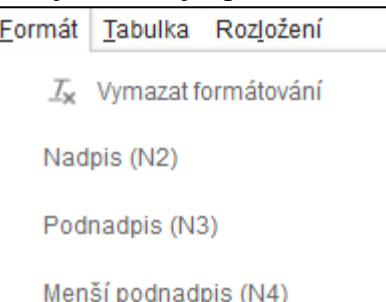

*Rozšíření:* 

- Pokud je text složitě strukturovaný, je možné využít přepnutí do HTML kódu, kde lze přesně text oddělit pomocí THML tagů. Navíc je ho nutné použít v případě, že je strukturovaného textu více a je nutné použít více než čtyř úrovní nadpisu. V tomto případě je možné využít tagu <h5> *nadpis pátého řádu* </5>
- Pro přímé citace nebo uvedení konkrétního programového kódu je možné využít položku Kód nebo Kód v bloku, který text zvýrazní.

# **3. Vkládání běžných prvků**

Žáci vkládají Běžné prvky do textu stránky, minimální požadavky jsou:

- Vložení minimálně jednoho Obrázku (začleněný v textu i mimo něj, popis obrázku)
- Vložení Odkazů žák vybere 5 důležitých pojmů, ke kterým připojí odkaz s vysvětlením onoho pojmu. Může využít například slovníky cizích slov nebo vysvětlení pojmu na Wiki stránkách.
- Vložení Tabulky a Vodorovné čáry jako vhodného vizuálního oddělovače.
- Vygenerování Obsahu ten se generuje díky vloženým úrovňovým nadpisům. Je možné zobrazit všechny úrovně nadpisů nebo jen určité vybrané úrovně. Obsah generuje nadpisy pouze na zobrazené webové stránce.

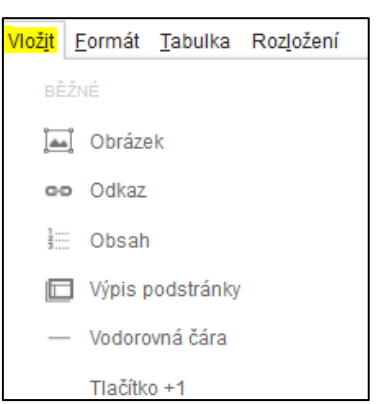

# *Rozšíření*

- Výpis podstránky
- Tlačítko + 1

# **4. Závěr hodiny**

Shrnutí základních poznatků, kontrola vypracovaných webových stránek a splnění zadání na Pracovním listu č.1.

# **Příprava č. 2**

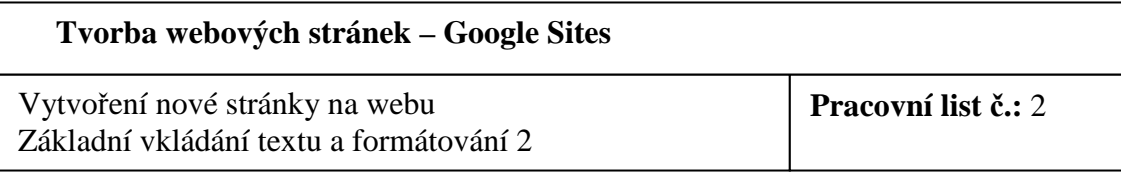

### **Klíčová slova:**

Nová webová stránka, Podnadpis v HTML, vložení Textového pole, Kód bloku citace, rozložení webové stránky

### **Vzdělávací cíle:**

- Žák umí vkládat nové stránky do vytvořeného webu a umístit odkaz do navigace v levém menu.
- Žák umí vhodně formátovat text, při kterém využívá nadpisů nabídky Formát.
- Žák dokáže vkládat běžné prvky do textu stránky, kde je vhodným způsobem umisťuje. Využívá nabídky Vložit.

#### **Motivace:**

• Vytvoření jednoduché seminární práce na svém vlastním webu, který bude předložen ke kontrole a zhodnocení práce žáka.

**Pomůcky:** Text pro vkládání ( seminární práce, vybraná webová stránka jako zdroj textu)

#### **Struktura hodiny:**

## **1. Vytvoření nové webové stránky ve vytvořeném webu**

Již vytvořený web otevřeme a vytvoříme stránku pomocí tlačítka Nová stránka. Stránku vhodným způsobem nazveme

nastaven pro URL. V případě potřeby lze název změnit.

Jako šablonu vybereme Webová stránka. Pro novou vytvořenou webovou stránku určíme

vhodné umístění v navigaci. Označením položky Umístit stránku na nejvyšší úroveň se stránka zobrazí ve stejné úrovni jako první vytvořená. Označením položky umístit stránku pod Obrábění ultrazvukem

## Vyberte umístění:

- O Umístit stránku na nejvyšší úroveň
- O Umístit stránku pod Obrábění ultrazvukem Obrábění ultrazvukem » Vaše nová stránka ▶ Zvolit jiné umístění

Seminární práce Obrábění ultrazvukem ▼ Skriptovací technologie **PHP** 

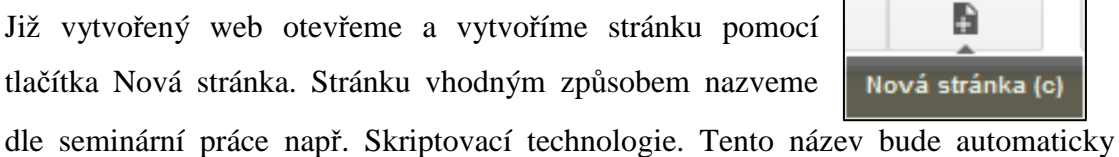

zobrazíme webovou stránku jako svinovací položku v navigaci webu. Pro jiné usmístění lze rozvinout nabídku Zvolit jiné umístění a vybrat stránku, pod kterou chceme tu naši zobrazit.

### **2. Rozložení webové stránky**

Rozložení webové stránky je vnitřní uspořádání pro jednotlivé bloky textu a pro jeho použití využijeme nabídky Rozložení. Zvolené uspořádání stránky je typické jen pro jedu stránku a změna se neprojevuje na jiných stránkách.

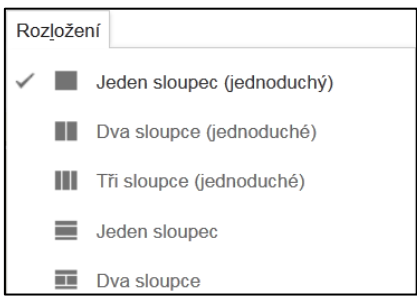

Rozložení volíme dle potřeb textu a velikosti webové stránky. V ilustračním příkladě (tedy dle původního nastavení motivu) by byl zobrazený text příliš široký a těžko čitelný. V ilustračním případě na pracovním listu jsme tedy rozdělili stránky na dva sloupce. Tuto kombinaci je možné volit i v případě, kdy v prvním bloku (sloupci) píšeme text a ve druhém zobrazujeme k textu obrázky, výtahy z kódů nebo výňatky z knih.

Výhodou bloků je, že text se formátuje jen pro jeden blok a text se "nepřenáší" do druhé sloupce při naplnění toho prvního jako je typické pro MS Office nebo Open Office. To usnadňuje práci, protože text se pak zbytečně nerozhazuje.

## **3. Formátování: Kód bloku citace**

Kód bloku citace je specifický způsob formátování, který je již předem nastavený. Formátovaný text je uveden to proporcionálního písma, podbarven dle motivu stránky. Formátovaný text se navíc podbarví barvou a opticky je oddělen od zbytku textu linkou ohraničení. Toto formátování je vhodné pro zobrazování skriptovacího

kódů programů, webových stránek, pro citování článků aj. Typické je pro oddělení celých odstavců.

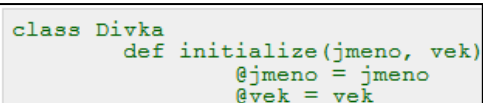

#### **Rozšíření:**

Použitím formátování Kód, které je v nabídce vedle Kód bloku citace je podobné formátování – proporcionální a barvené písmo. Formátování tímto způsobem se hodí zejména pro kratší úseky začleněné uvnitř odstavce. Stejného efektu však také dosáhneme změnou písma, jeho obarvením.

#### **4. Formátování: Nadpis páté úrovně pomocí HTML kódu**

Úrovně nadpisů se formátují nejčastěji v nabídce Formát: Nadpis, Podnadpis, Menší podnadpis. Víc podnadpisů nejsou v nabídce

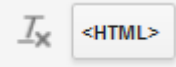

uvedeny. Tento prvek použijeme v případě, že chceme generovat i obsah stránky. V jiném případě je nadpis lepší formátovat ručně. Pro nadpis např. páté úrovně využijeme nabídku Upravit zdrojový kód HTML. Tato nabídka nám zobrazí zdrojový

<h3>Příklady skriptovacích jazyků</h3> <h5>Ruby</h5>

HTML kód v určitém bloku (sloupci), kde je umístěný kurzor. Ve značkovacím jazyce jsou nadpisy formátovány pomocí páru tagů. Pro nadpis třetí nebo páté úrovně bude zápis v kódu vypadat následovně:

#### **5. Textové pole**

Textové pole je možnost vytvářet další bloku textu opticky odděleně od jiného textu na stránce. Jedná se o Textovou miniaplikaci, která se chová podobně jako objekt Obrázek. Testové pole má svůj zvýrazněný nadpis a svůj prostor pro vkládaný obsah. Obsahem může jakkoliv zformátovaný text, Tabulky, vkládané Obrázky nebo Odkazy.

Pro Textové pole je nejdůležitější parametr šířka (v pixelech). V tomto ohledu je nutné vzít v úvahu rozměry webu, rozměry bloku, který je vtvořen v Rozvržení stránky. Pokud bude rozměr větší, text bude "podtékat" pod stránku a nebude zobrazen. Je tedy výhodné si na začátku stanovit vhodné rozměry webu a rozvržení stránky tak, aby se nemusely rozměry textové pole měnit pokaždé, když se mění např. rozměr postranního panelu.

#### **6. Závěr hodiny**

Shrnutí formátování textu (nadpisy různých úrovní, generování obsahu stránky, výhodnost použití textového pole, Kódu bloku citace, vytvoření nadpisu v HTML kódu).

# **Příprava č. 3**

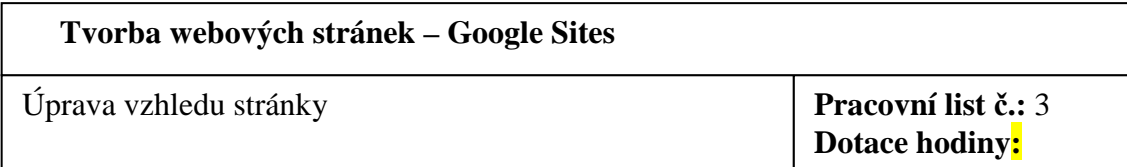

### **Klíčová slova:**

## **Vzdělávací cíle:**

- Žák upravuje rozměry webu, pracuje s rozložením záhlaví, zápatí a postranního panelu webu.
- Žák umí upravovat položky postranního panelu, vkládat do něj text a další miniaplikace vhodné vzhledem k charakteru webové stránky.

### **Motivace:**

• Vytvoření vzhledu stránky a její členění podle vlastních představ žáka.

**Pomůcky:** Text pro vkládání ( seminární práce, vybraná webová stránka jako zdroj textu)

## **Struktura hodiny:**

## **1. Upravení rozvržení webu**

Vzhled webu přednastavený s barevným motivem je potřeba někdy upravit. Příliš široký web je špatně čitelný, vizuální úroveň je slabá, pokud není vyplněn

dostatečným obsahem. Navíc u menších monitorů, např. u notebooků, je pak nutné rolování boční lišty.

Pro úpravu rozvržení webu (nikoliv webové stránky) je možné využít klávesové zkratky Shift + L nebo pomocí tlačítka Další a výběru položky Upravit rozvržení webu.

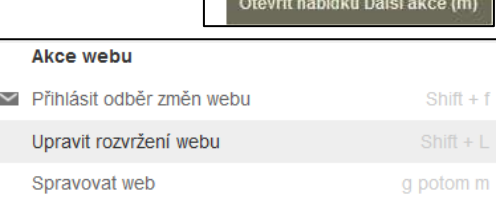

Další +

C

Šířku webové stránky volíme dle rozložení všech stránek, které na webu vkládáme. Někdy je nutné po změně šířky webu stránky zkontrolovat, aby nedošlo k "podtékání" textu. V hlavním panelu pak zatrhnout položku Vlastní a vyplnit číslem v pixelech, v našem případě 1000px.

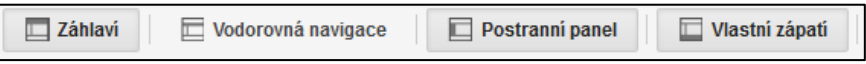

Pro zobrazení na webu stačí jednotlivé bloky (Záhlaví, Vodorovná navigace, Postraní panel, Vlastní zápatí) vybrat v panelu stránky. Vybraný (vložený) blok bude v hlavním panelu zvýrazněn (viz obrázek). Pro vkládání obsahu stačí do tohoto bloku kliknout a vyplnit obsah v připraveném vkládacím okně.

### **2. Postraní panel**

Postraní panel se upravuje přímo na webu. Existují dvě možnosti, jak panel upravit a to výběrem ze dvou ikon v zobrazeném Sidebaru viz obrázek.

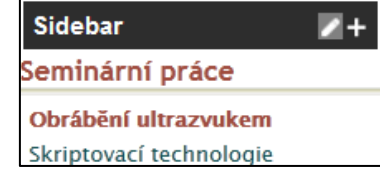

Pro úpravu Postranního panelu jako takového

použijeme ikonu "tužky", kde lze nastavit umístění panelu (na levé straně webu nebo na pravé) a jeho šířku. Šířka panelu, který je primárně určen pro zobrazení navigace se odvíjí od délky textu názvů webových stránek. Tedy položky v navigaci by neměly být zobrazovány "na dva řádky". Šířka panelu pro navigaci se pohybuje převážně okolo 200px, stejně jako na pracovním listě.

Do postranního panelu je možné vkládat položky pomocí ikony "plus" v Sidecaru, viz předchozí obrázek. Všechny vložitelné položky jsou:

- **Navigace** obsahuje názvy webových stránek, na které odkazuje. V našem případě se jedná o stránky Obrábění ultrazvukem a Skriptovací technologie. Více v dalším bodu přípravy.
- **Text** položka umožňuje vkládat jednoduchý text s názvem do postranního sloupce. V pracovním listě č.3 je tímto způsobem vytvořena položka spolupráce s logem Univerzity Palackého v Olomouci propojené s odkazem na web univerzity.
- **Poslední aktivita na webu** zobrazuje poslední uložené změny, který z některých uživatelů provedl na webu. (Jeden web může spravovat více uživatelů). V nastavení této položky lze zobrazit všechnu aktivitu na webu a zároveň výběr počtu událostí, které se mají zobrazit v postranním panelu. V pracovním listě je nastaveno zobrazení posledních tří položek z aktivity na webu.
- **Odpočítávání**  položka pro odpočet dní pro nějakou akci. Z připraveného kalendáře lze vybrat den a název události. V pracovním listě je tak vytvořena událost pro kontrolu webu, která vyprší za 8 dní.
- **Autoři stránky** testový prostor pro jednoduchý automatický text s posledními autory webu. Vložená položka již nejde upravovat.
- **Tlačítko + 1** je tlačítko pro hodnocení uživatelů na sociální síti Google +. Rozšíření:
- **Moje poslední aktivita** zobrazuje poslední uložené změny aktivním uživatelem.
- **Vlastníci webu** textový prostor pro jednoduchý automaticky vložený text vlastníkem webu – tedy uživatelem, na jehož účtu je web uložen.
- **AdSence** jsou reklamy na webové stránce. Pro nastavení reklamy je nutné se registrovat a nastavit rozměry reklamy. Google sám zvolí dle charakteru webu, jaký typ reklamy se bude zobrazovat, a uživatel může dostat finanční odměnu, pokud uživatelé kliknout na vloženou reklamu.

## **3. Nastavení položky navigace**

Pro upravení navigace lze vyvolat dialogové okno pro úpravu kliknutím na položku Navigace. V něm lze název navigace skrýt/zobrazit původní název. Jednotlivé položky – názvy webových stránek lze libovolně přesouvat pomocí symbolů šipek. Seznam webových stránek se rozšiřuje přidáním další webové stránky již vytvořené nebo odkazem na jinou webovou stránku.

Zatrhnutím položky Mapa webu a Poslední aktivita webu lze pak vložit přednastavené miniaplikace viz výše.

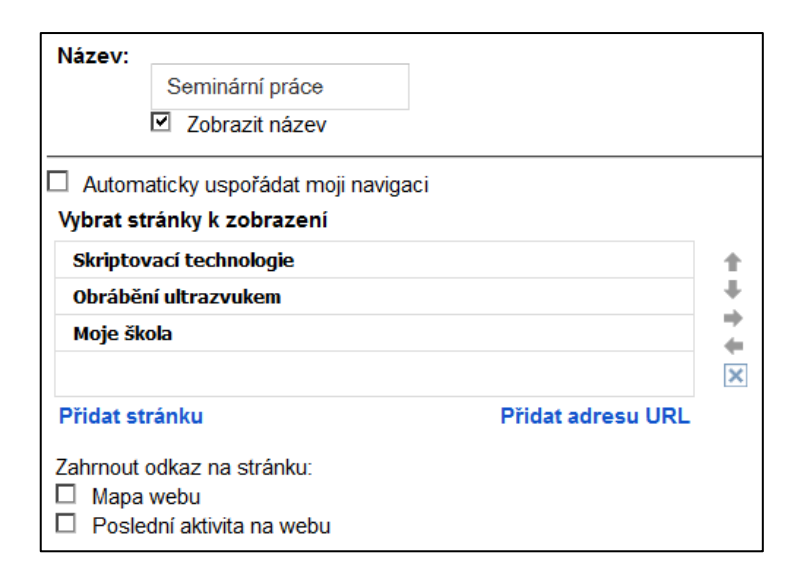

# **Příprava č. 4**

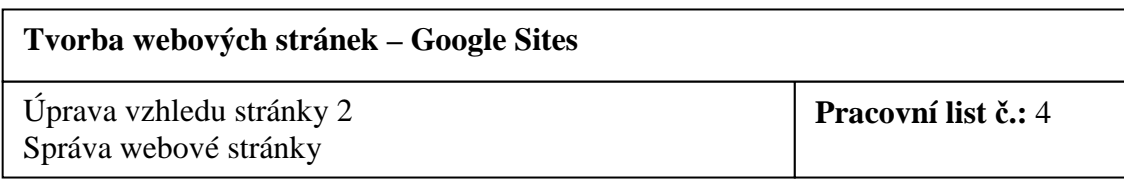

# **Klíčová slova:**

Záhlaví webu, logo, Vodorovná navigace, stránek Správa webu, styl navigace, název webu, popis webu, Vstupní stránka, vyhledávání, přístup k aktivitě na webu, přístup k historií verzí na webu.

# **Vzdělávací cíle:**

- Žák umí vytvořit vlastní logo webové stránky a přizpůsobit ho záhlaví webové stránky.
- Žák dokáže vytvořit vodorovnou navigaci s odkazy na webové stránky vlastního i jiného webu.
- Žák spravuje web takovým způsobem, aby byl pro uživatele dostupný a dokáže vlastními slovy vysvětlit význam jednotlivých úprav ve správě webu.

# **Motivace:**

• Vytvoření poutavého loga webu a vytvoření odkazu na web spolužáka.

**Pomůcky:** Vytvořené logo pro webovou stránku, rozměry: šířka 940px, výška volitelná, na pracovním listě je výška 75px.

## **Struktura hodiny:**

## **1. Upravení rozvržení webu**

Ve výběru Upravit rozvržení webu lze upravit Záhlaví webu v nabídce dialogového okna zobrazeného kliknutím do místa Záhlaví webu. V konfiguraci záhlaví webu lze upravovat Výšku webu, Zarovnání (názvu stránku a objekt pro vyhledávání) a vložení vlastního loga.

## • **Logo**

Pokud uživatel vybere položku Bez loga, bude rozměr Záhlaví webu minimální, výška

se nastaví na automatickou hodnotu motivu a nebo zůstane na výšce určené uživatelem.

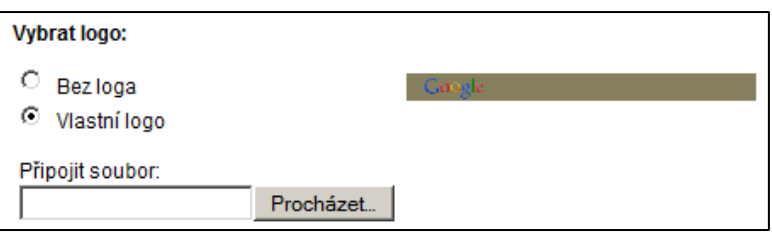
Vložené vlastní logo musí již mít požadované rozměry (nahrané rozměry již nelze měnit). Pro pracovní list bylo logo vytvořeno v jednoduchém grafickém editoru s rozměry 940px pro šířku a 75px pro výšku. Při nahrávání je nutné malou chvíli čekat, než se obrázek načte. To lze poznat zobrazením obrázku v náhledu nebo ve stavovém řádku v prohlížeči. Pokud není dostatečná prodleva pro načtení obrázku, obrázek se nezobrazí a proces je nutné opakovat znovu. Délka nahrávání loga se odvíjí od jeho velikosti. Vložené logo by mělo být jednoduché, čím je jeho objem menší, tím se stránka načte rychleji (logo na pracovním listě má velikost 7,6 kB).

Šířka webu není totožná s šířkou loga! Záhlaví webu má nastaveny pevné vnitřní okraje a nelze je měnit. Musíme počítat s tím, že logo musí být adekvátně menší. Při šířce webu 1000px je v použitém motivu velikost vnitřního okraje zhruba 20px na každé straně.

> Výška О

 $\odot$ 

 $\circ$ 

### • **Výška Záhlaví webu**

Výška webu souvisí s velikostí loga. Bez loga je nastavena výška uživatelem zápisem hodnoty pixelů do příslušné kolonky. Výchozí hodnota motivu je pro každý motiv jiná.

Pokud uživatel použije logo větší než je rozměr výšky nebo šířky, obrázek překryje levý nebo pravý okraj webu a výška se přizpůsobí velikosti loga. Web tedy primárně přizpůsobuje výšku (nikoliv šířku) dle loga.

• **Zarovnání** 

Zarovnání se vztahuje k umístění zobrazenému názvu stránky a objektu pro vyhledávání.

### **2. Nastavení vodorovné navigace**

Zobrazení Vodorovné navigace provedeme v rozvržení webu. V jeho nastavení pak postupně přidáváme stránky, které jsme na webu sami vytvořili. V případě pracovního listu se jedná o stránky Skriptovací technologie, Obrábění ultrazvukem.

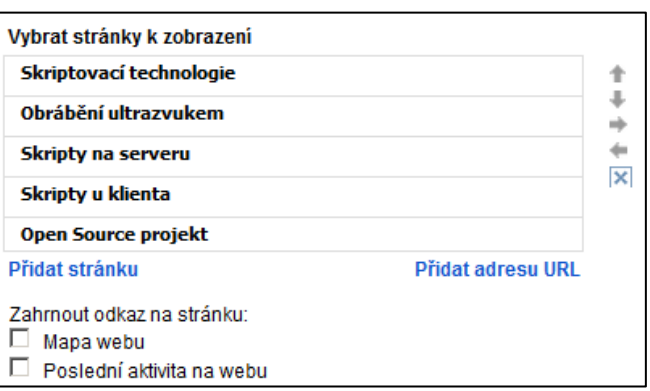

#### **Zarovnání** Svislé<sup>-</sup> nahoru  $\blacktriangledown$ Vodorovné: Standardní  $\blacktriangledown$

Použít výchozí hodnotu motivu

Použít velikost loga

pixelů

Položkou Přidat adresu URL připojíme k uživatelem určenému názvu i adresu odkazující na jiný web. Na pracovním listě na stránky Wiki odkazují Skripty na serveru a Skripty u klienta. Odkazy rozšiřují obsah seminárních prací. Vytvořením podobného odkazu na weby spolužáků tak umožní žákům vidět práci druhých, sledovat jejich postup a vytvořit u nich soutěživou motivaci k další činnosti. Open Source projekt je položkou odkazující na spřátelený web.

Pomocí šipek lze umisťovat stránky které se zobrazí na vodorovné liště. Zatrhnutím položek Mapa webu (pro zobrazení hierarchie všech stránek na webu) a Poslední aktivita na webu (soupis všech aktivit na webu) se ve vodorovné liště vytvoří odkazy, které uživateli zobrazí nabídku položek.

Velmi efektivní je volba Stylu vodorovné navigace. Je možné ji volit libovolně dle přání uživatele. Navigace je flexibilní a přizpůsobuje počet řádku dle použitých stránek.

### **3. Nastavení a správa webu**

Konfiguraci webu lze najít v hlavní nabídce Další a pak položka Spravovat web. V tomto obecném nastavení lze upravit nejdůležitější parametry webu.

• **Název webu** – lze upravovat název celého webu. Automaticky je název také zobrazován v záhlaví webu a odškrtnutím položky lze toto zobrazení vypnout.

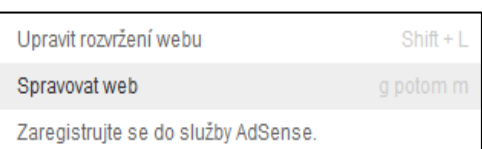

B

Dalši -Otevřit nabídku Další akce (m)

**Popis webu** – je textové pole, kde lze vložit jednoduchý popis webové stránky. Tento popis je pak uveden v zdrojovém kódu webu:

```
<meta name="description" content="Zde text popis webu" />
```
- **Změna vstupní stránky** jedná se o nastavení webové stránky, která bude zobrazena při spuštění webu uživatelem. Automaticky je nastavena první webová stránka, kterou uživatel vytvoří. V pracovním listě byla první vytvořená stránka Obrábění ultrazvukem. Jako druhá v pořadí pak Skriptovací technologie, kterou jsme změnili na stránku výchozí. Jako výchozí lze nastavit jakoukoliv stránku bez ohledu na stanovenou úroveň.
- **Nastavení objektu vyhledávání** jedná se o objekt zobrazený v záhlaví webové stránky. Textové pole pro vkládání textu umožní vyhledání výrazů dle nastavení

ve vlastním webu (zatrhnutím položky tento web)

a nebo přímo v Googlu.cz. Pokud chce uživatel vyhledávání vypnout ze záhlaví webu, je potřeba odtrhnout položku Aktivovat vyhledávání.

• Nastavení přístupu uživatelů – některé miniaplikace na webu je nutné povolit pro uživatele, aby se jim na webu zobrazily. Jde o

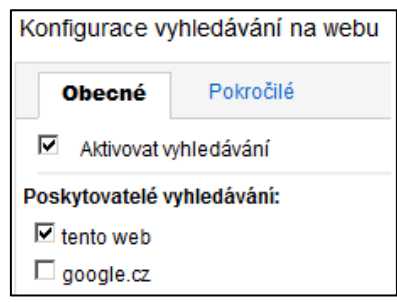

Historii verzí a Aktivitu webu. U každé z nich lze nastavit, komu se bude daný obsah zobrazovat. V pokročilejším nastavení lze nastavit více uživatelů, kteří budou mít přístup modifikovat web. Ti jsou označeni za spolupracovníky a pro ně se aktivity webu zobrazují vždy.

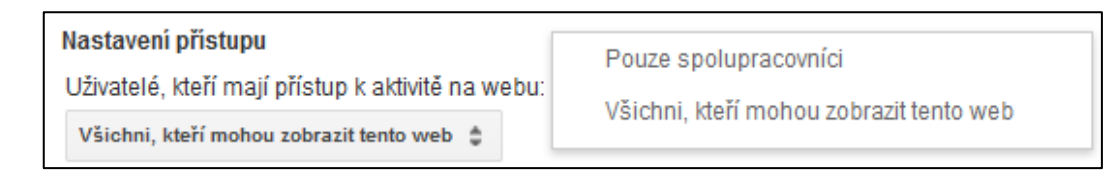

## **Příprava č. 5**

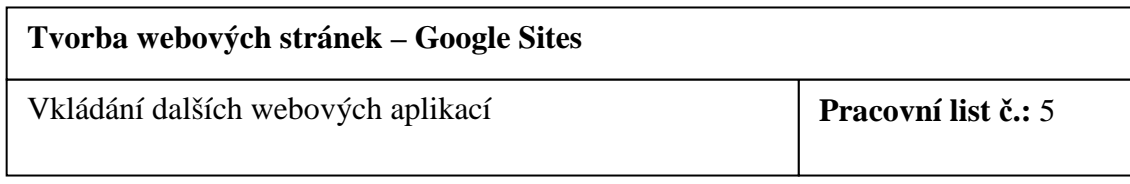

### **Klíčová slova:**

Vložení videa - YouTube, Google mapy, Google Dokuments, Google prezentace, Google dokument.

### **Vzdělávací cíle:**

- Žák dokáže ke stránce připojit video soubor ze serveru YouTube.
- Žák umí vytvořit jednoduchý dokument a prezentaci v Google Dokuments a zobrazit jejich obsah na webové stránce.
- Žák popíše možnosti prezentování informací na webu a zhodnotí jejich význam.

### **Motivace:**

• Využití multimediálních videí a využití dalších služeb, které dělají stránky atraktivnější.

### **Pomůcky:**

- Podklady k vytvoření krátké prezentace; např. sada obrázků, již exitující prezentace
- Podklady k vytvoření krátkého dokumentu; např. seminární práce, text na nějaké webové stránce

### **Struktura hodiny:**

### **1. Vkládání videa**

Vložit video je možné několika způsoby:

### • **Vložením Video Google**

Jedná se o videa, která vyhledává Google ve videích na internetu. Google takto

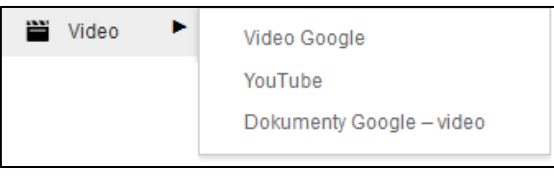

vyhledává videa ze serveru YouTube a z webů. Pro vložení stačí zkopírovat adresu videa.

## • **Vložením videa ze serveru YouTube**

Zde je situace naprosto stejná, kopíruje se URL adresa ze serveru YouTube. K videu lze připsat název, přidat ohraničení.

### • **Vložením Dokumenty Google video**

Vkládat lze také videa, která si uživatel účtu přidal do svých dokumentů – do služby Google Dokuments. Tato služba je využita v příkladech, které budou následovat.

### **2. Webová stránka Moje škola**

Jak vytvořit novou stránku je již uvedeno v přípravě č. 2, stejně jako úprava položek ve vodorovné navigaci i v postraním panelu. K vkládání obsahu lze využít webové stránky školy, popřípadě již připravený výtah nebo jiný text. K textu lze připojit adresu školy nebo jiný text na jednoduché formátování.

### • **Nastavení Google Mapy**

Pro vložení objektu Mapy z nabídky Vložit, lze v otevřeném dialogovém okně nastavit polohu školy, popřípadě jiného místa. Pomocí kolečka myši nebo tlačítky "plus" a "mínus" uvnitř mapy (v levém horním okraji) lze přizpůsobit měřítko mapy dle potřeby. Měřítko mapy zobrazené v náhledu dialogového okna zůstane nastaveno i pro webovou stránku.

Umístění značky je informativní označení cíle, aby bylo pro uživatele objekt v mapě vizuálně lokalizovat. Výchozí styl mapy je nastaven na mapu obecnou. Dle potřeby

lze mapu nastavit jako mapu s vrstevnicemi nebo ortofotomapu.

Do textového pole Zadej polohu lze pak dohledávat některé důležité veřejné objekty např. právě školy, úřady, města aj. Při psaní textu již probíhá nápověda hledaných výrazů, objektů a to nejen pro českou republiku. Vyhledávání s nápovědou tak usnadní vyhledávání objektů.

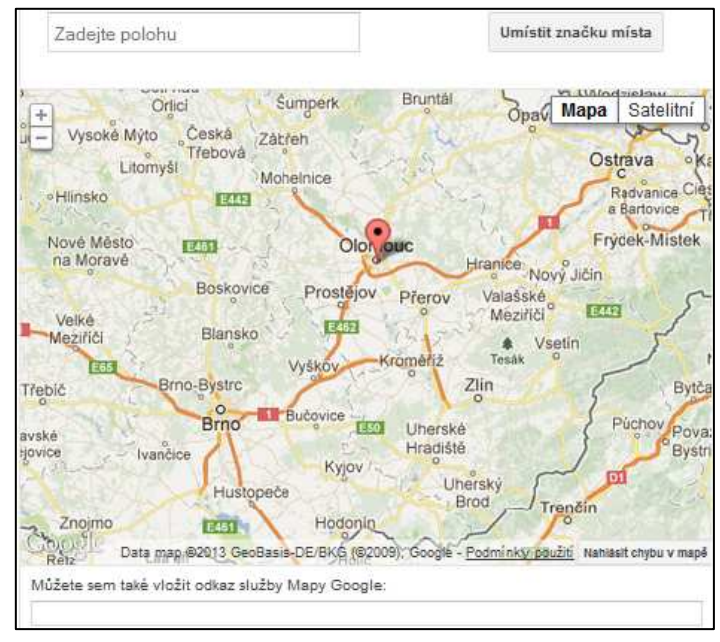

## **3. Webová stránka Moje Dokumenty**

Stránka je zaměřena na použití služby Google Documents. V té je možné přímo na webu vytvářet textové dokumenty (podobně jako v Open Office), prezentace (podobně jako v Open Office Impress), jednoduché

Abychom mohli dokument vkládat a zobrazit jej, musí být uložen na Google Disk. Na ten se dostaneme z hlavní nabídky v horní části prohlížeče při přihlášení uživatele na účet. V Google Disk pak lze vytvářet požadované soubory.

## • **Dokument**

nákresy, formuláře aj.

Vkládaný text v dokumentu lze libovolně formátovat a

dotvářet v plnohodnotném textovém editoru. Vkládat lze obrázky přímo z internetu, z disku počítače, další obrázky z Google Disku a nebo přímo pořizovat snímky z připojených externích zařízení včetně audio složky.

Pokud chce uživatel vytvořený dokument uložit na Google Disk, učiní tak položkou Sdílet v nabídce Soubor. Takový dokument je již připraven ke sdílení na webu a uživatel může si opět zapnout službu Google Sites, kde bude v práci pokračovat.

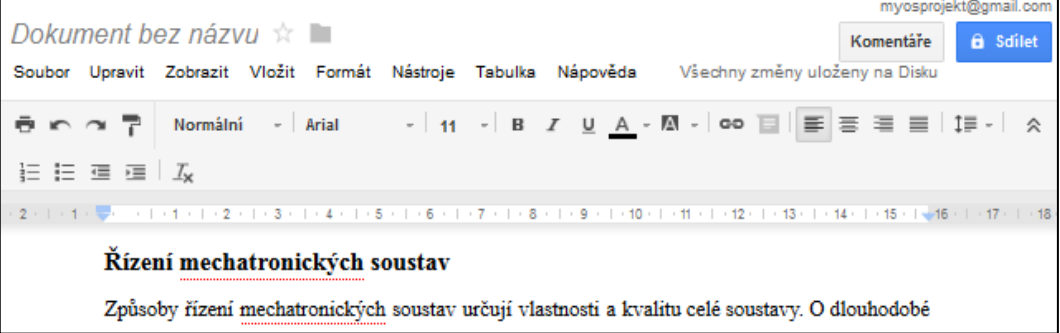

### • **Prezentace**

Stejným způsobem funguje také editor pro tvorbu prezentací.

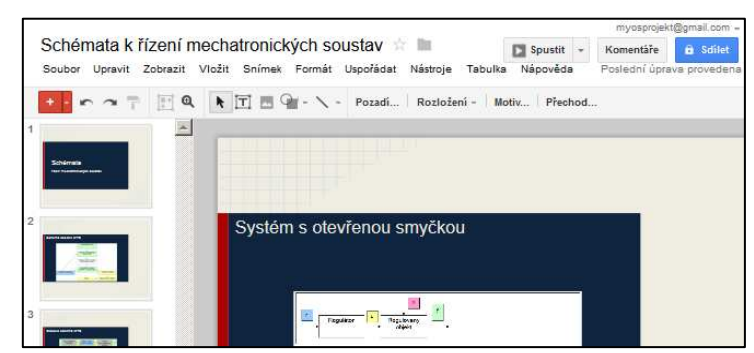

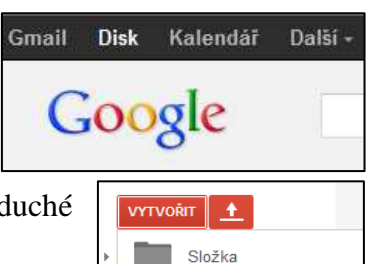

Dokument

Prezentace

Tabulka

Formulář

Nákres

Připojit další aplikace

Vytvořením a sdílením dokumentů na Google Disk již pak nic nebrání jejich vložení z klasické nabídky Vložit výběrem Dokumenty nebo Prezentace. Při vložení do stránky webu se dokumenty chovají jako textové pole – pro uživatele je viditelný až po jeho uložení.

V nastavení textové dokumentu lze pak nastavit šířku a výšku (v pixelech) zobrazovaného objektu – dokumentu. Volitelná šířka 100% px znamená, že se šířka zobrazovaného dokumentu přizpůsobí šířce bloku textu, ve kterém umístěna.

Nastavení prezentace je na tom taktéž podobně. Navíc však lze nakonfigurovat velikost dle přednastavených rozměrů:

- Malý rozměr 410 Px
- Střední rozměr 555 Px
- Velký rozměr 700px

### **Poznámka k hodině:**

Pro vypracování zadání dle pracovního listu je nutné použít další službu Google Documents. Vyučovací jednotka pro zpracování tak velkého objemu textu je časové náročná. Pro lepší úsporu času lze využít přichystaného textu (obrázky z jiného textové souboru nelze vkládat) pro zkopírování. Podobná příprava je využitelná pro vytvoření uvedené prezentace.

# **Závěr práce**

V diplomové práci jsme se zabývali problematikou open source softwaru a jeho využitím v sekundárním vzdělávání. Vzhledem k tomu, že prezentace informací prostřednictvím internetu je moderním trendem v ICT, zaměřili jsme se na výuku tvorby webových stránek.

V teoretické části jsme se podrobně zabývali rozdělením softwaru v souvislosti s licenčními podmínkami. Na základě prostudované literatury bylo v teoretické části zjištěno, že používání open source softwaru je pro školy snadno dostupné a finančně výhodné. Nevýhodou je nedostatečná podpora v podobě odborné literatury a jiných vzdělávacích materiálů. Dále jsme se zaměřili na výběr softwaru pro tvorbu webových stránek s ohledem na výuku v základních a středních školách včetně gymnázií.

Ve výzkumném šetření jsme se věnovali analýze současného vztahu učitelů k open source softwaru. Zjistili jsme, že přibližně polovina učitelů open source používá; z této části pak převážná většina učitelů využívá OSS i ve výuce. Jako největší výhodu uvádějí učitelé dostupnost softwaru z internetu a jeho bezplatné používání. Nedostatky vidí především nekompatibilitě s jinými programy.

S ohledem na výsledky výzkumného šetření jsme vytvořili návrhy metodických příprav pro podporu tvorby webových stránek. Zvolili jsme webovou službu Google Sites, která je snadno dostupná, nabízí velké množství dalších rozšíření v podobě miniaplikací a lze ji vhodně využít v sekundárním vzdělávání.

Zhotovené metodické přípravy mohou posloužit také jako podpora projektům GEBOL a INGOT, které Google Site propojují ve spolupráci s některými firmami. Žáci tak získané znalosti a dovednosti mohou využít přímo v praxi.

Open source software nabízí širokou škálu využití, mimo jiné je alternativním řešením výuky na školách. Pro svou dostupnost, efektivnost a minimální finanční náklady by si OSS zasloužil větší uplatnění právě ve vzdělávání. Nedostatkem je málo dostupné literatury pro výuku, proto jsou v diplomové práci uvedeny některé metodické přípravy, které mají ukázat možnost využití open source software např. pro tvorbu webových stránek.

## **Literatura a internetové zdroje**

- **[1]** ŠTĚDROŇ, BOHUMÍR*. Ochrana a licencování počítačového programu.* Vyd. 1. Praha: Wolters Kluwer Česká republika, 2010. xv, 199 s. Právní monografie. ISBN 978-80-7357-555-7.
- **[2]** *Ubuntu: praktická příručka uživatele Linuxu.* Vyd. 1. Brno: Computer Press, 2008. 270 s. ISBN 978-80-251-1900-6.
- **[3]** KUČERA, FRANTIŠEK. *Co je to svobodný sfotware. In: GNU Operating system*  [online]. Jan 28, 2013, 3 pm [cit. 2013-28-01]. Dostupné z: http://www.gnu.org/home.cs.html
- **[4]** FREE SOFTWARE FOUNDATION. *Definice svobodného softwaru*. [online]. © 1996-2011 [cit. 2013-01-29]. Dostupné z: http://www.gnu.org/philosophy/free-sw.html
- **[5]** Svobodný software: Jak může být software "svobodný"?. In: *Liberix: free & open source* [online]. 2013 [cit. 2013-02-12]. Dostupné z: http://liberix.cz/svobodny-software/
- **[6]** Co je to copyleft?. In: *Free Software Foundation: GNU Operating System* [online]. 1996, 2011/12/30 [cit. 2013-02-12]. Dostupné z: http://www.gnu.org/copyleft/copyleft.cs.html
- **[7]** Opensource.com: What is open source?. In: *Opensource.com* [online]. 2013 [cit. 2013-02-12]. Dostupné z: http://opensource.com/resources/what-open-source
- **[8]** The Open Source Definition: Introduction. In: *Open Source Initiative* [online]. Version 1.9 [cit. 2013-02-12]. Dostupné z: http://opensource.org/osd-annotated
- **[9]** Proč je užívání pojmu ,,Free Software'' (svobodný software) lepší než ,,Open Source'' (otevřený zdrojový kód). In: *Free Software Foundation: Philosophy* [online]. 2011/12/30 05:18:30 [cit. 2013-02-12]. Dostupné z: http://www.gnu.org/philosophy/free-software-for-freedom.cs.html
- **[10]** KUČERA, FRANTIŠEK. Kategorie svobodného a nesvobodného softwaru. In:. *Free Software Foundation: GNU Operating System* [online]. 1996, 2013/02/09 [cit. 2013-02-12]. Dostupné z: http://www.gnu.org/philosophy/categories.cs.html
- **[11]** Open Source software: Open Source software. In: *Root.cz* [online]. 2013 [cit. 2013-02-12]. Dostupné z: http://www.root.cz/specialy/licence/open-sourcesoftware/
- **[12]** Volné dílo. In: *Wikipedia: the free encyclopedia* [online]. San Francisco (CA): Wikimedia Foundation, 2001-, 8. 10. 2012 v 09:43 [cit. 2013-02-12]. Dostupné z: http://cs.wikipedia.org/wiki/Volné\_dílo
- **[13]** Freeware. In: *Wikipedia: the free encyclopedia* [online]. San Francisco (CA): Wikimedia Foundation, 2001-, 23. 1. 2013 v 07:16 [cit. 2013-02-12]. Dostupné z: http://cs.wikipedia.org/wiki/Freeware
- **[14]** Licence. In: *OSS Alliance: Společnost pro výzkum a podporu open-source.* [online]. 2008. [cit. 2013-03-12]. Dostupné z http://www.oss.cz/cs/licence
- **[15]** BOREK, Bernard a TŮMOVÁ, Magda. *Softwarové licence*. [online]. 2005. [cit. 2013-03-12]. Dostupné z http://www.borber.com/files/IT\_583-Softwarovelicence.pdf
- **[16]** GNU General Public License. In: *Wikipedia: the free encyclopedia* [online]. San Francisco (CA): Wikimedia Foundation, 2001-, 11. 2. 2013 v 20:30 [cit. 2013- 02-12]. Dostupné z: http://cs.wikipedia.org/wiki/GNU\_General\_Public\_License
- **[17]** BSD licenses. In: *Wikipedia: the free encyclopedia* [online]. San Francisco (CA): Wikimedia Foundation, 2001-, 12 February 2013 at 10:00 [cit. 2013-03-10]. Dostupné z: http://en.wikipedia.org/wiki/BSD\_licenses
- **[18]** DOČEKAL, Daniel. Když ale já ten program potřebuju! In *Software nekradu … a to se mi líbí.* [online]. 30. 4. 2012 [cit. 2013-03-10]. Dostupné z http://www.microsoft.com/cze/legalnisoftware/softwarenekradu/deti/kdyz-jaten-program-potrebuju.aspx
- **[19]** Pirátského softwaru v domácnostech je víc než polovina a přibývá. In *Finanční noviny: ekonomický server ČTK*. [online]. 16. 08. 2012. ISSN: 1213-4996. Dostupné z: http://www.financninoviny.cz/os-finance/zpravy/piratskehosoftwaru-v-domacnostech-je-vic-nez-polovina-a-pribyva/829161
- **[20]** *Rámcový vzdělávací program pro základní vzdělávání.* [online]. Praha: Výzkumný ústav pedagogický, 2007. 126 s. [cit. 2013-04-14]. Dostupné z: http://www.vuppraha.cz/wp-content/uploads/2009/12/RVPZV\_2007-07.pdf
- **[21]** *Rámcový vzdělávací program pro obor vzdělání 26-41-M/01 Elektrotechnika*. [online]. Praha: Národní ústav odborného vzdělávání, 2007. [cit. 2013-03-14]. Dostupné z: http://zpd.nuov.cz/RVP/ML/RVP%202641M01%20Elektrotechnika.pdf
- **[22]** *Rámcový vzdělávací program pro obor vzdělání 23-41-M/01 Strojírenství*. [online]. Praha: Národní ústav odborného vzdělávání, 2007. [cit. 2013-03-14]. Dostupné z: http://zpd.nuov.cz/RVP/ML/RVP%202341M01%20Strojirenstvi.pdf
- **[23]** *Rámcový vzdělávací program pro gymnázia.* [online]. Praha: Výzkumný ústav pedagogický v Praze, 2007. 100 s. [cit. 2013-03-14]. Dostupné z WWW: <http://www.vuppraha.cz/wp-content/uploads/2009/12/RVPG-2007- 07\_final.pdf>. ISBN 978-80-87000-11-3*.*
- **[24]** Štědroň, Bohumír. Open Source software ve veřejné správě a soukromém sektoru. 1. vyd. Praha: Grada, 2009. 124 s. Průvodce. ISBN 978-80-247-3047-9.
- **[25]** OTT, Vlastimil. Bojí se české školy používat open source software? In *Sborník inspirací využití ICT ve vzdělávání: Výstupy z projektu Elektronická školička*. 1. vyd. Nový Jičín: Krajské zařízení pro DVPP, 2012. ISBN: 978-80- 905036-3-2.
- **[26]** BOŘÁNEK, Roman. Na Základní škole v Bystřici používají Linux. In *Linuxexpres*. [online]. 9. 5. 2011. [cit. 2013-03-11]. Dostupné z http://www.linuxexpres.cz/business/na-zakladni-skole-v-bystrici-pouzivaji-linux
- **[27]** *ECDL: European Computer Driving Licence.* [online]. 2013. [cit. 2013-03-11]. Dostupné z http://www.ecdl.cz/
- **[28]** Schválené programové produkty pro testování v rámci programu ECDL Core. In *ECDL: European Computer Driving Licence.* [online]. [cit. 2013-03-14]. Dostupné z http://www.ecdl.cz/produkty\_prg\_uchazec\_core.php
- **[29]** OTT, Vlastimil. Reakce na hloupý článek v Hospodářských novinách: Opensource software se firmám vyplácí! In *Elektronický Ott*. [online]. 26. 4. 2011 [cit. 2013-03-21]. Dostupné z http://www.e-ott.info/2011/04/26/reakce-nahloupy-clanek-v-hospodarskych-novinach-open-source-software-se-firmamvyplaci
- **[30]** Co děláme. In *Liberix: free and open source.* [online]. 30. 4. 2012 [cit. 2013-03- 12]. Dostupné z: http://liberix.cz/cinnost/
- **[31]** *Open source a praxe: magazín o open-source softwaru a jeho využití v podnikání a vzdělávání*. Dubí: Liberix, 2011. 1. ročník, č.3. ISSN: 1804-8560.
- **[32]** *Jednota školských informatiků: oficiální stránky*. [online]. [cit. 2013-03-12]. Dostupné z: http://www.jsi.cz
- **[33]** Poradenství a konzultace open-source software. In *LibIT*. [online]. [cit. 2013- 03-14]. Dostupné z: http://libit.cz/poradenstvi/
- **[34]** BÁRTÍK, František. Open-source webové aplikace pro mnoho účelů. In *Linuxexpres*. [online]. 13. 9. 2011 [cit. 2013-03-13]. Dostupné z: http://www.linuxexpres.cz/software/open-source-webove-aplikace
- **[35]** *Open source a praxe: magazín o open-source softwaru a jeho využití v podnikání a vzdělávání*. Dubí: Liberix, 2011. 2. ročník, č. 2. ISSN: 1804-8560.
- **[36]** *ECDL: European Computer Driving Licence.* [online]. 2013. [cit. 2013-03-11]. Dostupné z [online]. [cit. 2013-03-27]. Dostupné z http://www.ecdl.cz/
- **[37]** European Computer Driving Licence. In: *Wikipedia: the free encyclopedia* [online]. St. Petersburg (Florida): Wikipedia Foundation , last modified on 9. 3. 2013 [cit. 2013- 03-20]. Dostupné z: http://cs.wikipedia.org/wiki/European\_Computer\_Driving\_Licence
- **[38]** WYSIWYG. In: *Wikipedia: the free encyclopedia* [online]. St. Petersburg (Florida): Wikipedia Foundation, last modified on 7. 3. 2013 [cit. 2013-03-20]. Dostupné z: http://cs.wikipedia.org/wiki/WYSIWYG
- **[39]** JANOVSKÝ, Dušan. Různé způsoby, jak mít web. In *Jak psát web*. [online]. 2013 [cit. 2013-03-28]. Dostupné z http://www.jakpsatweb.cz/zpusoby.html
- **[40]** JANOVSKÝ, Dušan. Editory HTML stránek. In *Jak psát web*. [online]. 2013 [cit. 2013-03-28]. Dostupné z http://www.jakpsatweb.cz/editory.html
- **[41]** LINHART, Jan. Způsoby tvorby stránek. In *Joomla programátor*. [online]. [cit. 2013-03-12]. Dostupné z: http://www.escope.cz/cz/archiv/24-archiv/45-zpsobytvorby-stranek
- **[42]** KompoZer. In: *Wikipedia: the free encyclopedia* [online]. St. Petersburg (Florida): Wikipedia Foundation, 2. 3. 2010, last modified on 10. 3. 2013 [cit. 2013-03-20]. Dostupné z: http://cs.wikipedia.org/wiki/KompoZer
- **[43]** HEJDA, Václav. KompoZer: Webová prezentace pro každého. In *Linuxexpres*. [online]. 24. 2. 2012 [cit. 2013-03-15]. Dostupné z: http://www.linuxexpres.cz/software/kompozer-webova-prezentace-prokazdeho?id=14998
- **[44]** KompoZer Instalace a publikování. In *Návody pro C4*. [online]. 2013 [cit. 2013-03-14]. Dostupné z: http://navody.c4.cz/kompozer-instalace-a-publikovani
- **[45]** Kompozer: Vylepšený NVU. In *Neteyes.cz* [online]. 15. 11. 2011 [cit. 2013-03- 14]. Dostupné z: http://www.neteyes.cz/clanky/kompozer-vylepseny-nvu/
- **[46]** BlueGriffon. In: *Wikipedia: the free encyclopedia* [online]. San Francisco (CA): Wikimedia Foundation, 11. 12. 2006, last modified on 13. dubna 2013 [cit. 2013-03-14]. Dostupné z: http://en.wikipedia.org/wiki/BlueGriffon
- **[47]** Bluegriffon. In *Mozzilla.cz.* [online]. 2013 [cit. 2013-03-14]. Dostupné z: http://www.mozilla.cz/produkty/bluegriffon/
- **[48]** *BlueGriffonTM: The next-generation Web Editor based on the rendering engine of Firefox* [online]. [cit. 2013-03-14]. Dostupné z: http://bluegriffon.org/
- [49] Konečně "opravdové" WYSIWYG editory! In *Zdroják.cz*. [online]. [cit. 2013-03-14]. Dostupné z: http://www.zdrojak.cz/clanky/konecne-opravdovewysiwyg-editory/
- **[50]** Aloha\_Editor. In: *Wikipedia: the free encyclopedia* [online]. St. Petersburg (Florida): Wikipedia Foundation, 23. 04. 2008, last modified on 31. 01. 2013 [cit. 2013-03-06]. Dostupné z: http://en.wikipedia.org/wiki/Aloha\_Editor
- **[51]** Aloha\_Editor. [online]. Copyright © Gentics Software GmbH [cit. 2013-02-26]. Dostupné z: http://aloha-editor.org/
- **[52]** Notepad\_(software). In: *Wikipedia: the free encyclopedia* [online]. San Francisco (CA): Wikimedia Foundation, last modified on 26.3. 2013 [cit. 2013- 03-14]. Dostupné z: http://en.wikipedia.org/wiki/Notepad\_(software)
- **[53]** SourceForge. [online]. © 2013 SourceForge [cit. 2013-03-02]. Dostupné z: http://sourceforge.net/apps/mediawiki/notepad-plus/index.php?title=Main\_Page
- **[54]** BlueFish. HTML editor. *Linuxexpres.cz* [online]. Copyright © 2013 [cit. 2013- 02-04]. Dostupné z: http://www.linuxexpres.cz/software/textoveeditory/bluefish-html-editor-pro-gnome-xfce-a-pro-vas
- **[55]** NetBeans. *Wiki.ubuntu.cz* [online]. Last modified on 2012/07/21 [cit. 2013-02- 26]. Dostupné z: http://wiki.ubuntu.cz/programování/netbeans
- **[56]** Vývojová\_platforma\_NetBeans. In: *Wikipedia: the free encyclopedia* [online]. St. Petersburg (Florida): Wikipedia Foundation, last modified on 20. 12. 2010 [cit. 2013-02-14]. Dostupné z: http://cs.wikipedia.org/wiki/Vývojová\_platforma\_NetBeans
- **[57]** NetBeans. *Index\_cs*. [online]. NetBeans©2013 [cit. 2013-02-26]. Dostupné z: http://netbeans.org/index\_cs.html
- **[58]** Drupal. L*inuxexpres.cz* [online]. ©2013 [cit. 2013-02-24]. Dostupné z: http://www.linuxexpres.cz/software/drupal-predstaveni-redakcnihosystemu?highlightWords=drupal
- **[59]** Systém pro správu obsahu. In: *Wikipedia: the free encyclopedia* [online]. St. Petersburg (Florida): Wikipedia Foundation, last modified on 8. 3. 2013 [cit. 2013-02-24]. Dostupné z: http://cs.wikipedia.org/wiki/Syst%C3%A9m\_pro\_spr%C3%A1vu\_obsahu
- **[60]** Redakční systémy. *Redakcnisystemy.cz* [online]. ©2006-2011 [cit. 2013-03-02]. Dostupné z: http://www.redakcnisystemy.cz/
- **[61]** WordPress. In: *Wikipedia: the free encyclopedia* [online]. St. Petersburg (Florida): Wikipedia Foundation, 27. 05. 2003, last modified on 11. 4. 2013 [cit. 2013-03-09]. Dostupné z: http://en.wikipedia.org/wiki/WordPress
- **[62]** Wordpress. *Cwordpress.cz* [online]. ©2013 [cit. 2013-03-04]. Dostupné z: http://www.cwordpress.cz/wordpress-manual-cesky
- **[63]** KUDLÁČEK, Luboš. *WordPress Podrobný průvodce tvorbou a správou webů*. *WordPress,* 2010. **EAN:** 9788025127346 COMPUTER PRESS.
- **[64]** Gebol. *Gebol.org*. [online]. [cit. 2013-03-06]. Dostupné z: http://gebol.org/cs/
- **[65]** Linux ve škole. *Linuxveskole.cz* [online]. 20.12.2012 [cit. 2013-03-10]. Dostupné z: http://linuxveskole.cz/v-olomouci-se-konalo-druhe-setkani-ucitelupouzivajicich-open-source/
- **[66]** Gebol co je Gebol. In *gebol.org*. [online]. 2013[cit. 2013-03-06]. Dostupné z: http://gebol.org/cs/
- **[67]** LYNCH, Ian. Praktický průvodce pro získání pracovních zkušeností. 2012 [cit. 2013-03-14]. Dostupné z: http://gebol.org/wpcontent/uploads/2011/12/GEBOL\_CZ\_Handbook\_FINAL1.pdf
- **[68]** Gebol. *Linuxexpres.cz* [online]. ©2013 [cit.2013-03-06]. Dostupné z: http://www.linuxexpres.cz/getting-european-business-online-gebol
- **[69]** Ingot. Vzdělávací a hodnotící systém. *Ingots.cz* [online]. [cit. 2013-03-18]. Dostupné z: http://ingots.cz/
- **[70]** Ingot. Jak začít. *Ingots.cz* [online]. [cit. 2013-03-19]. Dostupné z: http://ingots.cz/jak-zacit/
- **[71]** Ingot. Pro učitele. *Ingots.cz* [online]. [cit. 2013-03-19]. Dostupné z: http://ingots.cz/vstup-do-systemu-ucitele/
- **[72]** Googledocs.Blogspot.cz. Web browser support for Docs and Sites. In: *Blogger*  [online]. 2010-01-17 [cit. 2013-03-05]. Dostupné z: http://googledocs.blogspot.cz/2010/01/web-browser-support-for-docs-andsites.html
- **[73]** Google Sites. Support.google.com [online]. ©2013 [cit. 2013-03-20]. Dostupné z: https://support.google.com/sites/answer/153098?hl=en&ref\_topic=23216
- **[74]** Google Sites Geogebra How to Embed Applets on Google. In: *Support.google.com*. [online]. [cit. 2013- 03-20]. Dostupné z: siteshttps://sites.google.com/site/lookang/geogebra-how-to-embed-applets-ongoogle-sites
- **[75]** Google\_Sites. In: *Wikipedia: the free encyclopedia* [online]. St. Petersburg (Florida): Wikipedia Foundation, last modified on 25. 3. 2013 [cit. 2013-03-28]. Dostupné z: http://en.wikipedia.org/wiki/Google\_Sites
- **[76]** Google Sites. Support.google.com [online]. ©2013 [cit. 2013-03-23]. Dostupné z: https://support.google.com/sites/answer/153098?hl=en&ref\_topic=23216&rd=
- **[77]** Chráska, Miroslav. Metody pedagogického výzkumu: základy kvantitativního výzkumu. Vyd. 1. Praha: Grada, 2007. 265 s. Pedagogika. ISBN 978-80-247- 1369-4.
- **[78]** Zounek, Jiří a Šeďová, Klára. Učitelé a technologie: mezi tradičním a moderním pojetím. 1. vyd. Brno: Paido, 2009. 172 s. ISBN 978-80-7315-187-4.
- **[79]** Open source a praxe:Magazín o open source softwaru a jeho využití v podnikání a vzdělávání. Dubí: Liberix, 2012 II. ročník, č.1.ISSN 1804-8560.
- **[80]** Průcha, Jan, Mareš, Jiří a Walterová, Eliška. Pedagogický slovník. 4., aktualiz. vyd. Praha: Portál, 2003. 322 s. ISBN 80-7178-772-8.

# **Seznam příloh**

Pracovní list č. 1 – Vytvoření nového webu Pracovní list č. 2 – Vytvoření nové stránky na webu Pracovní list č. 3 –Úprava vzhledu stránky Pracovní list č. 4 – Správa Webu Pracovní list č. 5, část A – Vkládání dalších webových aplikací Pracovní list č. 5, část B

### **Tvorba webových stránek - Google Sites Téma hodiny Pracovní list č. 1 / 5** 45 minut ZS **Vytvoření nového webu Základní vkládání textu a formátování** 30 minut SS

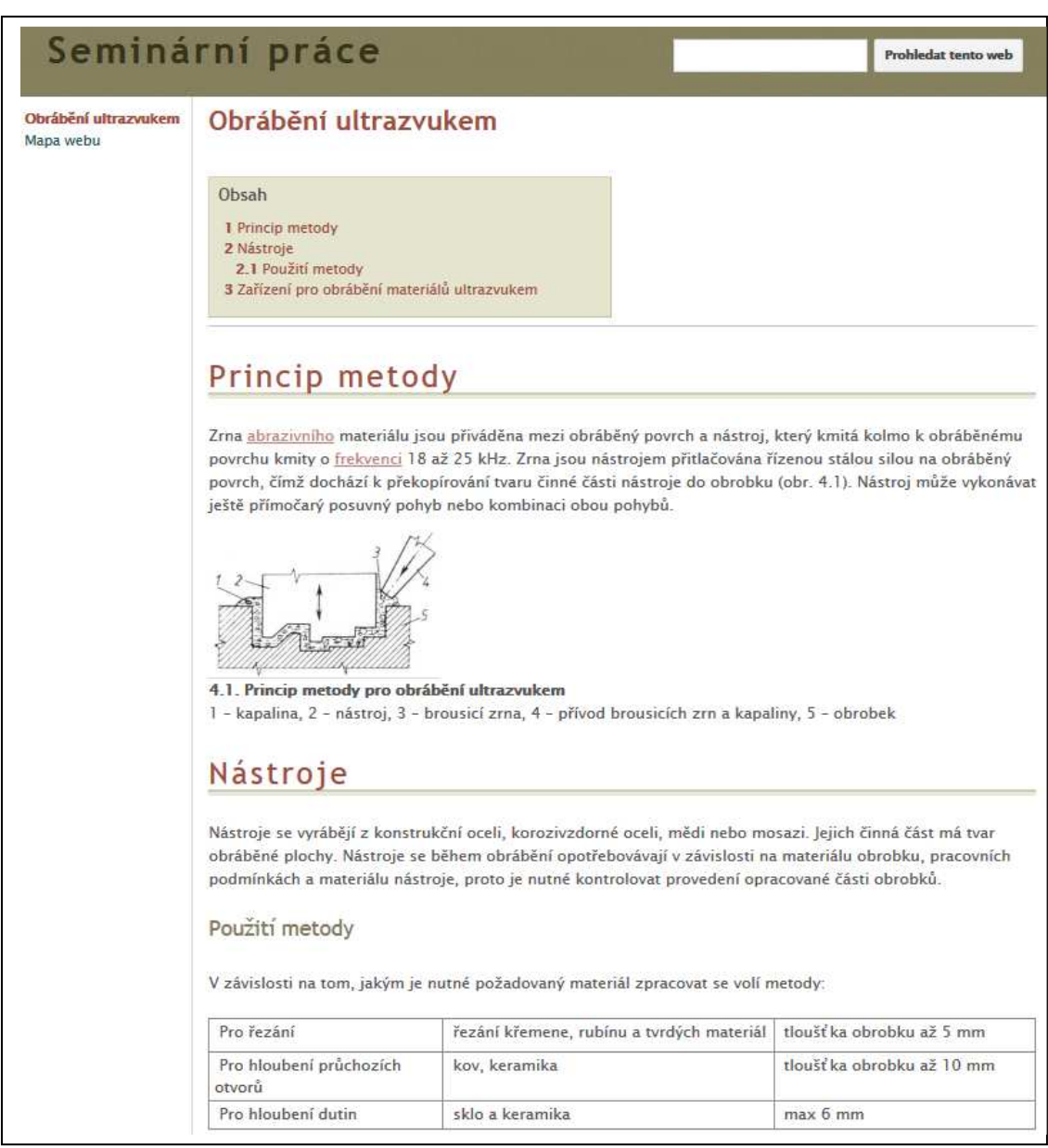

- 1. Vytvořte dle předlohy webovou stránku pro Vaši seminární práci na jakékoliv téma nebo dle zadání učitele.
- 2. Web nazvěte Seminární práce a vyberte pro něj vhodný *motiv.*
- 3. Hlavním nadpisem a názvem stránky bude název seminární práce.
- 4. Další nadpisy na stránce budou dle úrovně nadpisu formátovány jako *Podnadpis* nebo jako *Menší podnadpis*.
- 5. Vložte minimálně 1 *Obrázek.*
- 6. Vytvořte jednoduchou *Tabulku.*
- 7. V textu využijte také *Seznam s odrážkami.*
- 8. K seminární práci vygenerujte *Obsah*, který umístěte pod nadpis stránky. Obsah poté oddělte od textu *Vodorovnou čárou*.

## **Tvorba webových stránek - Google Sites**

**Téma hodiny** 45 minut ZS **Vytvoření nové stránky na webu** 

**Základní vkládání textu a formátování 2** 30 minut SS

**Pracovní list č. 2 / 5**

**Probledat tento web** 

## Seminární práce Skriptovací technologie Obrábění ultrazvukem

Skriptovací technologie Mana webu

Skriptovacími technologiemi myslíme zejména skriptovací jazyky, které tvoří důležitou součást webových serverů a bez kterých se nelze obejít. Nejdříve se však musíme říct, co to skriptovací jazyky jsou. Obecně programovací jazyky jsou určené pro tvorbu různých aplikací, programů. Rozdělujeme je na:

- Nižší programovací jazyky zapisujeme s nimi základní instrukce pro procesor. Psaní zdrojových kódu je velmi obtížné a zdlouhavé, protože jsou závislé na strojových principech počítače. Patří zde známý jazyk Assembler a také strojový kód.
- · Vyšší programovací jazyky jsou již pro uživatele srozumitelnější, protože mají logickou strukturu. Příkladem je PHP, Java, ASP, Perl, Python, Basic a mnoho dalších, (16, 22)

### Příklady Skriptovacích jazyků

### Program v Pythonu:

Výpočet obsahu kruhu ze zadaného poloměru by mohl vypadat například takto:

Tento skriptovací jazyk je schopným konkurentem Pythonu nebo Perlu. Jako jeden z mála má plnou podporu obejktově-orientovaného programování, velmi snadno zapamatovatelnou syntaxi. Po delší době se dostává opět dostává do popředí skriptovacích jazyků. (28.29) Ukázka kódu:

Ilkázka kódu Pythonu

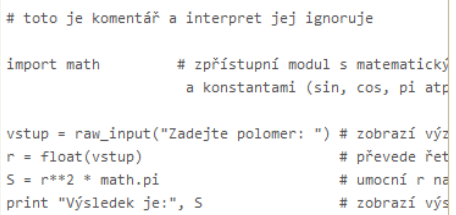

class Divka<br>def initialize(jmeno, vek)<br> $\frac{\text{d}^2}{\text{d}^2}$ erarrice(jmeno)<br>@jmeno = jmeno<br>@vek = vek end<br>def to\_s<br>"Jmeno:\t#{@jmeno}\nVek:\t#  ${$ (@vek}"  $\mathsf{end}$ attr\_reader :jmeno, :vek end

moje\_devce = Divka.new('Tereza', 18)<br>puts moje\_devce.to\_s<br>puts moje\_devce.jmeno<br>puts moje\_devce.vek

Perl

Ruby

V tomto jazyku je možné psát velké i menší aplikace. Kód Perlu patří mezi ty jednodušší, protože podporuje procedurální, funkcionální a objektově-orientované programování (OOP). Stručná charakteristika Perlu je uvedená v tabulce 2.7.

#### Program v Perlu

 $fib(100)$ 

Funkce, která vypisuje Fibonacciho posloupnost:

Ukázka kódu v Perlu

```
sub fib {
my(5a, 5b) = (0, 1);while (<b>5</b> b < <b>5</b>_{-}[0]) {
      print "$b";
      (5a, 5b) = (5b, 5a + 5b);Ţ
```
- 1. Do již vytvořeného webu vytvořte novou webovou stránku s novou seminární prací na jakékoliv téma nebo dle zadání učitele.
- 2. Stránku nazvěte dle názvu seminární práce a umístěte ji no navigace ve stejné úrovni jako předchozí práci.
- 3. Zvolte vhodné rozložení webové stránky.
- 4. V textu práce vhodně použijte formátování textu *Kód bloku citace*.
- 5. V textu vytvořte nadpis páté úrovně, využijte k tomu zobrazení *HTML kódu*.
- 6. V textu použijte vložením *Textového pole* pro zvláštní oddělení textu. Uvnitř textového pole zformátujte text takovým způsobem, aby byl celý zobrazen.

## **Tvorba webových stránek - Google Sites**

**Téma hodiny** 40 minut ZS **Úprava vzhledu stránky** 

### **Pracovní list č. 3 / 5**

25 minut SS

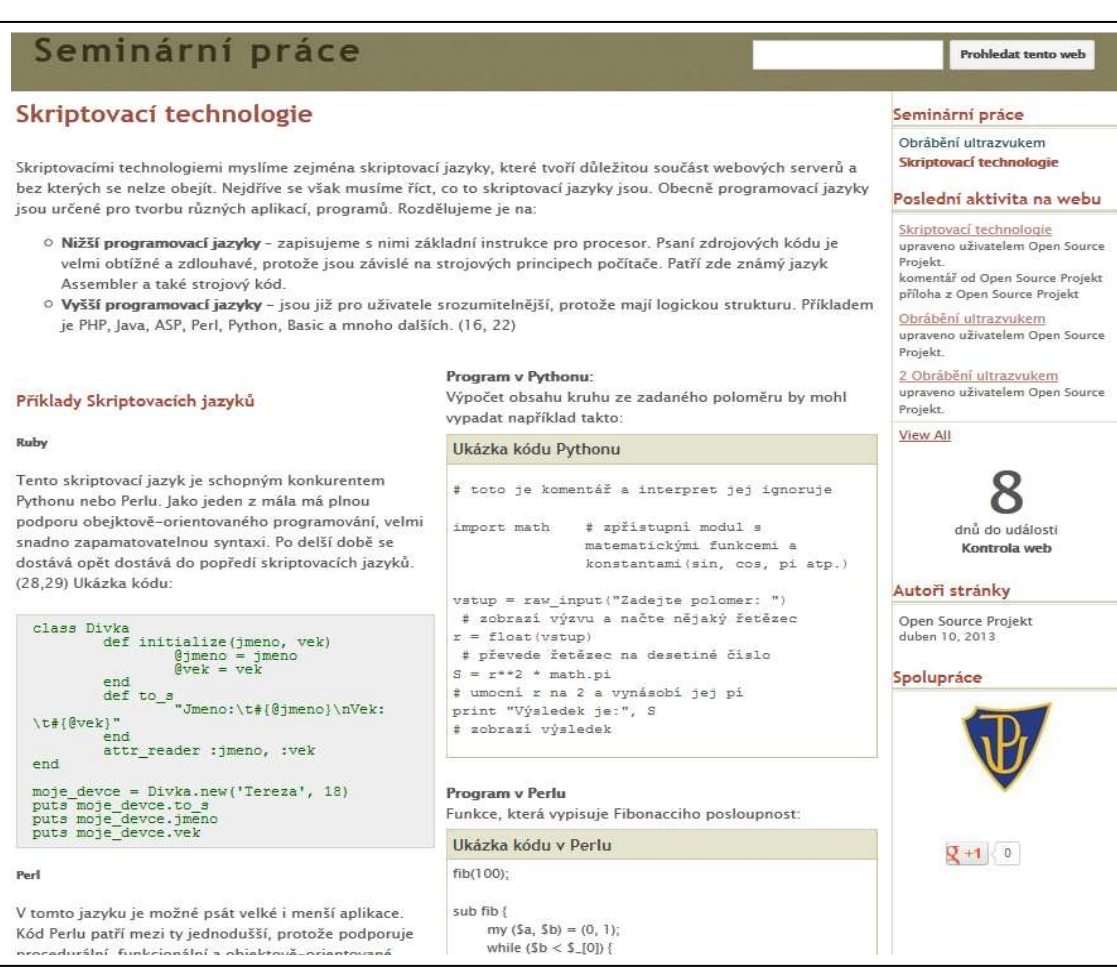

- 1. Upravte rozměry celého webu (jeho šířku) dle textu, doporučený rozměr kolem 1000px.
- **2.** V rozvržení webu vytvořte Vlastní zápatí, Postraní panel a Záhlaví. Do Vlastního zápatí vložte jednoduchý text.

### **3. Nastavení postranního panelu:**

- a) Umístěte na levou stranu webu
- b) Zvolte šířku postranního panelu tak, aby položky v panelu se zobrazily na jeden řádek. Pokud se Vám rozhodí text na webových stránkách, upravte jej tak, aby se Vám zobrazil celý text.
- c) Do postranního panelu vložte Poslední aktivitu na webu a zobrazte jen poslední tři položky.
- d) Do postranního panelu vložte položku Odpočítávání pro termín kontroly Vašich webových stránek. Napište k této události text: Kontrola webu.
- e) Do postranního panelu vložte krátký text.

### **4. Nastavení položky Navigace:**

stránek.<br>Stránek

- a) Zobrazte Název navigace a pojmenujte ho Seminární práce
- b) Odtrhněte políčko Mapa webu a Poslední aktivita na webu.
- c) Navigaci nastavte tak, aby zobrazovala pouze jednu úroveň webových

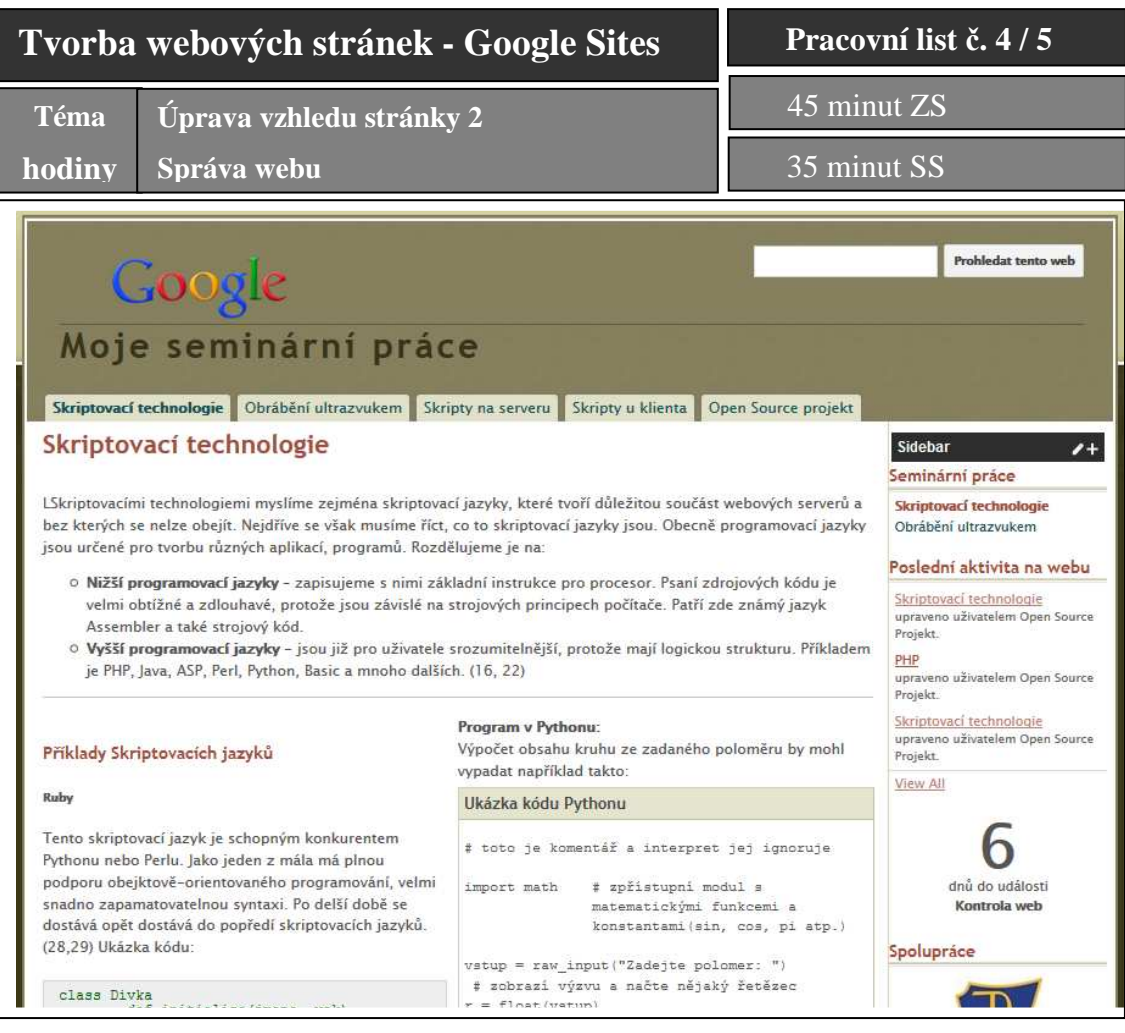

## **1. Nastavení Záhlaví webu**

- a) Do záhlaví stránky vložte Vaše vlastní vytvořené logo v rastrovém grafickém editoru. Šířka vytvořeného loga má 940px, výška loga je libovolná.
- b) Výšku Záhlaví webu vytvořte dle výšky Vámi vloženého loga.
- c) Textové pole pro vyhledávání umístěte v pravém horním rohu Záhlaví webu.

### **2. Nastavení vodorovné navigace**

- a) Vložte vodorovnou navigaci pomocí rozvržení webu.
- b) Ve vodorovné navigace vložte obě webové stránky.
- c) Pro zobrazení stránek v navigaci zvolte styl Karty.
- d) Do navigace vložte dva odkazy, které budou odkazovat na jiné webové stránky (např. Wiki stránky) obsahující podobný obsah jako seminární práce.
- e) Vytvořte odkaz v navigaci na web spolužáka.
- f) Ve vodorovné navigaci bude první položkou seminární práce, kterou jste vytvořili jako druhou v pořadí.

## **3. Nastavení webu - Správa webu**

- a) Změňte název webu na Moje seminární práce.
- b) Vytvořte Popis webu, který odpovídá obsahu Vašich seminárních prací.
- c) Změňte vstupní stránku Vaše webu, která se zobrazuje při návštěvě jako první za jinou (např. Vaši v pořadí druhou vytvořenou seminární práci)
- d) Nastavte vyhledávání v záhlaví stránky tak, aby prohledávalo Váš web.
- e) Nastavte web tak, aby měli přístup všichni uživatelé k aktivitě na webu a

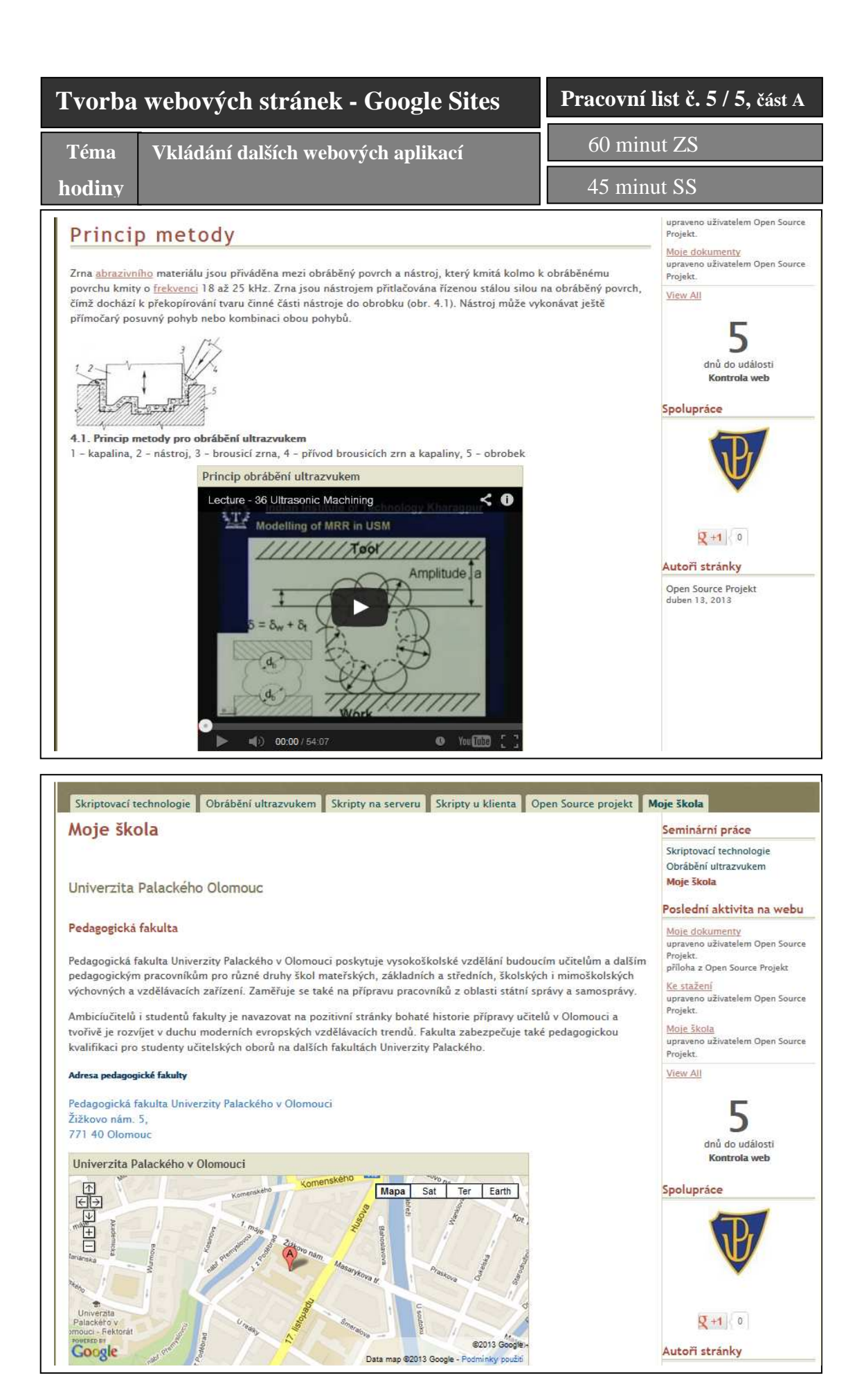

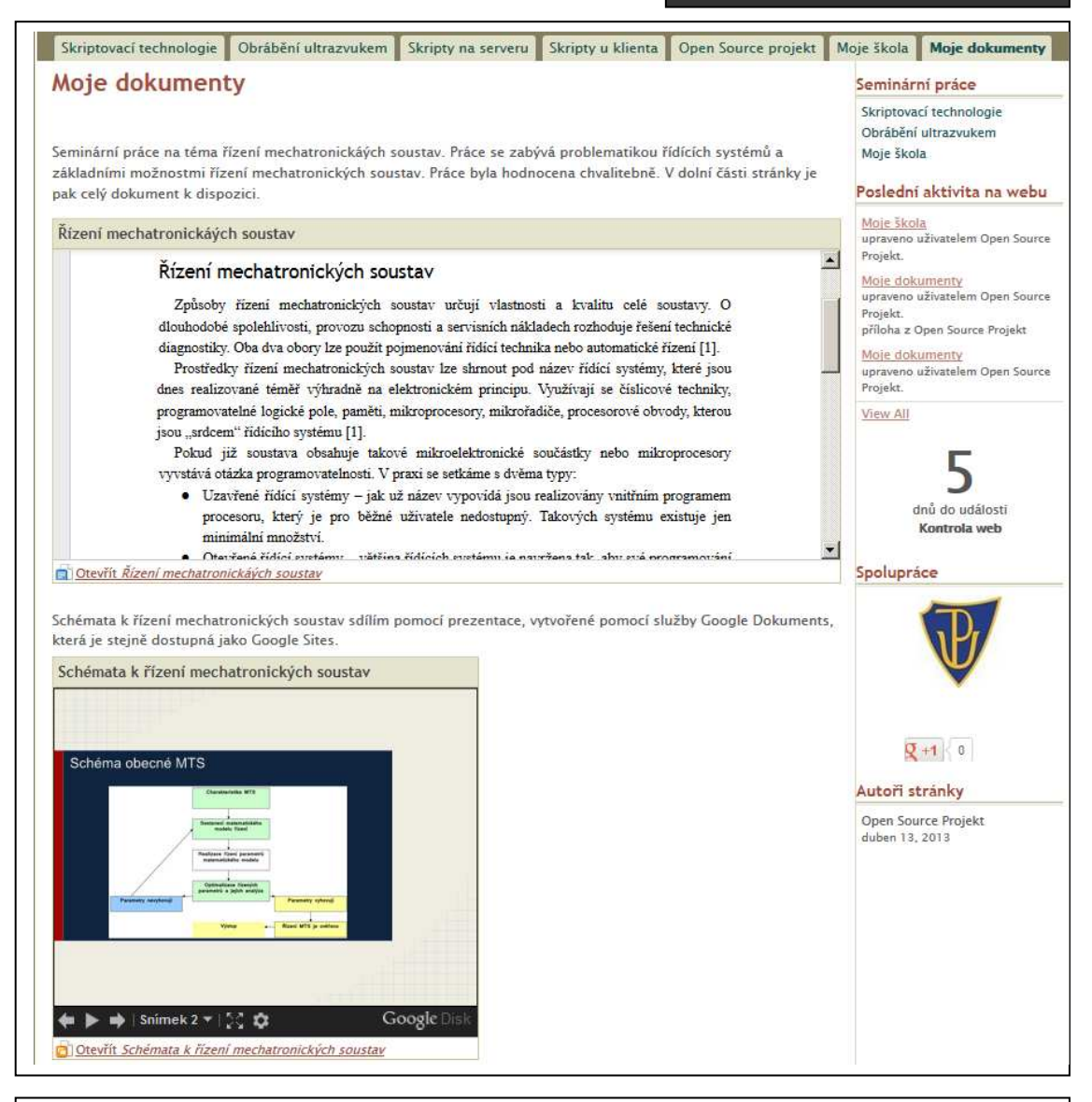

- 1. Na web vložte video ze serveru YouTube tak, aby uživatel mohl video přehrát přímo na stránce Vašeho webu.
- 2. Vytvořte novou webovou stránku s názvem **Moje škola**. Umístěte ji do vodorovné navigace a v navigaci v postraním panelu.
	- a) Napište něco o své škole, využijte zdroj webových stránek školy.
	- b) Vložte do textu také adresu školy.
	- c) Do stránky umístěte mapu, která zobrazí polohu Vaší školy, označte polohu značkou.
- 3. Vytvořte novou stránku s názvem **Moje Dokumenty**. Umístěte ji pouze do vodorovné navigace na webu.
	- a) Vložte Vámi vytvořený dokument službou Google Dokuments tak, aby si uživatel mohl dokument přečíst přímo na stránce webu.
	- b) Vložte Vámi vytvořenou prezentaci službou Google Dokuments tak, aby si uživatel mohl prezentaci prohlédnout přímo na stránce webu.

## **Slovníček Pojmů**

**Advare** – je software distribuovaný včetně nějaké reklamy uvnitř programu.

- **BSD** (*Berkeley Software Distribution*) licence vyvinutá pro operační systém BSD.
- **CMS**  (*Content Management System*) zkratka pro redakční systémy pro vytváření obsahu na webu
- **CSS, CSS3** (*Cascading Style Sheets*) první a třetí verze technologie pro způsob formátování stránky.
- **ČTK** (*Česká Tisková Kancelář*).
- **DOM** (*Document Object Model*) jde o technologii, která se využívá k přístupu a modifikaci dokumentu programových rozhraním, např. změna textu v internetovém prohlížeči.
- **DVPP** (*Další Vzdělávání Pedagogických Pracovníků*).
- **ECDL** (*European Computer Driving Licence*) je mezinárodní certifikační koncept počítačové gramotnosti.
- **FSF** (*Free software Foundation*) nadace, která zabývala alternativním model vývoje softwaru a založila projekt známý jako GNU.
- **GNU** (*GNU's Not Unix*) projekt založený nadací FSF, jehož cílem byla tvorba svobodného softwaru.
- **GPL** = General Public Licence.
- **HTML**, **HTML5**, **XHTML** jsou sobě příbuzné značkovací jazyky pro vytváření hypertextových dokumentů – webových stránek.
- **ICT** (*Information and Communication Technologies*) Informační a komunikační technologie.
- **JavaScript**  je skriptovací jazyk pro webové stránky.
- **LAMP**  (*Linux, Apache, MySQL, PHP*) je akronym pro kombinaci open source software pro vytvoření lokální webového serveru
- **LGPL** (Lesser General Public Licence) je příbuzná licence k GNU projektu.
- **MPL** (Mozilla Public Licence) svobodná licence se slabým copyleftem.
- **OSI** (*Open source Initiative*) organizace zabývající se open source softwarem.
- **OSS** (*Open Source Software*).
- **PHP** je zkratka pro serverový skriptovací jazyk pro programování dynamických stránek.
- **Shareware** je software, který podmiňuje používání programu sdílením informací, typicky např. bezplatná registrace.
- **WYSIWYG** (*What You See Is What You Get*) zkratka vžitého pojmenování pro webové editory, ve kterých uživatel pracuje v přímo náhledu editoru a "vidí, co vytváří".

.

# **Seznam obrázků**

- Obr. 1 Schématické rozdělení důležitých pojmů dle licencování softwaru
- Obr. 2 Schéma licencí pro open source software
- Obr. 3 Procentuální zastoupení jednotlivých open source licencí
- Obr. 4 Začlenění do RVP ZV
- Obr. 5 Skreenshot z webového WYSIWYG editoru Kompozer.
- Obr. 6 Skreenshot z webového WYSIWYG editoru BlueGriffon.
- Obr. 7 Skreenshot z webového prohlížeče a editace v editoru Aloha.
- Obr. 8 Strukturní editor NotePad++
- Obr. 9 Linuxový strukturní editor BlueFish
- Obr. 10 Linuxový strukturní editor BlueFish
- Obr. 11 Zařazení téma tvorby webových stránek v RVP ZV
- Obr. 12 Zařazení téma tvorby webových stránek v RVP G
- Obr. 13 Zařazení téma tvorby webových stránek v RVP OV, obor Elektrotechnika
- Obr. 14 Schéma strukturovaného dotazníku.
- Obr. 15 Přístup pro Google Sites (v českém překladu Weby)

## **Seznam grafů**

- Graf. č.1 Délka působení všech respondentů (učitelů) ve školní praxi.
- Graf č. 2 Počet učitelů využívající open source
- Graf č. 3 Počet učitelů používající open source ve výuce
- Graf č.4 Školy využívající open source software ve výuce.
- Graf č. 5 Učitelé a jejich současná a plánovaná účast na školeních k OSS
- Graf č. 6 Graf podpory OSS, kterou učitelé využívají.
- Graf č. 7 Graf výhod OSS dle učitelů používajících open source.
- Graf č. 8 Graf nevýhod OSS dle učitelů používajících open source.

# **Seznam tabulek**

Tabulka č.1 – Tabulka WYSIWYG editorů

Tabulka č. 2 – Tabulka pro ověření hypotézy  $(H_{01})$  testem dobré shody chí-kvadrát

Tabulka č. 3 – Tabulka pro ověření hypotézy  $(H_{02})$  testem dobré shody chí-kvadrát

Tabulka č. 4 – Tabulka škol, které využívají OSS ve výuce

Tabulka č. 5 – Tabulka činnosti žáka a učitele

# **Anotace**

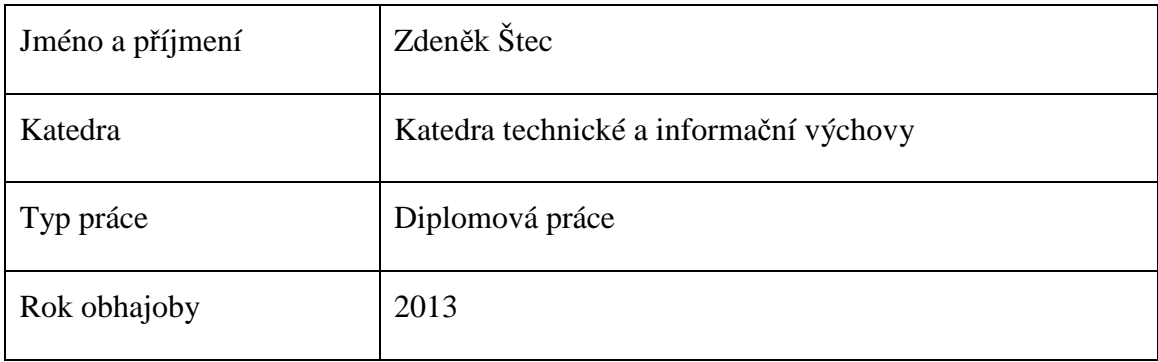

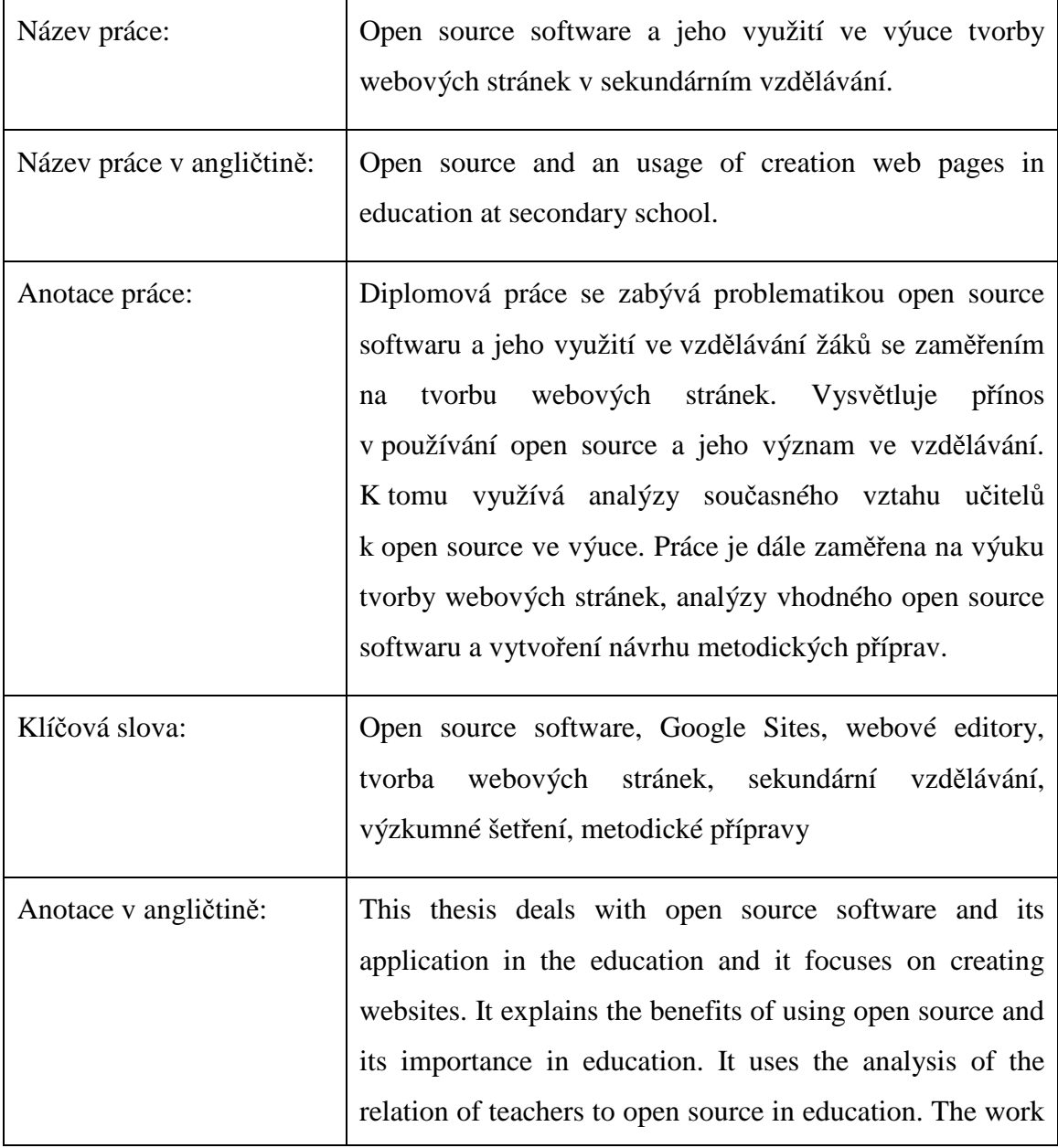

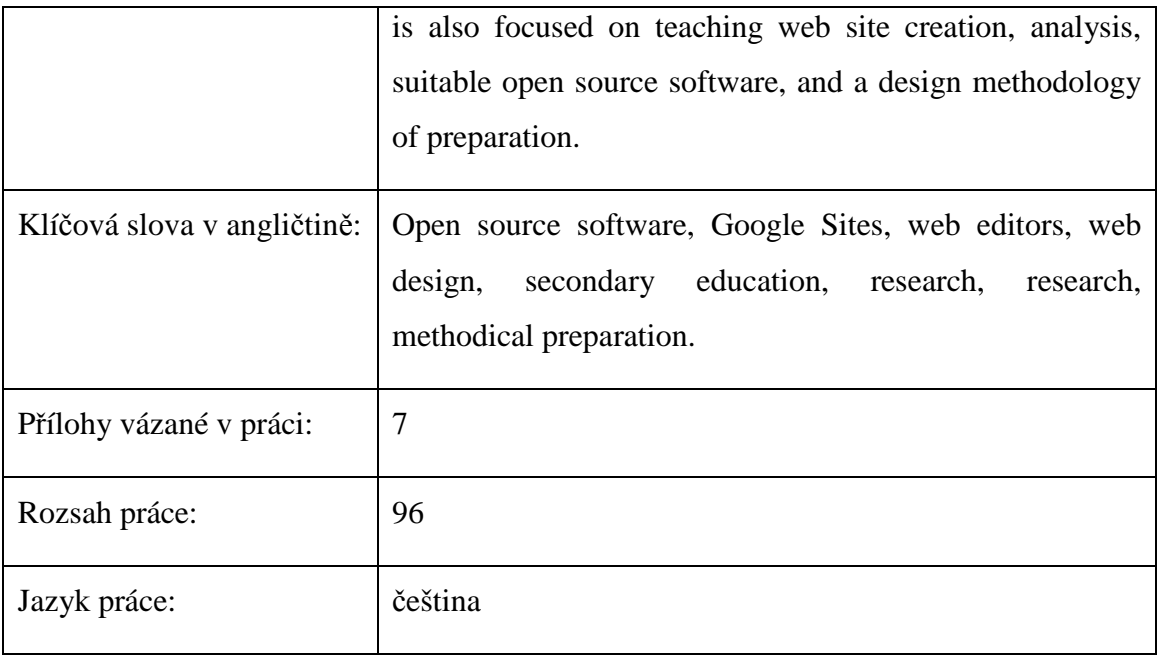